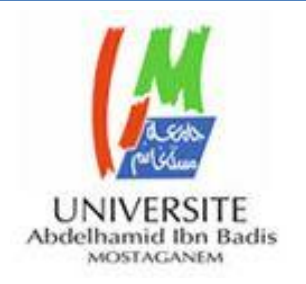

République algérienne démocratique et populaire

Ministère de l'enseignement supérieur et de la recherche scientifique

Université De Mostaganem

Faculté des Sciences et de la Technologie

Département de Génie Électrique

Thèse en vue de l'obtention du titre de doctorat LMD

**Spécialité** : Génie Électrique

**Option** : Composants, Signaux et Systèmes

**Intitulé :**

### **Conception de laboratoire d'électronique accessible à distance**

#### **Présenté Par Mme : Mostefaoui Hakima**

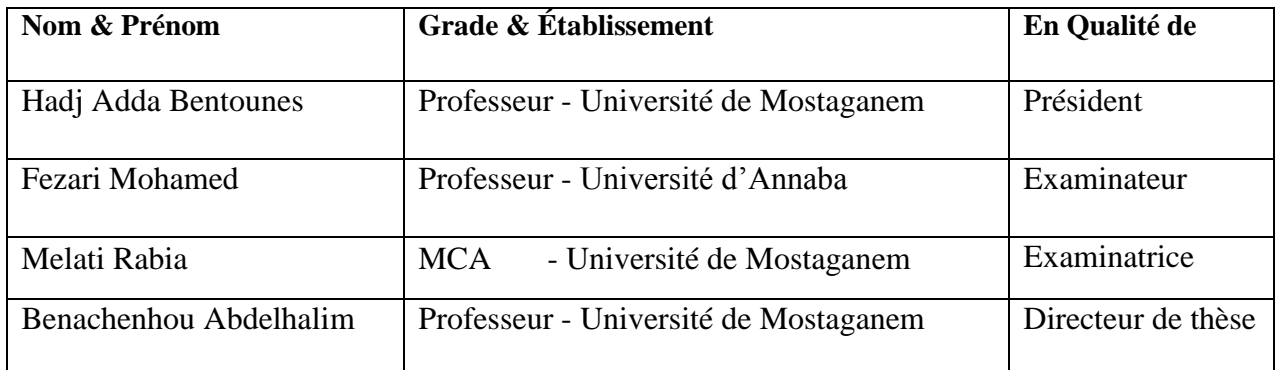

**Année universitaire : 2017/2018**

Remerciement

*Je remercie ALLAH le tout puissant pour m'avoir donné la force, la volonté et la patience pour mener à terme mon travail.*

*Je tiens à témoigner ma profonde gratitude et mes remerciements les plus vifs à mon directeur de thèse, Professeur Abdlehalim Benachenhou.*

*Je veux le remercier chaleureusement pour avoir accepté de diriger cette thèse et pour son encadrement, son suivi et ses conseils tout au long de ces années.*

*Je tiens à remercier avec plus grande gratitude Monsieur Hadj Adda Bentounes, Professeur à l'université de Mostaganem de l'honneur qu'il me fait d'avoir accepté de présider le jury de cette thèse.*

*Je remercie également Madame Melati Rabia, Maitre conférences à l'université de Mostaganem pour avoir accepté de se joindre à ce jury comme examinatrice.*

*Je tiens également à présenter mes remerciements à Monsieur Fezari Mohamed, Professeur à l'université d'Annaba, d'avoir accepté d'évaluer ce travail et d'être examinateur et membre du jury.*

Je tiens également à remercier *tous les membres de laboratoire LEOG en particulier Abderrahmane Adda Ben Attia, Mohamed Moussa et Boumehdi Abderrahmane, Djaafar Fatiha pour leur présence et leur aide au bon déroulement des expériences, merci, je leur souhaite bonne chance dans leur recherche.*

*Enfin, je n'aurais pas pu aboutir à cette étape sans le support quotidien de ma famille et mes amis. Je voudrais remercier du fond du cœur mes parents, mes frères Fethi et Menaouar, ma sœur Fatima, Mon Mari Walid et mes amis pour leur encouragement.*

#### **Résumé**

<span id="page-2-0"></span>L'objectif de cette thèse est la conception et le développement d'un laboratoire distant permettant la commande des instruments de mesure à partir d'un navigateur Internet, dans et hors campus. Grâce à ce système, les étudiants auront la capacité de concevoir et de réaliser des expériences sans devoir être présents physiquement dans le laboratoire.

Presque tous les laboratoires distants actuels utilisent un logiciel propriétaire (un logiciel semblable à Labview) et un matériel coûteux (un serveur) pour les mettre en œuvre. Dans ce projet, nous avons développé une solution initiée par le Laboratoire LEOG et avons intégré des serveurs web incorporés (comme Arduino par exemple) dans les maquettes de travaux pratiques. Le système comprend une partie matérielle (hardware) et une partie logicielle (software). Les équipements de travaux pratiques, les appareils de mesure et de générations de signaux sont dotés d'une connectivité Ethernet et reliés au réseau de l'établissement. Une interface web est développée pour permettre à l'étudiant de configurer la partie matérielle des travaux pratiques en changeant par exemple de composants ou en positionnant le point de mesure en différents endroits du circuit étudié.

L'exigence de connexions à faible bande passante a été réalisée par l'utilisation du code HTML. L'utilité et l'efficacité de cette solution proposée a été évaluée avec un échantillon de 36 étudiants divisé en deux groupes qui ont effectué le même travail de laboratoire : le premier groupe a manipulé le TP à distance et le deuxième dans un laboratoire en présentiel. Les résultats de ce test montrent que le laboratoire à distance a été bien perçu par les étudiants : les étudiants du groupe distants réalisent leur TP dans un temps plus court et obtiennent des résultats légèrement meilleurs que celui des étudiants ayant effectué le TP d'une manière traditionnelle dans un laboratoire en présentiel.

Le système est accessible via la plate-forme Moodle après authentification. Les interfaces utilisateur sont intégrés à Moodle sous forme de ressources URL ou fichier. Les fonctionnalités de groupe de Moodle permettent alors d'envisager plusieurs scénarii pédagogiques.

**Mots-clés** : laboratoire à distance ; circuit reconfigurable ; Open source ; Arduino ; Travaux pratiques ; expérience électronique.

#### **Abstract**

<span id="page-3-0"></span>The objective of this project is the design and development of a remote laboratory to control of measurement instruments via an Internet browser, on or off campus. Students will have the ability to design and conduct experiments without having to be physically present in the lab.

Almost all current labs use proprietary software (Labview-like software) and expensive hardware (a server) to implement them. In this project, we developed a solution initiated by the LEOG Laboratory, to generalize it and to integrate embedded web servers (like Arduino for example) in the practical work models. The system includes a hardware part and a software part. Practical equipment, measuring devices, and signal generators are equipped with Ethernet connectivity and connected to the network of the establishment. A graphical user interface is developed to allow the student to configure the hardware part of the practical work by changing components or positioning the measuring point in different places of a device under test. The requirement for low bandwidth connections has been achieved with HTML code.

The utility and effectiveness of this solution was evaluated with two groups of students who performed the same practical work (PW): the first group manipulate a remote PW and the second group performs the same task in a classroom laboratory. The results of this test shows that the remote laboratory has been well received by students: the group of distance students performs their practical work in a shorter time and gets a little better results than those of students in a hands-on laboratory.

The system is accessible via the Moodle platform after authentication. User interfaces are built into Moodle as URL or file resources. The group features Moodle allow to consider several educational scenarii.

**Keywords**: remote laboratory; reconfigurable circuit; open source; Arduino; practical work; electronic experiment

**الـــمــــلـــخــــص:**

الـهـــدف مـــن هذه الرسالة هو تصميم وتطوير مختبر بعيد يسمح بالتحكم في أدوات القياس من متصفح اإلنترنت داخل وخارج الحرم الجـــامعي. من خالل هذا النظام، سيكون لدى الطالب القدرة على تصــميم وإجراء التجارب دون الحاجة الى الحضور الفعلي في المختبر. تستخدم جميع المـــعامل البعيدة الموجودة في الوقت الحالي برمــجيات احتكـارية )مثل لابفيو) وأجهزة باهظة الثمن (خادم) لتنفيذها. في هذا المشروع، قمنا بتطوير حل بدأه مختبر مخـتبر الكـــهرومغناطيسية والبصريات الموجهة قـــمــنا بدمج خوادم وايب مضمنة (على سبيل المثال اردــيـنــو) في نماذج العمل العملية. يشتمل النظام على جـزء من األجـــهزة وجزء من البــرامج. تم تجهيز المــعدات العمــلية وأجهزة القياس ومولدات اإلشارة مع اتصال إيثرنت ومتصلة بشبكة المؤسسة. تم تطوير واجهة الويب للسماح للطالب بتكوين الجزء المادي من العمل العملي من خالل تغيير المكونات، على سبيل الـــمثال، أو بتــحديد موضع نقطة القياس في أماكن مختلفة من الدائرة المدروسة.

تم تحقيق متطلبات اتصاالت النطاق الترددي المنخفض من خالل استخدام كود" اش تي مال". تم تقييم فائدة وفعالية هذا الحل المقترح مع عينة من 63 طالًبا مقسمين إلى مجموعتين قامتا بنفس العمل المخبري: المجموعة األولى تعاملت مع عن بعد والمجموعة الثانية في مختبر وجها لوجه. تظهر نتائج هذا االختبار أن مختبر التعلم عن بعد قد ً العمل التطبيقي تلقى استــحسانًا جيدًا من قــبل الطــلاب: طلاب مجموعة بــعيدة يدركون قـدراتهم في وقت أقصر ويحصلون على نتائج بطريقة ما التقليدـــية في مخــتبر الصف العمل التطبيقي أفضل قــليلاً من الطـــلاب الذين قــاموا بإجـراء اختبار محليا.

يمكن الوصول إلى النظام عبر منصة "مودل" تم دمج واجهات المستخدم في "مودل" عن طريق عنوان او ملف. تسمح سمات مجوعة مودل سمحت لنا بالنظر في العديد من سيناريوهات التعليمية.

**كلمات المفتاحية:** مختبر بعيد؛ دائرة قابلة إلعادة التشكيل؛ المصدر المفتوح؛ اردوينو. أعمال تطبيقية؛ تجربة الكترونية

#### Table des matières

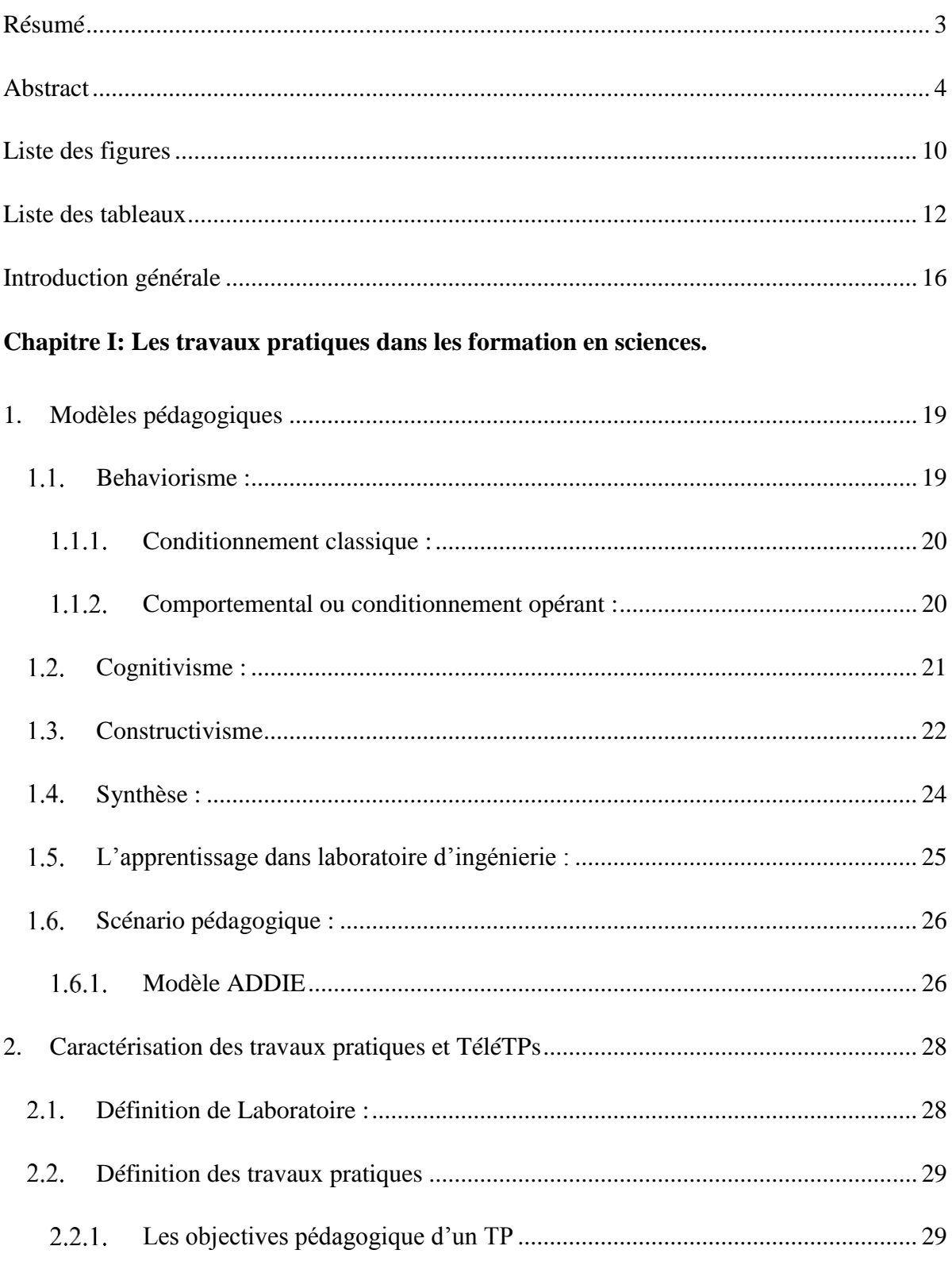

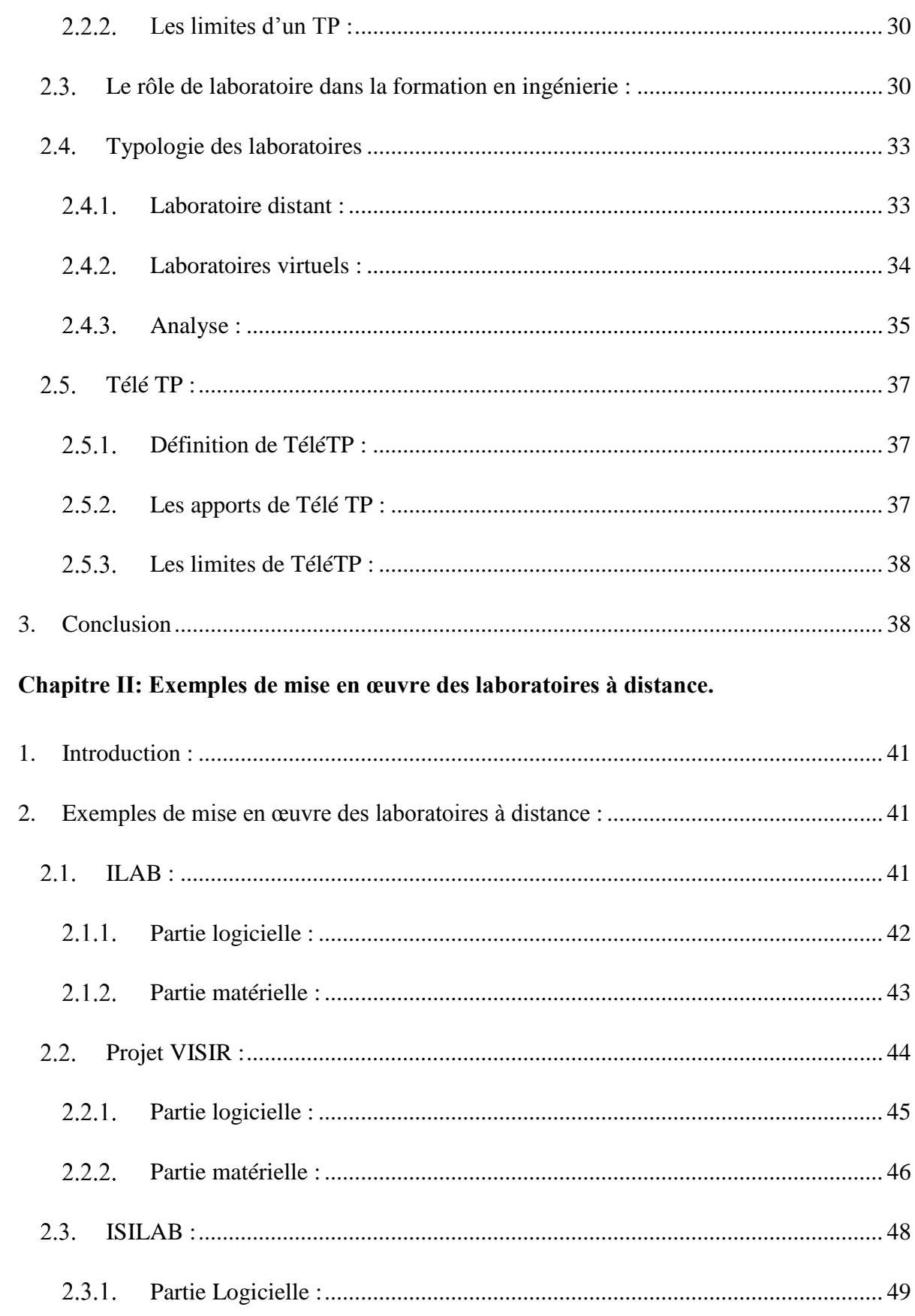

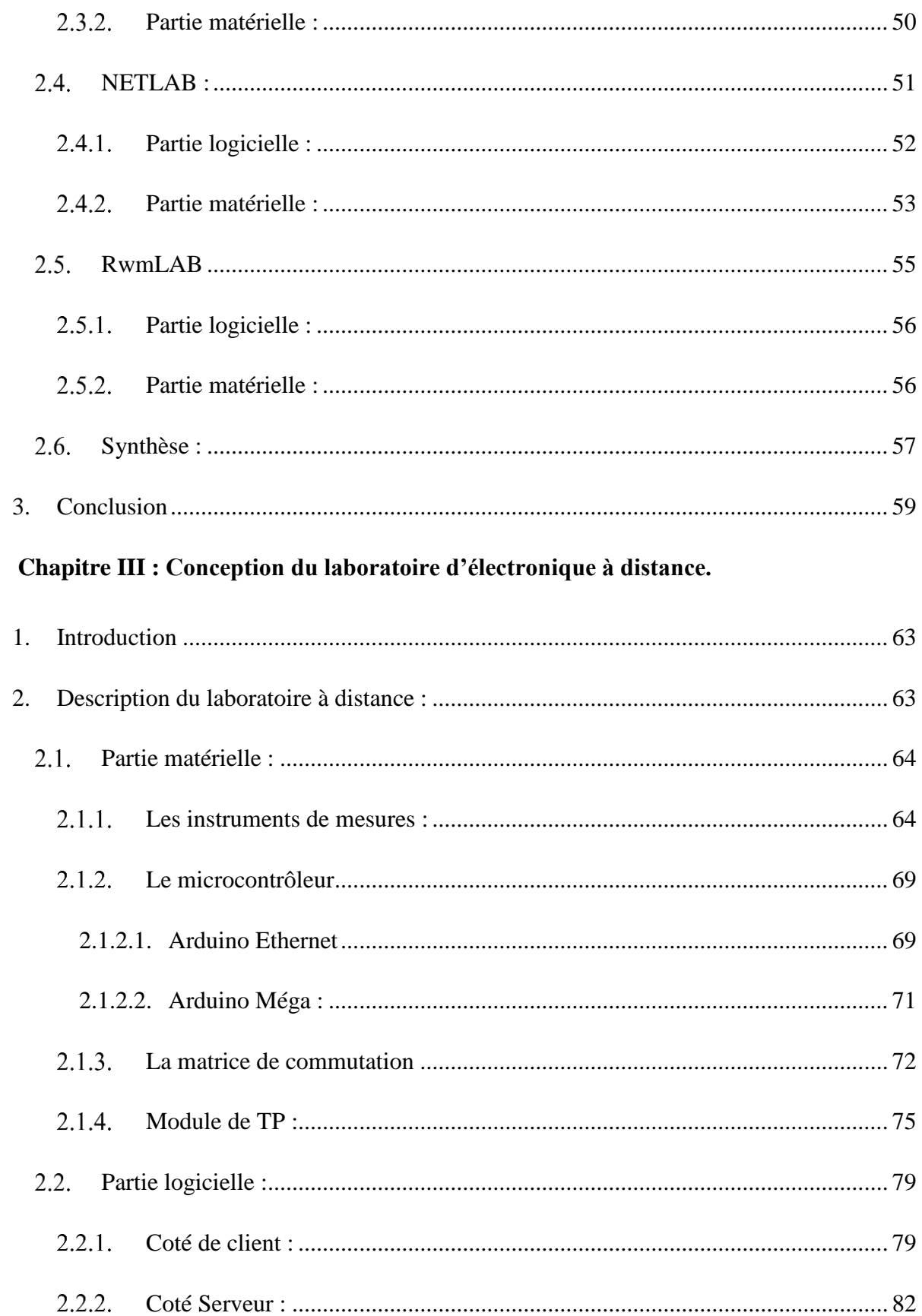

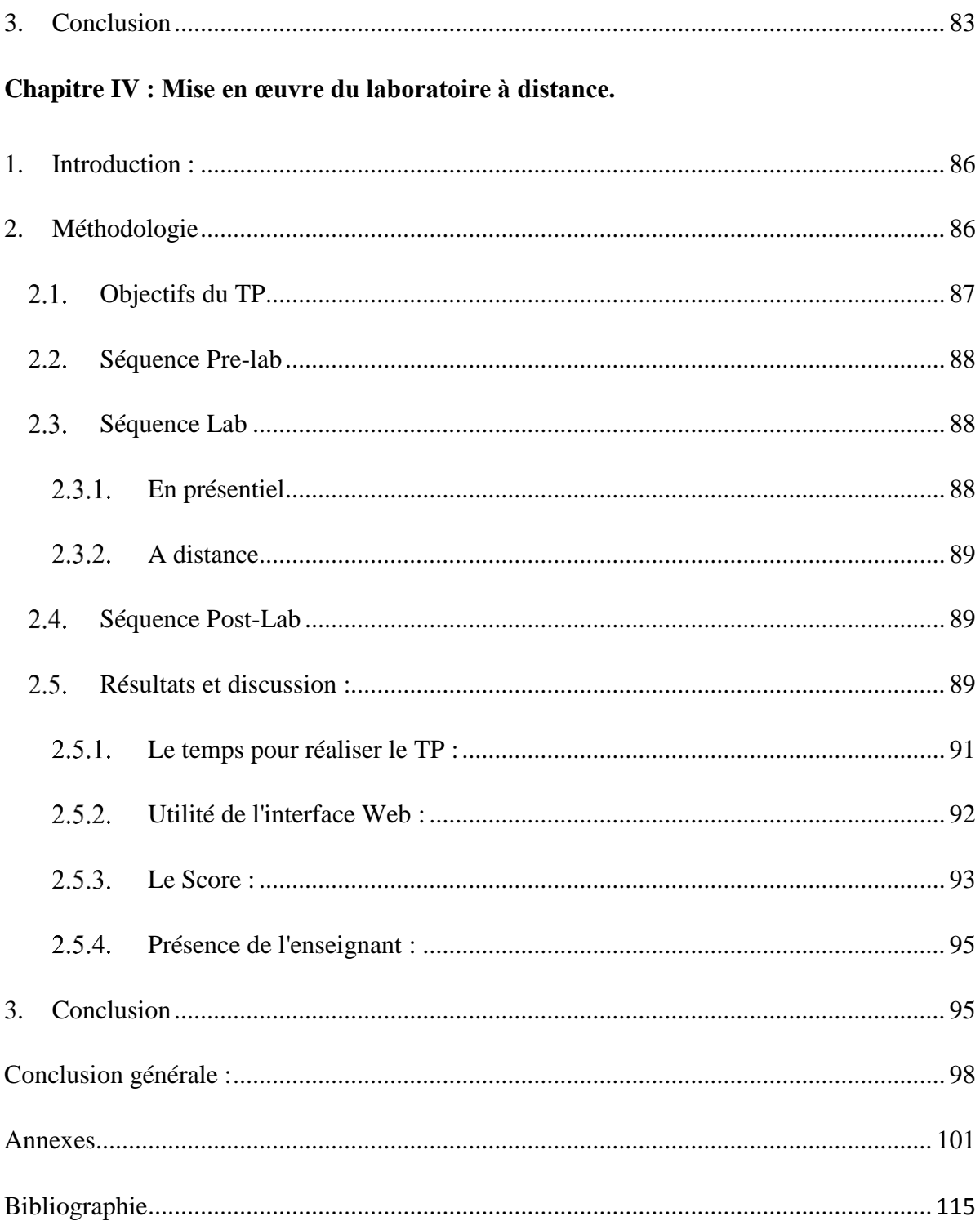

#### Liste des figures

<span id="page-9-0"></span>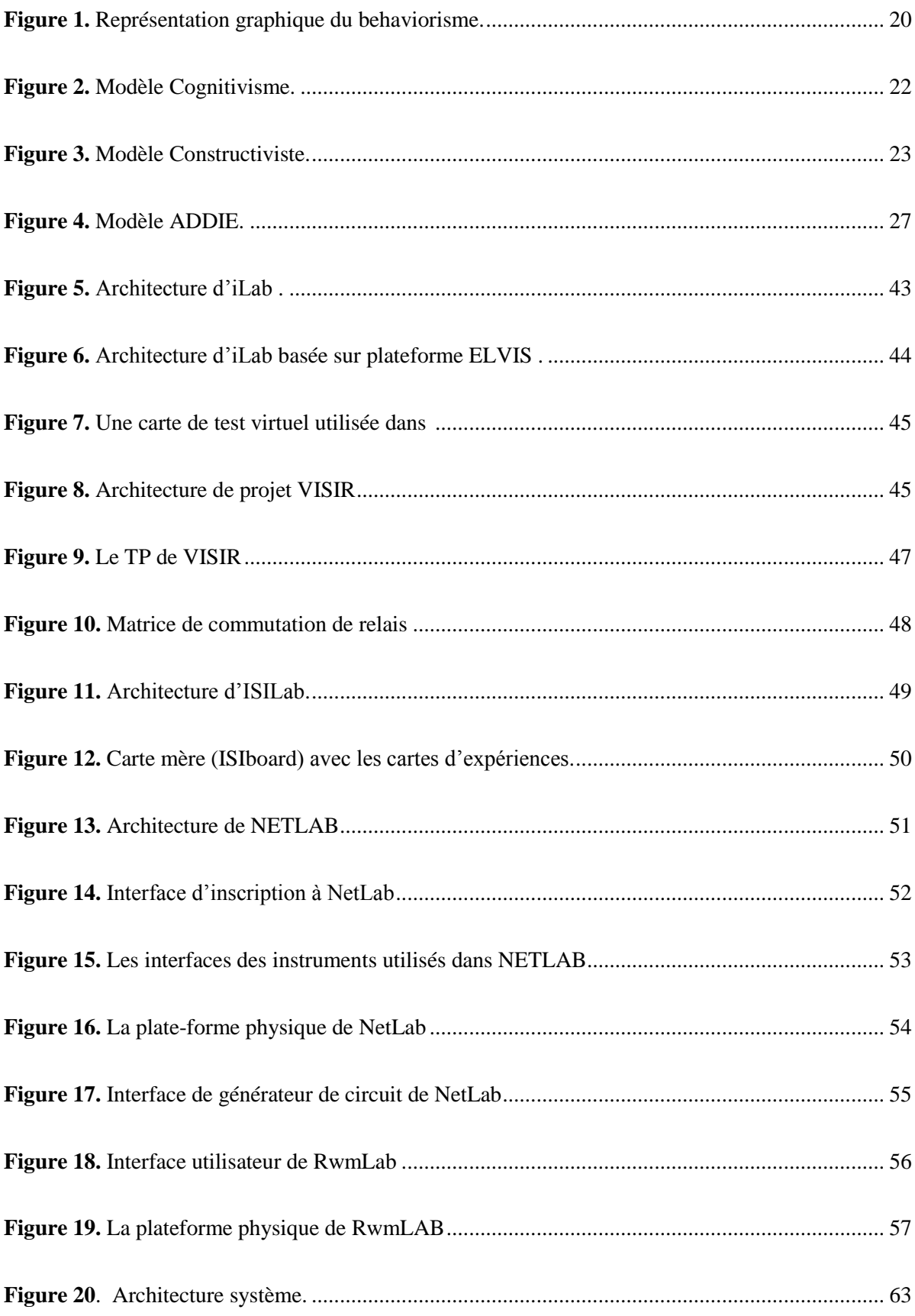

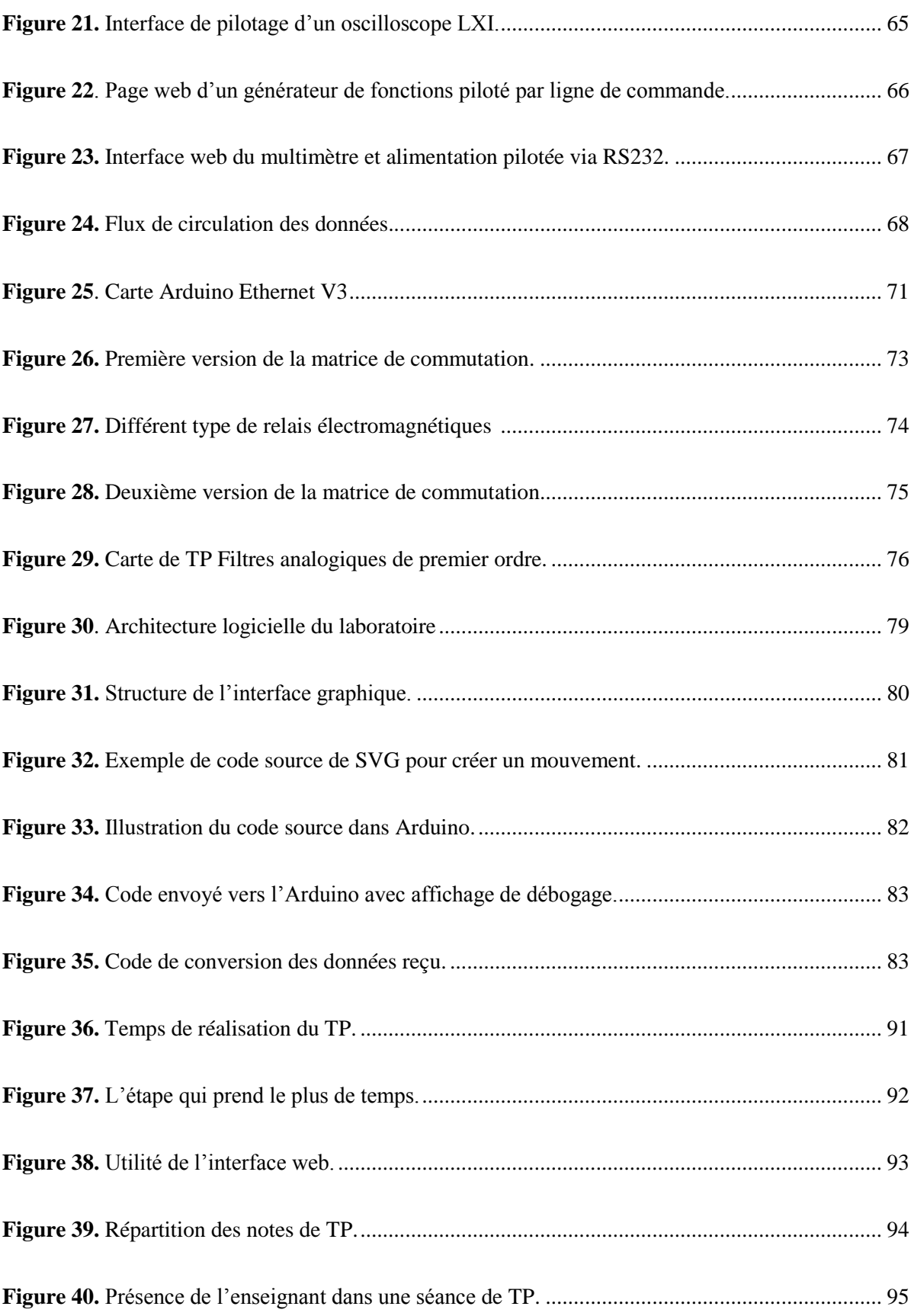

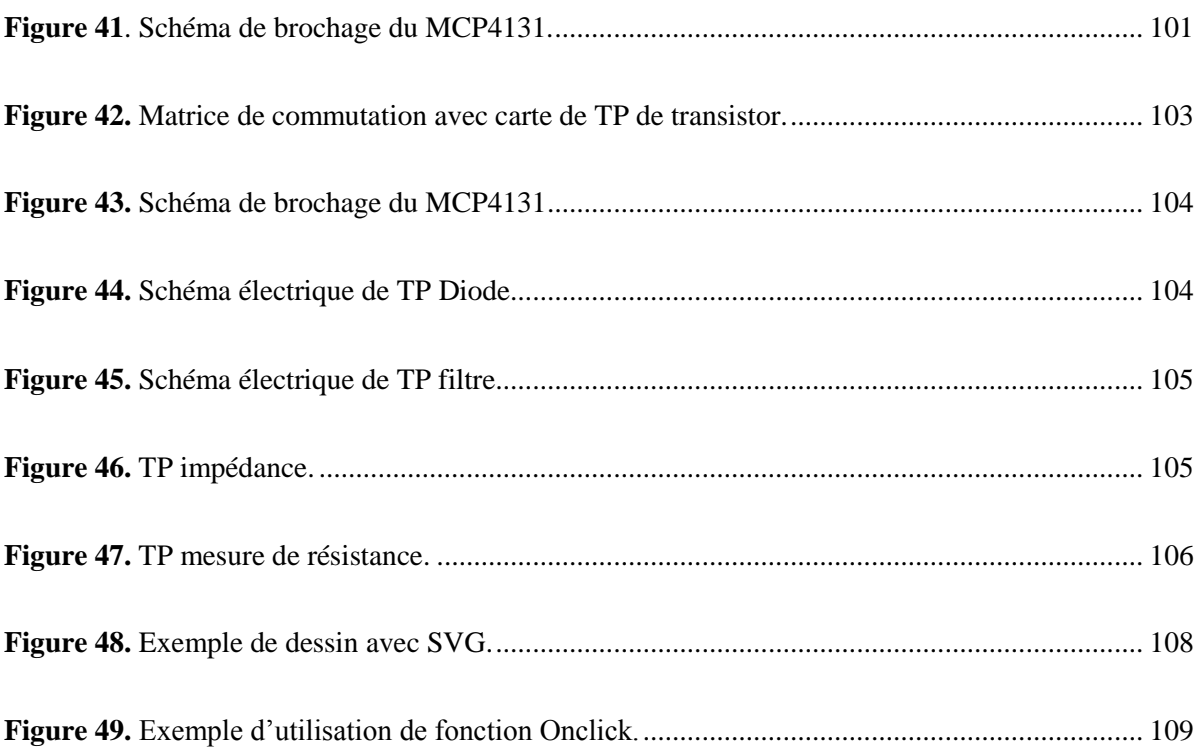

#### **Liste des tableaux**

<span id="page-11-0"></span>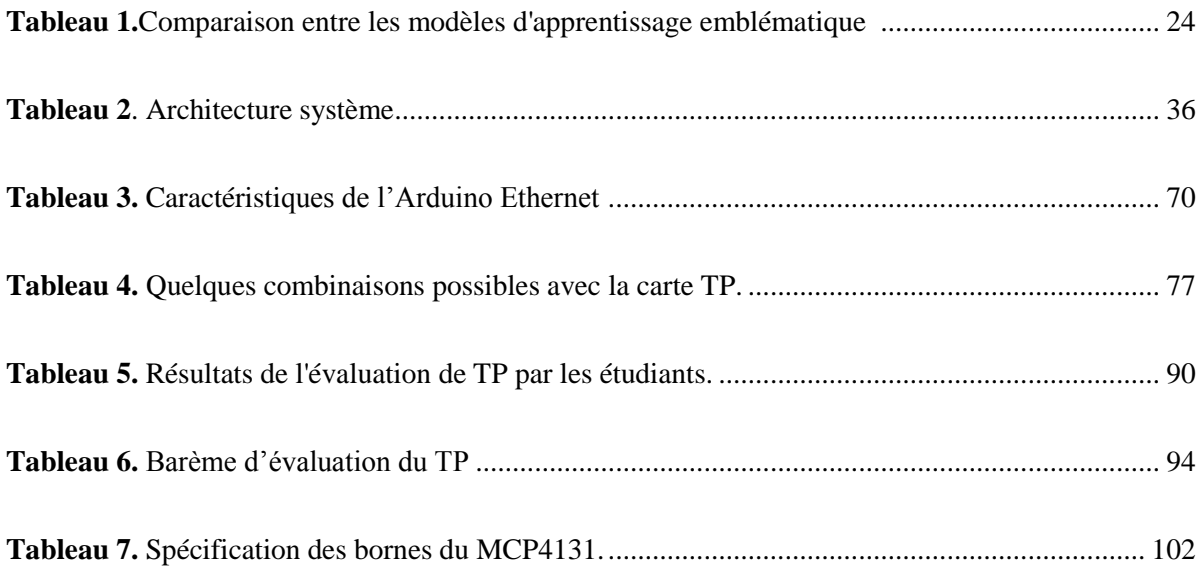

#### **Acronymes**

- µC: Microcontrôleur.
- 2RT: Deux Contacts Repos.
- ABET : Acceditation Board for Engineering and Technologie
- COM : Common
- CSS : Cascading Style Sheets.
- DPDT : Double Pole Double Throw.
- DPST : Double Pole Single Throw.
- GBF : Génerateur Base Fréquence.
- GPIB : General Purpose Interface Bus.
- GUI : Graphical User Interface.
- HTML : HyperText Markup Language.
- HTTP : Hypertext Transfer Protocol.
- IP : Internet Protocol.
- ISA : iLab Shared Architecture.
- ISILAB : Internet Shared Instrumentation Laboratory.
- IVI : Interchangeable Virtual Instrument.
- LAN : Local Area Network.
- LMS : Learning Management System.
- MIT : Massachuset Institute of Technology.
- MOODLE : Modular Object-Oriented Dynamic Learning Environment
- LXI : LAN-based eXtensions for Instrumentation.
- MC : Matrice de commutation.
- NC : Normally Closed.
- NI-ElVIS : National Instrument Educational Laboratory Virtual instrumentation Suite.
- NO : Normally Open.
- PDA : Personal Digital Assistant.
- PHP : Hypertext Preprocessor.
- PXI : PCI eXetention For Instrument.
- PW : Practical Work.
- RLS : Real Laboratory Server.

RS232 : Serial Port.

SCPI : Standard Command for programmable instrument.

- SPDT : Single Pole Double Throw.
- SPI : Serial Peripheral Interface.
- SPST : Single Pole Single Throw.
- SVG : Scalable Vector Graphic.
- TCP : Transmission Control Protocol.
- TD : Travaux Dirigés.
- TIC : Technologie de l'Information et de la Communication.
- TP : Travail Pratique.
- UART : Universal Asynchronous Receiver Transmitter.
- UDP : User Datagram Protocol.
- URL : Uniform Resource Locator
- USB : Universal Serial Bus.
- VIML : Virtual instrument MArkup Language.
- VISIR : Virtual Instrument Systems in Reality.
- TéléTP : TP à distance.

## Introduction générale

#### **Introduction générale**

<span id="page-15-0"></span>Le développement des technologies de l'information et de la communication ainsi que les langages de programmations ont ouvert de nouvelles possibilités dans la réalisation d'enseignements expérimentaux dans le domaine de la science appliquée. La recherche en sciences de l'éducation accorde une attention particulière aux laboratoires expérimentaux qu'ils soient à distance où en présentiel, en raison du rôle fondamental de l'expérience aussi bien dans le processus de formation en ingénierie, que par suite dans la vie professionnelle d'un scientifique.

Les laboratoires de travaux pratiques traditionnels souffrent des contraintes d'espace et de temps. Les séances de travaux pratiques doivent être programmées dans un temps et un espace bien défini d'une manière qui pourrait ne pas s'adapter aux besoins des différents types d'étudiants. En outre, un grand nombre d'étudiants présents dans une session de laboratoire par rapport à un seul enseignant peut dans certains cas rendre le processus d'apprentissage pas le même pour tous. Certains étudiants pourraient avoir besoin de plus de temps que d'autres pour mener à bien leurs expériences.

Le laboratoire à distance permet de s'affranchir des contraintes de temps et d'espace. L'étudiant peut accéder à de vraies expériences 24 heures sur 24, 7 jours par semaine, de n'importe où à travers Internet. Il donne plus de liberté aux étudiants pour gérer leur temps de la manière qui leur convient.

Cette solution commence à séduire les universités, car outre les avantages précédemment cités, elle leur permet de diversifier leur population cible : handicapés qui ne peuvent accéder physiquement au laboratoire, apprenants en formation continue qui ne sont plus obligés de se rendre à l'université pour effectuer les travaux pratiques. C'est pourquoi plusieurs solutions ont vu le jour durant cette dernière décade.

Notre travail s'inscrit dans cette démarche. Il consiste à concevoir et mettre en œuvre un environnement d'apprentissage à distance dans le domaine de l'électronique. A travers une plate-forme LMS (Learning Management System), l'étudiant accède à un environnement qui

lui permet de manipuler de vrais dispositifs techniques. Cet environnement doit remplir les mêmes objectifs que des laboratoires classiques, réduire le nombre et le coût du matériel utilisé, sans que cela se fasse au détriment de la qualité pédagogique. Mieux encore, il doit permettre d'envisager des scénarii pédagogiques innovants irréalisables d'une manière classique.

Ce manuscrit est décomposé en quatre chapitres, qui sont introduits brièvement dans le paragraphe suivant :

Le premier chapitre aborde les TPs dans la formation en sciences. Il sera notamment consacré aux modèles pédagogiques et à la caractérisation des travaux pratiques et TéléTPs. Il résume quelques notions de base sur l'environnement d'apprentissage dans les laboratoires de sciences.

Le deuxième chapitre présente les principaux laboratoires à distance qui existent dans le monde. Apres avoir décrit la partie matérielle et partie logicielle de chaque laboratoire, nous présentons une synthèse qui a permis de définir les objectifs que nous nous sommes fixés dans ce projet.

Le troisième chapitre propose une nouvelle approche de conception de laboratoire d'électronique accessible à distance. L'architecture logicielle et matérielle de notre solution, les différentes parties qui la composent sont décrites.

Dans le quatrième chapitre nous montrons à travers un exemple de TP académique, la mise en œuvre du TéléTP. Nous rapportons les résultats d'un test de ce TP, déployé en local et à distance, qui nous a permis d'évaluer l'efficacité de la solution proposée.

## **Chapitre I**

# **Les travaux pratiques dans les formations en sciences**

#### <span id="page-18-0"></span>**1. Modèles pédagogiques**

Ce chapitre rappelle les modèles pédagogiques et rôles des établissements de l'enseignement supérieur dans la construction des compétences personnelles et collectives des étudiants. Nous évoquerons également en quoi les nouvelles technologies ont bouleversé les modèles d'apprentissage et de construction cognitive.

Les théories de l'apprentissage sont traditionnellement classées dans trois grandes catégories : behaviorisme, cognitivisme et constructivisme. Cette section fournit une brève introduction à chaque type de théorie de l'apprentissage.

#### **Behaviorisme :**

<span id="page-18-1"></span>Le Behaviorisme ou bien comportementalisme a été introduit par John Watson (1878-1958) aux états unis durant la première moitié du 20e siècle. Il est basé sur la prévision et le contrôle du comportement [1]. Le behaviorisme est une théorie d'apprentissage qui s'applique aux êtres humains et aux animaux. Cette théorie est basée uniquement sur les comportements observables et réduit la part des activités mentales dans le processus d'apprentissage. Les théoriciens du comportement définissent l'apprentissage comme rien de plus que l'acquisition de nouveaux comportements. John B.Waston a revendiqué que la psychologie n'était pas concerné par le cerveau ni la conscience humaine. Selon lui, la psychologie ne serait concernée que par le comportement. De cette façon, les hommes pourraient être étudiés objectivement, comme les rats et les singes[2].

Le travail de Waston a été basé sur l'expérience d'Ivan Pavlov qui a étudié la réponse de l'animal au conditionnement. L'expérience la plus connue de Pavlov consistait à sonner une cloche avant de fournir de la nourriture à quelques chiens durant plusieurs repas. Chaque fois que les chiens entendaient la cloche ils savaient qu'un repas allait venir, et commençaient à saliver. Ils ont été « conditionnés » pour saliver au son de cloche. Pavlov a cru (comme Watson plus tard) que les humains réagissent aux stimuli de la même façon [2].

Aujourd'hui, le behaviorisme est associé ou nom de B.F. Skinner, qui a fait sa réputation en testant les théories de Watson en laboratoire. Les études de Skinner l'ont amené à rejeter les travaux Watson fondés sur les réflexes et le conditionnement. Les gens répondent à leur environnement, a-t-il débattu, mais ils opèrent également sur l'environnement pour produire certaines conséquences[2] (voir figure 1).

Skinner a développé la théorie du «conditionnement opérant». L'idée est que nous nous comportons de façon dont nous faisons puisque ce type de comportement a eu certaines conséquences dans le passé[2]. A titre d'exemple lorsqu'un étudiant donne une bonne réponse, l'enseignant loue l'élève devant ses camarades, en conséquence l'étudiant commence à chercher l'occasion de répondre correctement afin de recevoir les louanges dans la classe. L'individu agit en attente d'une certaine récompense, comme prétendu par Watson. Cependant, Skinner a refusé d'admettre que le cerveau ou les sentiments jouent un rôle dans la détermination du comportement [2].

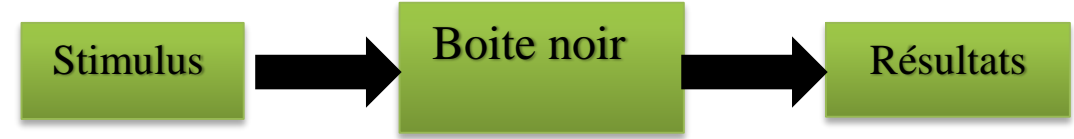

**Figure 1.** Représentation graphique du behaviorisme.

<span id="page-19-2"></span>Il y a deux types de conditionnement :

#### <span id="page-19-0"></span>**Conditionnement classique :**

Se produit lorsqu'un réflexe naturel réagit à un stimulus. L'exemple le plus connu est l'observation par Pavlov que les chiens salivent quand ils mangent ou seulement voient de la nourriture. Les animaux et les êtres humains sont biologiquement «câblés» de sorte qu'un certain stimulus produise une réponse spécifique[3].

#### <span id="page-19-1"></span>**Comportemental ou conditionnement opérant :**

Se produit lorsqu'une réponse à un stimulus est renforcée. Le conditionnement opérant est un simple système de réaction : si une récompense ou un renforcement suit la réponse à un stimulus, alors la réponse devient plus probable dans l'avenir.

En résumé, l'apprentissage selon la théorie du behaviorisme consiste à modifier le comportement des individus afin qu'ils puissent réorganiser leur présence et surtout l'éducation de leurs enfants[4].

#### **Cognitivisme :**

<span id="page-20-0"></span>La révolution cognitiviste a remplacé le behaviorisme dans les années 1960 comme paradigme dominant. Le cognitivisme se concentre sur les activités mentales internes l'ouverture du cerveau humain «boîte noire» est précieuse et essentielle pour savoir comment les gens apprennent. Les processus mentaux tels que la réflexion, la mémoire, la connaissance et la résolution de problèmes doivent être explorés. La connaissance peut être vue comme un schéma ou des constructions mentales symboliques. L'apprentissage est défini comme un changement dans les schémas d'un apprenant[5].

Le cognitivisme s'oppose au behaviorisme : les gens ne sont pas des «animaux programmés» qui répondent simplement aux stimuli environnementaux. Les humains sont des êtres rationnels qui exigent une participation active afin d'apprendre et dont les actions sont la conséquence de la pensée. Les changements de comportement sont observés, mais seulement comme une indication de ce qui se produit dans la tête de l'apprenant. Le cognitivisme utilise la métaphore qui dit que le cerveau est comme un ordinateur : l'information arrive elle est traitée et conduit à certains résultats[6].

Par ailleurs, Jean Piaget était l'un des psychologues cognitifs les plus connus, considérait le développement de la cognition humaine, ou intelligence, comme la lutte continue d'un organisme très complexe essayant de s'adapter à un environnement très compliqué. Selon la théorie de Piaget, le développement humain peut être décrit en termes de fonctions et de structures cognitives. Les fonctions sont des processus biologiques génétiques qui sont pareils pour chacun et restent inchangés tout au long de notre vie. Le but de ces fonctions est de construire des structures cognitives internes. Par contre, les structures changent à mesure que l'enfant grandit[6]. Piaget souligne deux fonctions principales : L'une est l'organisation (ou l'équilibre). L'organisation se réfère au fait que toutes les structures cognitives sont interdépendantes et que toute nouvelle connaissance doit être intégrée dans le système existant. C'est la nécessité d'intégrer les nouvelles informations, au lieu de les ajouter ce qui force notre structure cognitive à devenir plus élaborée[7]. La deuxième fonction générale est l'adaptation. L'adaptation se réfère à la tendance de l'organisme pour s'adapter à son environnement de manière à favoriser la survie. Il est composé de deux termes : assimilation et accommodation[7].

L'assimilation est la tendance à comprendre une nouvelle expérience en termes des connaissances existantes. Chaque fois que l'être humain rencontre quelque chose de nouveau, il essaye de donner un sens à celle-ci. La construction se fait sur la structure cognitive existante.

L'accommodation se produit lorsque les nouvelles informations sont très compliquées pour intégrer les structures existantes. Cela signifie que les structures cognitives changent en réponse à des nouvelles expériences[7].

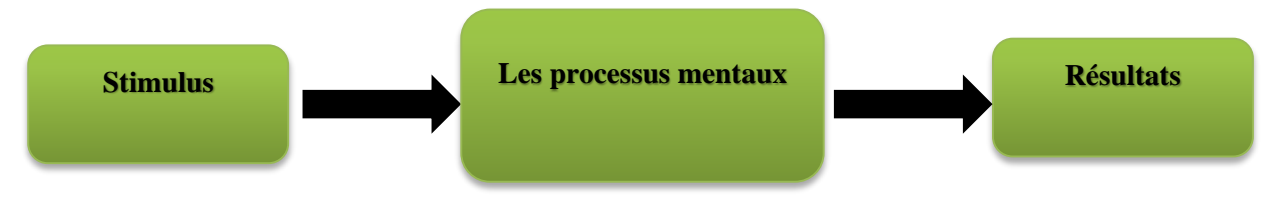

**Figure 2.** Modèle Cognitivisme.

#### <span id="page-21-1"></span>1.3. Constructivisme

<span id="page-21-0"></span>Le constructivisme est un modèle d'apprentissage fondé sur la prémisse que nous réfléchissons sur nos expériences, et que nous construisons notre propre compréhension du monde dans lequel nous vivons. Chacun de nous génère ses propres «règles» et «modèles mentaux», que nous utilisons pour donner un sens à nos expériences. Par conséquent apprendre est simplement un processus d'ajustement de nos modèles mentaux pour recevoir de nouvelles expériences[8].

Cooper [9] déclare que, comme la psychologie, il y a eu un changement de paradigme dans l'enseignement conçu qui peut être décrit comme un passage du behaviorisme au cognitivisme et ensuite du cognitivisme au constructivisme. Ce changement de paradigme a indiqué que le domaine de l'éducation lui-même a subi un changement important dans la nature de l'apprentissage humain et les conditions qui favorisent le mieux les différentes conditions d'apprentissage. Cooper propose également que le perspectif constructiviste de l'apprentissage est devenu si influent au cours des vingt dernières années qu'il représente un changement de paradigme dans l'épistémologie de la connaissance et de la théorie de l'apprentissage. Phillips[10] parle d'un certain nombre de traditions constructivistes. Il propose que le constructivisme éducatif lui-même inclue un certain nombre de variations et les deux types les plus populaires de ces variations sont :

- $\triangleright$  Le constructivisme personnel de Jean Piaget
- $\triangleright$  Le constructivisme social de Lev Vygotsky

Piaget et Inhelder [11] suggèrent que la découverte est la base la plus importante et la plus fondamentale de l'apprentissage. Tandis que Vygotsky[12] croit que l'accent de Piaget se concentre trop sur les processus internes des individus. Vygotsky considère le développement cognitif principalement en fonction de facteurs externes tels que l'interaction culturelle, historique et sociale plutôt que de la construction individuelle. Vygotsky croit que les gens maîtrisent leur comportement à l'aide d'outils psychologiques et il présente le langage comme l'outil psychologique le plus important. La figure 3 représente schéma d'apprentissage selon le modèle Constructivisme et la différence entre concept de Piaget et Vygotsky.

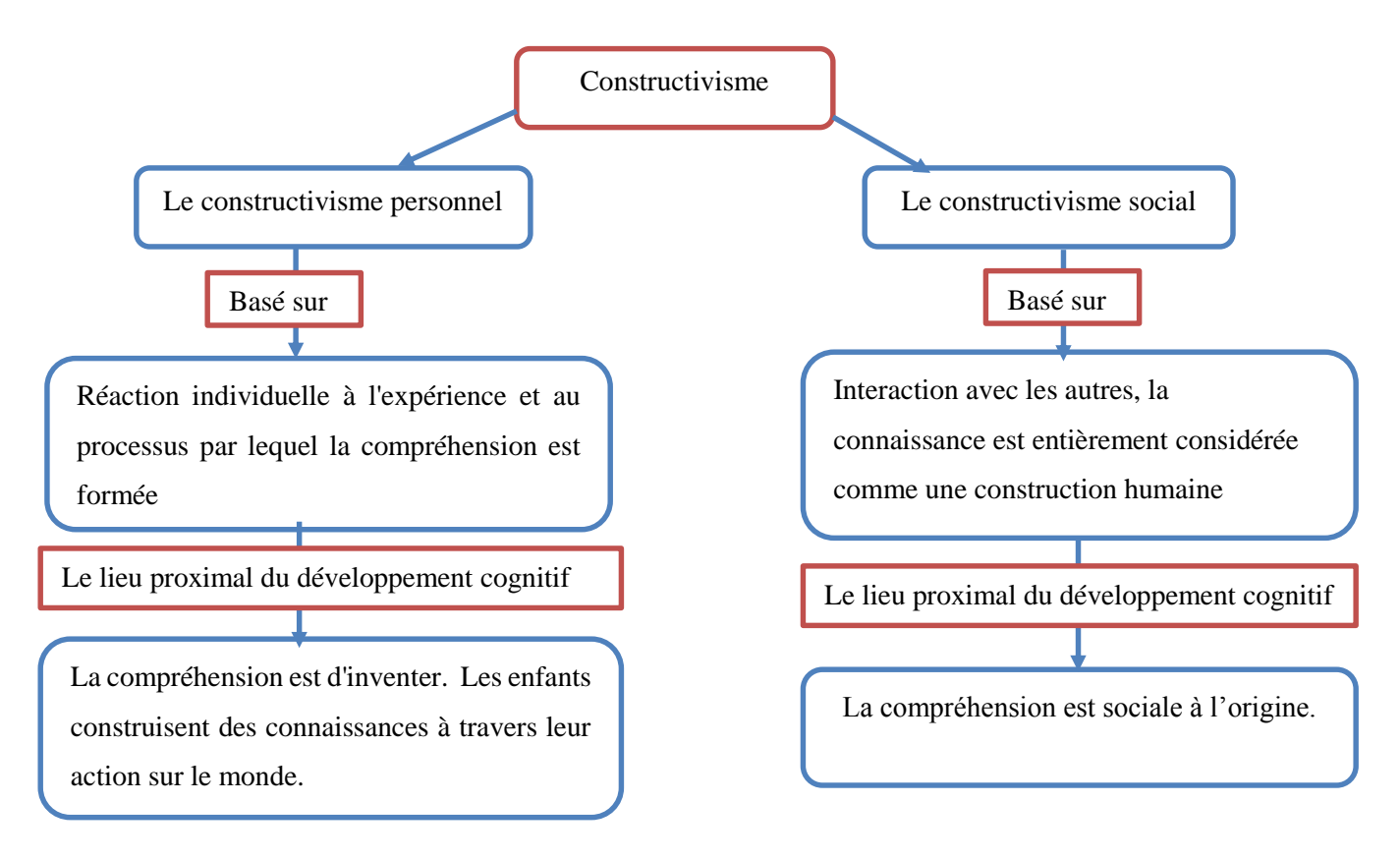

<span id="page-22-0"></span>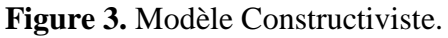

#### **Synthèse :**

<span id="page-23-0"></span>Les théories d'apprentissage fournissent une base théorique pour comprendre comment nos élèves apprennent. Comme l'indique McLeod[13] "Chaque perspective théorique offre des avantages aux concepteurs, mais les perspectives doivent être prises en compte dans le contexte selon la situation, les objectifs de rendement et les apprenants. Puisque, le contexte dans lequel l'apprentissage a lieu peut être dynamique et multidimensionnel, une combinaison des trois théories de l'apprentissage et peut-être d'autres devraient être considérées et intégrés dans le processus de conception pédagogique pour fournir un apprentissage optimal ».

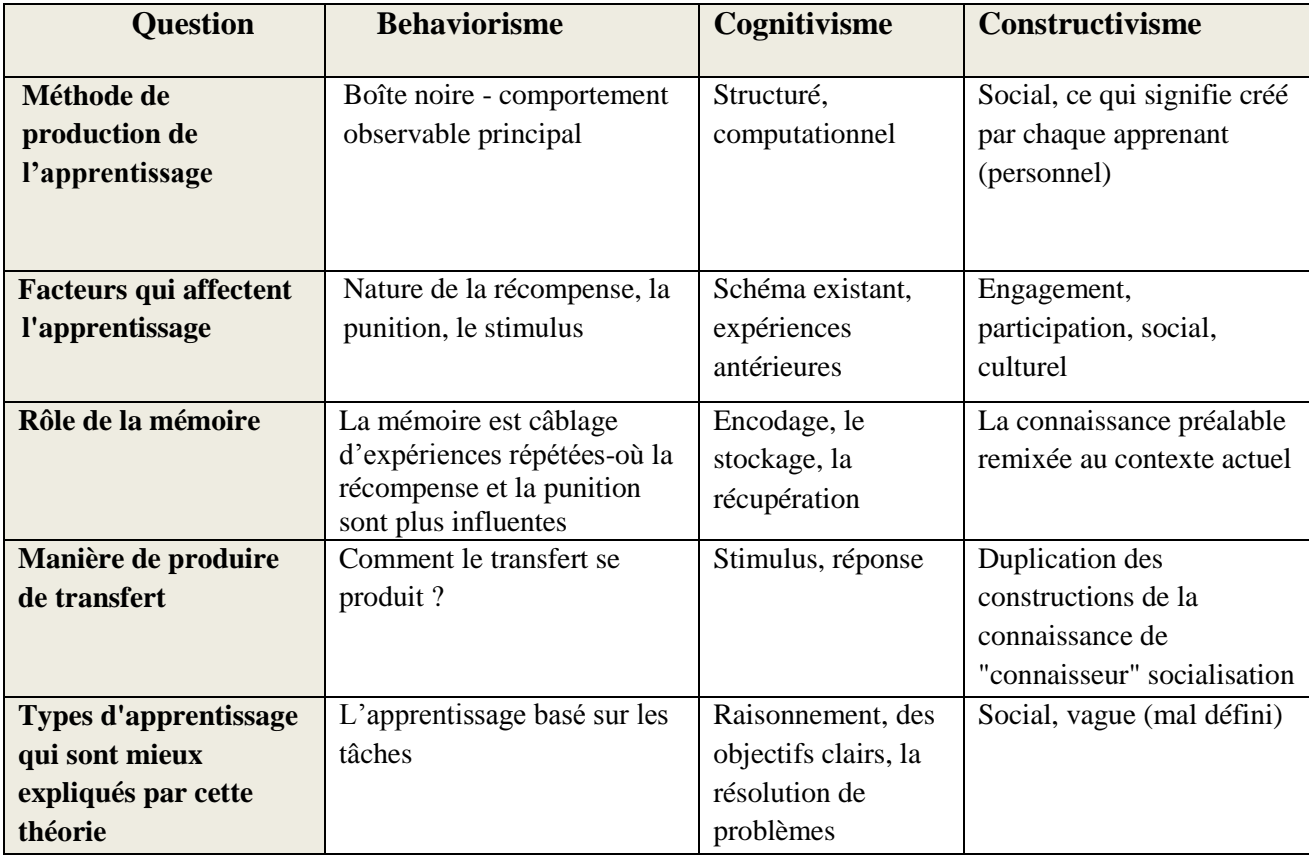

Le tableau suivant résume les trois modèles d'apprentissage :

<span id="page-23-1"></span>**Tableau 1.**Comparaison entre les modèles d'apprentissage emblématique [14]*.*

Les trois modèles sont importants à comprendre. Lorsque l'enseignant décide quelle stratégie utiliser, il est important de considérer : le niveau de connaissance des apprenants, le résultat souhaité (génération de nouvelles idées ou une seule réponse).

Ces trois modèles d'apprentissage ont évolué et continuent d'évoluer pour donner de nouvelles théories qui essaient de combler certaines lacunes, tout en s'adaptant aux nouvelles formes de formation, notamment avec l'apparition du e-learning.

#### <span id="page-24-0"></span>**L'apprentissage dans laboratoire d'ingénierie :**

Maintenant, l'enseignement est basé sur la recherche sur une idée constructivste, que l'apprentissage est un processus par lequel l'étudiant construit ses propres idées qui sont reliées à d'autres idées dans des réseaux de plus en plus complexes. Le modèle constructiviste, lorsqu'il est pratiqué, est un changement radical par rapport aux pratiques traditionnelles d'enseignement et d'apprentissage. Les enseignants sont souvent mal informés de ces nouveaux modèles d'apprentissage [15][16] et de leurs implications pour l'enseignement en classe et dans l'élaboration de curriculum. Les comportements en classe de nombreux enseignants continuent de suggérer la croyance traditionnelle selon laquelle les connaissances sont directement transmises aux bons élèves et qu'il faut s'en souvenir comme transmis.

Dans les sciences dites expérimentales, le laboratoire est le lieu dans lequel les étudiants développent leur compréhension des concepts scientifiques, des compétences de recherche scientifique et des perceptions de la science. Le laboratoire de sciences est un environnement d'apprentissage unique aussi, il est un cadre dans lequel les étudiants peuvent travailler en petits groupes pour étudier des phénomènes scientifiques. Hofstein et Lunetta [17] et Lazarowitz et Tamir[18] ont suggéré que les activités de laboratoire ont le potentiel d'améliorer les relations constructives sociales ainsi que les attitudes positives et la croissance cognitive. L'environnement social dans un laboratoire est généralement moins formel que dans une salle de classe conventionnelle ainsi, le laboratoire offre des possibilités d'interactions productives et coopératives entre les étudiants et avec l'enseignant qui ont le potentiel de promouvoir un environnement d'apprentissage particulièrement positif. L'environnement d'apprentissage dépend beaucoup de la nature des activités menées dans le laboratoire, des attentes de l'enseignant (et des étudiants) et de la nature de l'évaluation. Ceci est partiellement affecté par les matériaux, les équipements, ressources et environnement physique, mais l'environnement d'apprentissage qui produit est beaucoup plus que la fonction et les attentes de l'apprentissage, la coopération et les interactions sociales entre les étudiants et les enseignants, la nature de la recherche menée dans le laboratoire.

#### **Scénario pédagogique :**

<span id="page-25-0"></span>Pour atteindre les objectifs d'apprentissage, il faut planifier des activités dans le laboratoire en mettant en œuvre des approches pédagogiques. L'expression « scénarisation pédagogique » est apparue dans les années 60 avec l'intégration de l'audiovisuel dans les pratiques pédagogiques de la classe [19]. Avec l'introduction croissante des TICs (Technologie de l'Information et de la Communication) et l'évolution des théories d'apprentissage, le scénario est devenu essentiel pour guider le travail du tuteur et de l'étudiant. En effet les théories d'apprentissage sont considérées comme des références théoriques dans la conception du scénario pédagogique. Ce dernier consiste à concevoir le déroulement des séquences et décrit les activités respectives de l'enseignent et des apprenants. On peut définir aussi le scénario pédagogique comme étant un acte par lequel on agence de façon cohérente des modules au sein d'une formation ou des séquences et des activités au sein d'un module [20].

Plusieurs modèles ont été proposés pour la construction d'un scénario pédagogique : modèle de Dick et Carry , modèle ADDIE, modèle de Kolb…etc. Ces modèles définissent une stratégie de conception, c'est-à-dire une suite d'étape que l'on peut adapter afin de produire un scénario pédagogique intéressant.

#### **Modèle ADDIE**

<span id="page-25-1"></span>Dans notre projet nous avons appliqué le modèle ADDIE pour l'élaboration d'une séquence de travaux pratiques. Cette stratégie comprend cinq phases : l'analyse, le design, le développement, l'implémentation et l'évaluation, désignées par l'acronyme ADDIE (En Anglais : Analyse, Design, Developpement, Implantation, Evaluation).

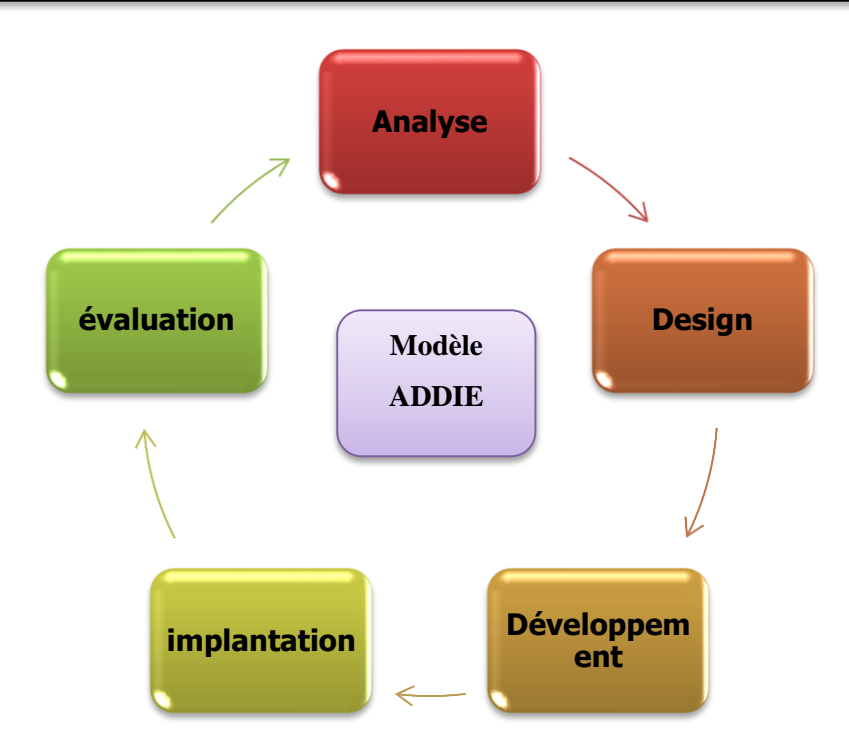

**Figure 4.** Modèle ADDIE.

<span id="page-26-0"></span>L'analyse : En tout premier lieu, c'est la base de toutes les autres phases qui suivront. Elle consiste à étudier un certain nombre de composants qui servent à orienter le projet de développement du système d'apprentissage [21] : les besoins de formation, la description du public cible (caractéristique, nombre, prérequis, besoins..), l'existence de ressources et des moyens, les contraintes.

Design (ou la conception) : Cette phase consiste à définir la stratégie pédagogique pour atteindre les objectifs d'apprentissage (traduction des objectifs de formation en objectifs pédagogique) établies dans la phase précédente.

Développement (production ou réalisation) : cette phase vise à mettre en forme le système d'apprentissage grâce aux divers outils (medias, documents pédagogiques, logiciel de programmation…etc.).

Implémentation (Implantation ou diffusion) : dans cette étape, le système d'apprentissage devient accessible aux apprenants c'est-à-dire l'intégration du dispositif sur une plateforme de formation comme Moodle par exemple. Cette phase comprend également le déroulement et l'exécution de ce qui a été planifié.

Évaluation : Cette dernière étape consiste à effectuer l'évaluation du système d'apprentissage afin de vérifier si les objectifs initiaux sont atteints et le cas échant, de procéder à des ajustements. Cette phase consiste à évaluer le contenu de formation mais aussi le dispositif de formation. L'évaluation couvre le processus entier : pendant les phases, entre les phases et à la fin du processus d'implémentation[22].

#### <span id="page-27-0"></span>2. **Caractérisation des travaux pratiques et TéléTPs**

On retrouve les concepts de la science dans la vie quotidienne. La théorie sert à expliquer les phénomènes observés, la pratique sert à vérifier le bien-fondé de la théorie. La théorie s'apprend dans une classe, la pratique ne peut être apprise et pratiquée que dans un laboratoire. Dans un enseignement traditionnel, les cours représentent souvent la première étape durant laquelle l'étudiant aborde la théorie et les concepts de base. Ensuite viennent les Travaux Dirigés (TD), à mi-chemin entre la théorie et la pratique, pour approfondir ces concepts en favorisant un travail avec exemples et exercices courts. Enfin, les Travaux Pratiques (TP) offrent aux élèves une confrontation entre ce qui a été abordé en cours, travaux dirigés et la réalité. L'apprentissage expérientiel ou la formation pratique est l'un des meilleurs moyens d'acquérir de l'expertise en ingénierie.

#### <span id="page-27-1"></span>**Définition de Laboratoire :**

Un laboratoire est une salle contenant un équipement spécialisé avec un groupe d'étudiants et un enseignant qui y travaillent dedans. Les étudiants mènent une expérience comme indiqué dans une certaine procédure, recueillent les résultats et ensuite les analysent dans un rapport[3]. Dans les laboratoires pratiques traditionnels les étudiants accèdent localement à des équipements réels qui sont reliés à des dispositifs sous test (l'expérience cible). Les étudiants doivent être présents physiquement dans le laboratoire pour réaliser l'expérience et les résultats obtenus sont soumis à l'évaluation et à l'analyse des étudiants et de l'enseignant.

Les laboratoires dans une formation en présentiel, dans des disciplines tels que l'électronique, l'informatique et la physique, … nécessitent des équipements spéciaux. Pour optimiser l'utilisation du laboratoire, il est nécessaire d'établir des horaires pour son utilisation, en divisant les élèves en groupes plus faciles à gérer. Toute cette organisation implique une série de problèmes liés à l'espace physique et au matériel utilisé dans les travaux pratiques. L'augmentation du nombre d'étudiants augmente la complexité de gestion.

Ce type de situation pourrait être fortement amélioré par une tentative pour rendre le laboratoire présentiel compatible avec le système distant. Cela signifie que les étudiants peuvent avoir accès via Internet, aux laboratoires de travaux pratiques et réaliser les expériences de n'importe quel endroit, à l'intérieur ou à l'extérieur du campus, à tout moment et à l'aide de tout dispositif de communication approprié : ordinateur, téléphone mobile ou PDA.

#### **Définition des travaux pratiques**

<span id="page-28-0"></span>Les travaux pratiques sont définis par « l'activité qui consiste, pour les étudiants, à effectuer une ou plusieurs expérimentations, c'est-à-dire des manipulations de dispositifs expérimentaux avec l'objectif de mettre en évidence un phénomène » [23].

Les travaux pratiques sont une des activités d'apprentissage qui se font dans un laboratoire et qui permettent à un groupe d'étudiants d'expérimenter les principes théoriques appris, en suivant les consignes de l'enseignant.

L'objectif principal du travail pratique est de mettre les connaissances théoriques des étudiants en confrontation avec leur observation et conclusions obtenues à partir des expérimentations[23].

#### **Les objectives pédagogique d'un TP**

<span id="page-28-1"></span>Les objectifs pédagogiques des travaux pratiques sont [24]:

- Fournir illustrations et démonstrations des principes enseignés pour une meilleure assimilation des apprenants.
- Motiver les étudiants et focaliser les interactions entre étudiants et entre étudiant-tuteurs.
- Développer des compétences pratiques considérées comme importantes d'un point de vue professionnel.
- Développement des compétences du travail collaboratif en équipe.
- Introduire les étudiants dans la communauté de pratique des ingénieurs et des scientifiques.
- Donner un contexte pour l'enseignement de l'analyse de données.

#### <span id="page-29-0"></span>**Les limites d'un TP :**

Les travaux pratiques classiques présentent quelques limitations intrinsèques[25] :

- **Le temps :** les tranches horaires sont limitées. Dans l'emploi du temps, les séances de TP peuvent ne pas avoir lieu dans l'ordre le plus approprié pour certains groupes. En outre, les contraintes des emplois du temps font que certains TPs sont faits avant le cours.
- **La documentation** : dans le pire des cas, le sujet est donné au moment de la séance et est parfois indisponible en dehors des séances de TP.
- **L'équipement :** Certains TPs nécessitent un équipement lourd et onéreux que l'on ne peut pas dupliquer.
- **Sécurité :** La sécurité des personnes et des dispositifs et les erreurs provenant de la manipulation erronée.
- **Disponibilité :** La disponibilité des personnes (les apprenants et les enseignants) aussi la disponibilité des places suffisantes dans le laboratoire.

#### <span id="page-29-1"></span>**Le rôle de laboratoire dans la formation en ingénierie :**

La structure d'un cours d'ingénierie comprend deux composantes importantes : théorique et pratique. La partie théorique concerne la transmission des connaissances en utilisant les contenus pédagogiques traditionnels supportés par des documents, des images et des animations, décrivant des théories spécifiques. La partie pratique exige que les étudiants participent activement à la manipulation des variables et des objets en effectuant des travaux expérimentaux (ou de laboratoire), en faisant des recherches et en participant à des activités de groupe afin qu'ils puissent comprendre, construire et vérifier des concepts théoriques [26].

Le travail expérimental dans l'enseignement de l'ingénierie est considéré comme l'un des éléments les plus importants de la formation puisque il permet aux étudiants d'acquérir des compétences expérimentales qui sont fondamentales dans un domaine orienté vers la pratique. Selon l'ABET (Accreditation Board for Engineering and Technology) les objectifs d'apprentissage pour le laboratoire d'ingénierie sont [26] :

**Objectif 1 :** Instrumentation - Appliquer les capteurs appropriés, l'instrumentation, et / ou des outils logiciels pour effectuer des mesures de grandeurs physiques.

**Objectif 2 :** Modèles - Identifier les forces et les contraintes des modèles théoriques en tant qu'indicateur du comportement réel. Cela peut inclure d'évaluer si une théorie décrit adéquatement un événement physique et d'établir ou de valider une relation entre les données mesurées et les principes physiques sous-jacents.

**Objectif 3 :** Expérience - Concevoir une approche expérimentale, spécifier l'équipement et les procédures appropriés, mettre en œuvre ces procédures et interpréter les données résultantes pour caractériser un matériau, un composant ou un système d'ingénierie.

**Objectif 4 :** Démontrer la capacité de recueillir, d'analyser et d'interpréter des données, et de former et de soutenir des conclusions. Faire l'ordre des jugements de grandeurs et connaitre les systèmes d'unité de mesure et les conversions.

**Objectif 5:** Conception - concevoir, construire ou assembler une pièce, un produit ou un système, y compris l'utilisation de méthodologies, d'équipements ou de matériaux spécifiques, répondre aux exigences du client, élaborer des spécifications de système, tester et corriger le modèle, le système ou le processus en utilisant les outils appropriés.

**Objectif 6 :** apprendre de l'échec - Identifier les résultats infructueux en raison d'un équipement, de pièces, d'un code, d'une construction, d'un processus ou d'une conception défectueuse, puis remanier des solutions efficaces.

**Objectif 7 :** Créativité : Démontrer des niveaux appropriés de pensée indépendante, de créativité et capacité à résoudre des problèmes dans le monde réel.

**Objectif 8 :** Psychomoteur. Démontrer la compétence dans la sélection, la modification et l'exploitation des outils et des ressources d'ingénierie appropriés.

**Objectif 9 :** Sécurité - Identifier et gérer les problèmes de santé, de sécurité et d'environnement liés aux opérations et aux activités.

**Objectif 10 :** Communications : Communication efficace sur le travail de laboratoire avec un public spécifique, verbalement et par écrit à des niveaux allant des résumés analytiques aux rapports techniques complets.

**Objectif 11 :** Travail d'équipe : Travailler efficacement en équipe, y compris la structure individualisée et la responsabilité partagée, attribuer des rôles, des responsabilités et des tâches, suivre le progrès visuel, respecter les délais, contributions individuelles dans les résultats finaux.

**Objectif 12 :** Ethique en laboratoire - Agir avec les normes éthiques les plus élevées y compris la communication des informations objectivement et l'interaction avec l'intégrité.

**Objectif 13 :** Sensibilité sensorielle - Utilisez les sens humains pour recueillir des informations et prendre de bonnes décisions d'ingénierie en formulant des conclusions sur les problèmes du monde réel.

Les objectifs identifiés par l'ABET, peuvent être regroupés en trois types : le premier porte sur la perception, et inclue les cinq premiers objectifs : Instrumentation, Modèles, Expérience, Démontrer la capacité de recueillir des données, Conception. Le deuxième type contient deux objectifs antérieurs impliquant un champ Psychomoteur : capacité à manipuler réellement un appareil et Sensibilité sensorielle. Enfin, les objectifs restants : apprendre de l'échec, créativité, sécurité, communication, travail d'équipe et éthique dans le laboratoire relèvent du comportement et des attitudes. L'exposition des étudiants à ces trois modes nous permet de créer un ingénieur hautement efficace[26].

#### <span id="page-32-0"></span>**Typologie des laboratoires**

L'amélioration de l'enseignement, le laboratoire et le développement humain avec des concepts de laboratoire en ligne a été un développement majeur au cours des dernières années. Dans cette partie nous abordons les laboratoires en ligne qui peuvent être divisés en deux laboratoires virtuels et laboratoires distants :

#### **Laboratoire distant :**

<span id="page-32-1"></span>Les laboratoires à distance (RL) sont un nouveau concept de développement, leur nombre a augmenté exponentiellement en raison des progrès des récentes technologies et la disponibilité d'outils pour leur conception. Les laboratoires à distance sont des expériences réelles pilotées à distance via Internet. Ils ressemblent aux laboratoires traditionnels. La distance entre les instruments de mesure et l'expérimentateur rend ce type de laboratoire différent. L'utilisateur obtient résultats expérimentaux et résultats d'analyse sur l'écran d'ordinateur[27]. Les laboratoires à distance sont extensibles et permettent aux apprenants en ligne d'accéder en toute sécurité à des équipements souvent très coûteux ou dangereux (tels que des tests de haute tension ou des commandes industrielles à haute puissance) via une connexion Internet.

Les laboratoires à distance possèdent les avantages suivants :

- $\triangleright$  Accès à tout moment de n'importe quel endroit.
- Offrent un accès étendu à des appareils coûteux ou hautement spécialisés.
- $\triangleright$  Contrairement aux simulations, les laboratoires à distance fournissent une véritable interaction avec le monde réel.
- Donnent aux étudiants la possibilité de travailler en mode à distance, lequel deviendra important dans les travaux d'ingénierie.
- > Communication multimédia entre utilisateurs.
- Interface graphique présente toutes les données : des fichiers, des figures, des recherches, etc.
- La gestion des ressources appropriées pour décider quels utilisateurs peuvent avoir accès aux expériences disponibles.
- L'aspect le plus utile du laboratoire distant est la capacité de contrôler l'équipement de laboratoire avec une vidéo en temps réel qui montre à l'étudiant ce qui se passe exactement au laboratoire. Donc, l'étudiant ne perd pas le sentiment d'être l'auteur de leur exécution.

#### **Laboratoires virtuels :**

<span id="page-33-0"></span>Il y a plusieurs définitions du Laboratoire virtuel dans la littérature , c'est un espace de travail électronique pour la collaboration à distance et l'expérimentation dans la recherche ou dans d'autres activités créatives, en vue de générer et de diffuser des résultats au moyen de technologie et partager l'information et la communication [28]. Selon Harry & Edward, il est défini comme «un laboratoire d'expérience sans laboratoire local avec ses murs et ses portes. Il permet aux apprenants d'établir un lien entre l'aspect théorie et la pratique, sans papiers et stylos. Il est programmé électroniquement dans un ordinateur afin de simuler les expériences réelles à l'intérieur des laboratoires réels [29].

A partir des définitions mentionnées précédemment, le laboratoire virtuel peut être considéré comme un outil virtuel et un environnement d'apprentissage qui simule le laboratoire réel.

Il fournit aux apprenants interfaces sur ordinateur afin d'effectuer des expériences de n'importe où et n'importe quand. Ces expériences sont enregistrées sur CDS ou sur le site Web. Les laboratoires virtuels sont basés sur des logicielles tels que Labview, Matlab, applet Java ou autre logiciel pour simuler l'environnement de laboratoire.

Parmi les caractéristiques du laboratoire virtuel [29][30]:

- Créer un nouveau modèle intellectuel dans l'éducation mieux que le réel, et plus beau que l'imagination.
- Développer les connaissances et inculquer l'information.
- Encourager et guider les étudiants.
- Enregistrer les informations des étudiants et évaluer automatiquement.
- Effectuer des expériences qui sont difficiles à réaliser dans le laboratoire traditionnel en raison de son danger et le coût élevé.
- Réduire le temps d'apprentissage dépensé dans le laboratoire traditionnel.
- Réduire le coût de maintenance.
- Développer une exploration basée sur des hypothèses et des processus scientifiques.
- $\triangleright$  Mise à jour permanente.

Le laboratoire virtuel est principalement utilisé pour :

- Les expériences pré-Lab : le laboratoire virtuel permet aux étudiants d'avoir une idée de ce qu'ils rencontreront dans l'expérience réelle. Ce modèle de laboratoire aidera les apprenants à se familiariser avec les expériences et leur permet de prédire les résultats avant d'accomplir les travaux pratiques réels.
- Remplacer les exercices physiques de laboratoire. Le laboratoire virtuel sert à évaluer et comparer entre simulation et laboratoire traditionnel. L'expérience de simulation rend les étudiants capables de comprendre les connaissances théoriques facilement lors d'exécution des expériences dans le laboratoire réel.
- Substitution du laboratoire pédagogique typique lorsque le système d'éducation est dangereux, coûteux ou grand.

#### <span id="page-34-0"></span>**Analyse :**

Balamuralithara et Woods [24] ont comparé les caractéristiques des trois type de laboratoires en termes de leurs objectifs éducatifs et leurs réalismes et que nous reprenons dans le tableau 1 ci-dessous, L'interactivité entre l'élève et le laboratoire est requise ainsi qu'une collaboration efficace entre les étudiants et leurs pairs ou leurs tuteurs dans chaque type du laboratoire. Ceci est considéré comme essentiel pour atteindre les objectifs pédagogiques de travaux pratiques.

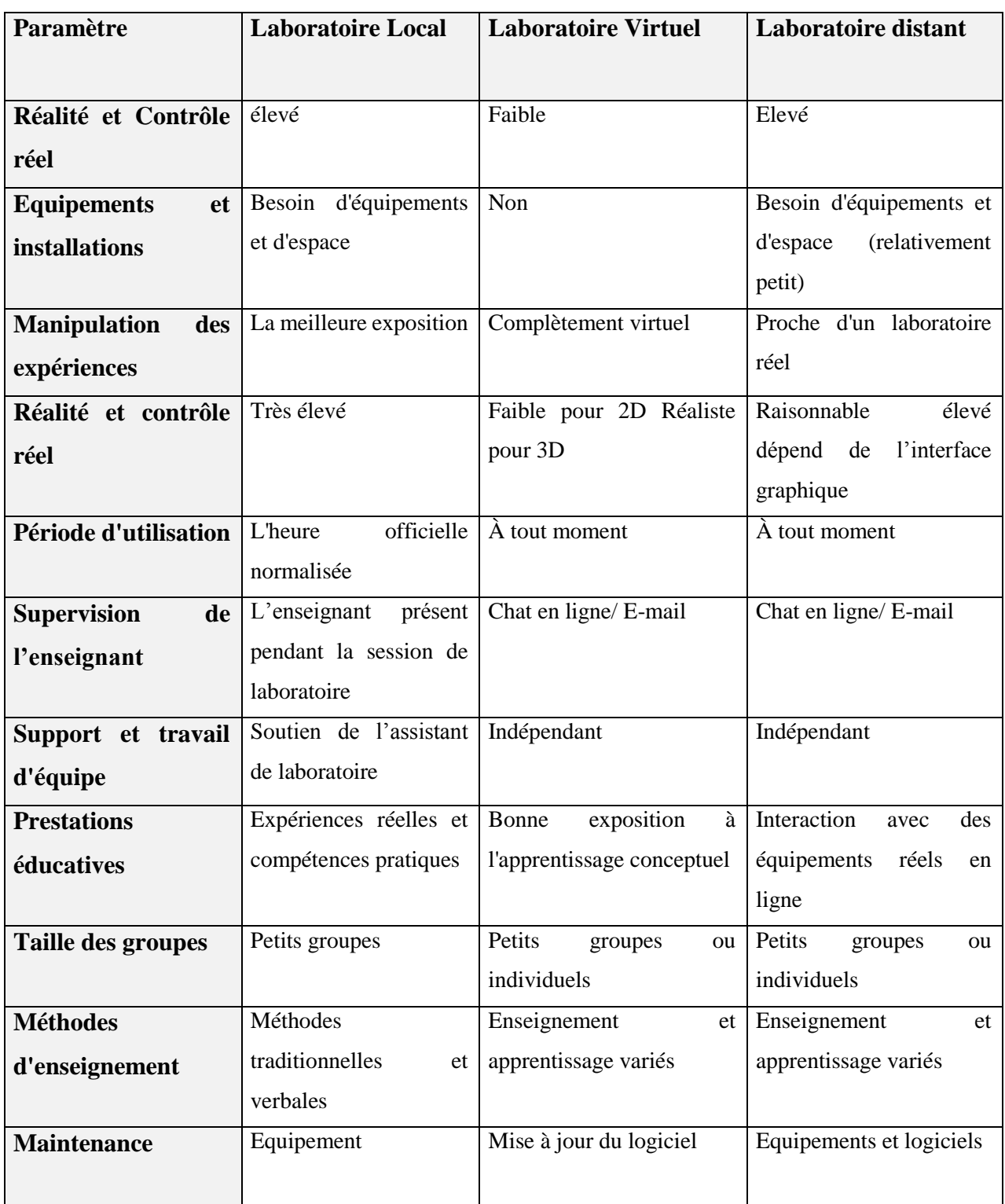

**Tableau 2**. Comparaison entre laboratoires local, distant et virtuel [31].

<span id="page-35-0"></span>Ces caractéristiques mettent en évidence la similarité entre les exigences des laboratoires en ligne (distants et virtuel) et les fonctionnalités de base des outils Web, qui ont évolué au cours
des dernières années. Si les laboratoires sont associés à des outils de gestion d'apprentissage (LMS : Learning Management System) nous découvrons que leurs fonctionnalités incluent également une grande partie des besoins fondamentaux des laboratoires en ligne.

Les laboratoires à distance et les laboratoires virtuels sont considérés comme des options sérieuses pour compléter l'expérience d'apprentissage pour les ingénieurs et les techniciens car ils permettent une formation expérimentale pratique et signifient que l'équipement peut être utilisé plus efficacement car ils sont mis à disposition de plusieurs utilisateurs.

#### **Télé TP :**

Les laboratoires en général sont utilisés dans les disciplines qualifiées de scientifiques et techniques comme l'informatique industrielle, la physique, la chimie ou le génie électrique. Dans notre cas nous nous sommes intéressés aux laboratoires relevant des disciplines techniques, et particulièrement au domaine de l'électronique.

#### **Définition de TéléTP :**

Un laboratoire distant est une activité de travaux pratiques en ligne ou TéléTP désigne un TP classique qui a été éventuellement modifié mais surtout étendu afin d'être accédé à distance (via Internet, par exemple)[25]. Le TéléTP est une technologie qui permet aux utilisateurs de contrôler à distance des expériences réelles, en observant les résultats en réel.

Les travaux pratiques à distance peuvent apporter une solution intéressante aux limitations des travaux pratique classiques. Les environnements de ces derniers offrent aux apprenants et aux enseignants de nouvelles perspectives à la fois du point de vue temporel et du point de vue spatial.

#### **Les apports de Télé TP :**

L'utilisation de TéléTP permet de résoudre les problèmes trouvés dans les TP travaux pratiques présentiels :

- L'intégration de technologie TIC permet de partager des instruments lourds et couteux entre universités. L'accès permet de s'affranchir des contraintes spatiales et temporelles.
- Réduire l'espace physique requis pour l'installation d'un laboratoire à distance peut être beaucoup plus petit par rapport aux laboratoires traditionnels.
- Il aide les apprenants à construire un référentiel expérimental, leur réaction, leur capacité de travail en groupe et aussi d'une façon individuelle.

L'architecture de travail pratique distant offre aux utilisateurs l'accès à tout moment, à la documentation et à la simulation pour comparer théorie et réalité. L'accès est permis de manière individuelle ou collectif que ce soit dans le campus ou en dehors. Il est une réponse intéressante aux limitations de TP présentiel tout en apportant de nouvelles fonctionnalités (par ex., réutilisable, flexible, évaluation systématique et suivi des apprenants, démonstrations en ligne lors d'autres modes d'enseignement et pour d'autres publics, utilisation à des fins de recherche scientifique, …)[25].

## **Les limites de TéléTP :**

La croissance de laboratoire à distance a apporté un nouveau paradigme et des possibilités technologiques. Particulièrement, il permet à l'utilisateur de gérer des expériences développées et modèles différent. Cependant, certaines limitations sont encore en place parmi ces limitations:

- Certains laboratoires ont besoin d'un navigateur Web compatible avec HTML5.
- Il y a des laboratoires qui nécessitent l'installation des logiciels afin de permettre aux utilisateurs de bénéficier de TéléTP.
- $\triangleright$  Faible sécurité si l'applet java est utilisé.
- $\triangleright$  Cout élevé d'installation (instruments, logiciels)
- $\triangleright$  Une connexion élevée requise

# 3. **Conclusion**

Dans ce chapitre nous avons dressé un tableau du contexte d'étude sur les expérimentations à distance. Nous avons présenté les principaux modèles d'apprentissage auxquels se réfèrent les

concepteurs d'activités pédagogiques. Par la suite nous avons comparés les environnements d'expérimentation : les laboratoires Virtuels et distants et présenté les caractéristiques de chaque type. Le laboratoire virtuel est basé sur un logiciel pour simuler l'environnement réel alors que le laboratoire à distance permet une expérience qui est menée et contrôlée à distance via Internet. Ces expériences utilisent des composants et instrumentations réels dans un endroit différent.

Il existe de nombreuses technologies émergentes qui ont été utilisées pour développer le laboratoire virtuel et distant. Un examen des différentes méthodes distribuées en ligne pour le développement de laboratoire à distance sera présenté dans le chapitre suivant.

# **Chapitre II**

**Exemples de mise en œuvre des laboratoires à distance -État d'art-**

## 1. **Introduction :**

Plusieurs universités dans le monde se sont engagées dans le développement de laboratoires accessibles à distance. Ces laboratoires couvrent plusieurs domaines tels que la physique, la chimie mais surtout l'électronique.

Certains établissements déploient une infrastructure couteuse qui met en œuvre des expériences comprenant de nombreux types d'équipements avec une exigence particulière (espace, alimentation, sécurité, maintenance fréquente, etc.). Ces expériences ont vocation à être partagées pour rentabiliser des équipements coûteux, et permettre un accès à des étudiants qui n'auraient pas pu y accéder en raison de leur coût. D'autres établissements ont développé des solutions moins complexes pour étendre les créneaux horaires d'accès au laboratoire ou simplement pour explorer la faisabilité de la solution.

Ce chapitre décrit les caractéristiques principales des laboratoires distants existants. La description concerne aussi bien l'aspect matériel que logiciel. L'analyse fera ressortir les points forts et faibles de chaque solution.

#### 2. **Exemples de mise en œuvre des laboratoires à distance :**

Les exemples décrits ci-dessous sont les plus représentatifs des laboratoires utilisés en production. Cependant cette liste ne saurait être exhaustive, car le sujet intéresse de plus en plus d'universités et de nouveaux projets voient le jour.

#### **ILAB :**

Le projet iLab (<http://ilab.mit.edu/wiki>) a été mené au Massachusetts Institute of Technology (M.I.T.) en 1998 par J. A. del Alamo. Une première version, appelée Microelectronics WebLab, était développée à base d'une applet Java qui permet d'envoyer des requêtes à un serveur connecté directement à l'instrument de mesure en utilisant la technologie ASP de Microsoft [32].

La vision d' iLab est de partager des équipements coûteux et le matériel pédagogique associé à des expériences de laboratoire avec un public le plus large possible au sein de l'enseignement supérieur en fournissant une infrastructure commune à toutes les expériences. Ces expériences ont ciblé principalement la microélectronique, le génie chimique, la cristallisation des polymères, l'ingénierie structurelle et le traitement du signal [32][33].

# **Partie logicielle :**

La partie logicielle d'iLab tente de fournir un contexte et logiciel personnalisé pour devenir un laboratoire en ligne. Ses caractéristiques principales sont les suivantes :

- Elle permet de développer des expériences sur plate-forme et systèmes d'exploitation différents ;
- permet le partage d'expériences entre différentes universités ;
- fournit des outils de gestion efficaces pour les fournisseurs de laboratoire ;
- à une conception évolutive.

L'architecture globale nommée iLab Shared Architecture (ISA) [32], [34] schématisée dans la figure 5, se décompose en trois modules connectés par des services Web :

- Le serveur de laboratoire : il contrôle la partie matérielle et est géré par le fournisseur du laboratoire ;
- Le client qui tourne sur le poste de l'utilisateur distant et fournit l'interface graphique de manipulation ;
- Le courtier de service (Service Broker) sert d'intermédiaire entre le serveur et le client et fournit les services de stockage, d'administration. Il peut être commun à plusieurs laboratoires d'une même université.

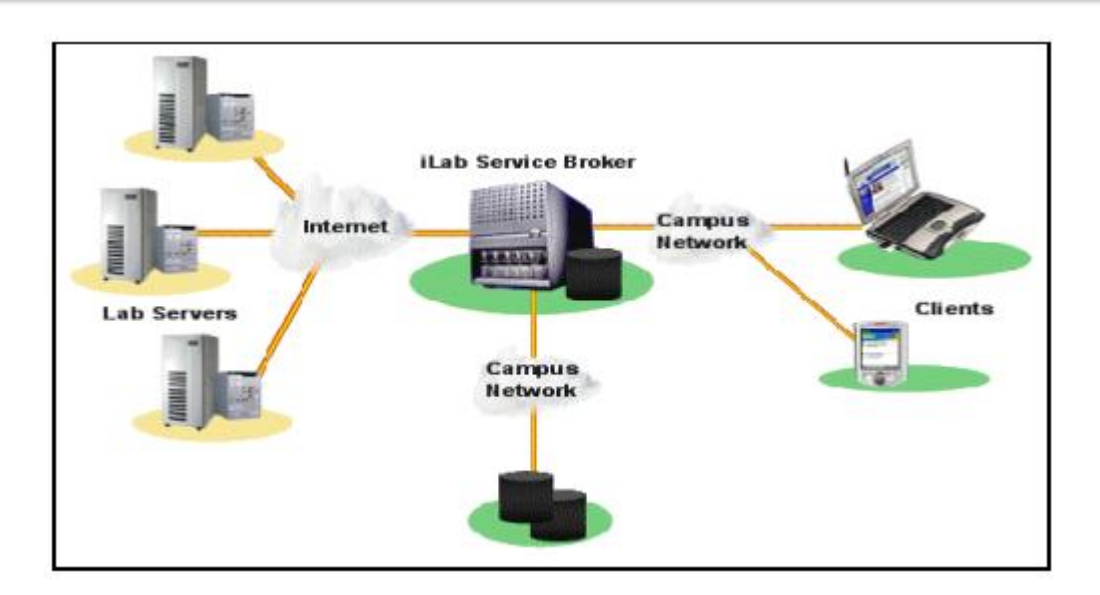

**Figure 5.** Architecture d'iLab [34].

#### **Partie matérielle :**

Pour contrôler les instruments de mesure et la matrice de commutation utilisée dans l'iLab, le serveur dispose d'une carte d'interface Agilent GPIB. Les services Web doivent aussi rendre plus facile à intégrer dans l'architecture globale les modules fournis par les fournisseurs. La matrice de commutation a permis au système d'accueillir plusieurs dispositifs semi-conducteurs pour la caractérisation.

Le projet iLab a mis l'accent sur la construction des laboratoires distants à base de la plateforme NI-ELVIS( National Instrument Educational Laboratory Virtual Instrumentation Suite [35]. Parmi les instruments disponibles sur NI-ELVIS : un générateur de fonctions, un oscilloscope, un multimètre, …etc. Ces instruments permettent aux étudiants d'effectuer des mesures en temps réel sur les circuits électroniques et faire des tests et débogage sur des circuits analogiques et numériques. L'utilisateur peut modifier la configuration du système en cours de test grâce à une matrice de commutation (Figure 6) [33].

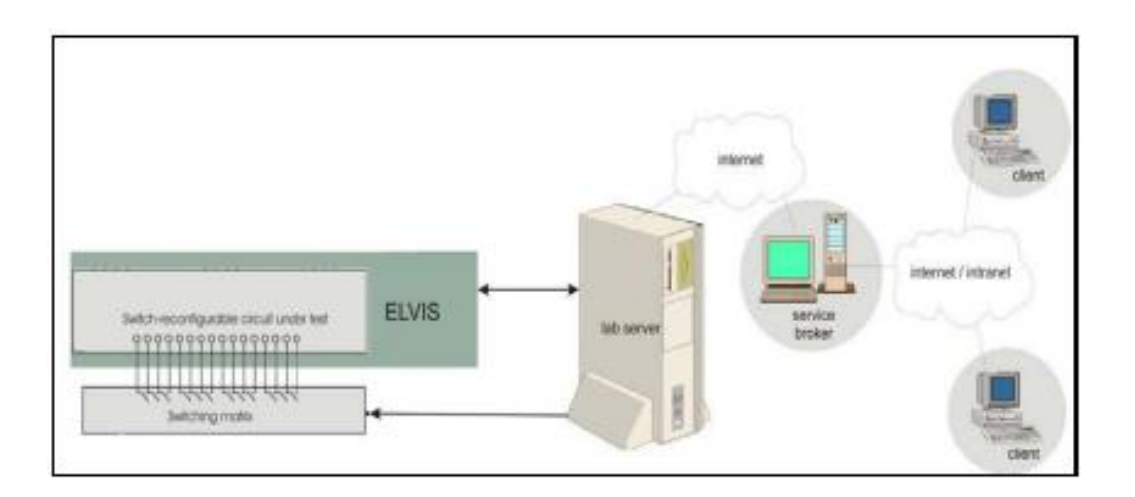

**Figure 6.** Architecture d'iLab basée sur plateforme ELVIS [33].

#### **Projet VISIR :**

L'institut de technologie « Blekinge Institute of Technology » (BTH) en Suède a développé un projet appelé VISIR (Virtual Instrument Systems in Reality), conjointement avec National Instruments aux états unis comme fournisseur d'équipement de mesure et AxiomEduTech en Suède comme fournisseur de solutions éducatives, techniques et logicielles. Ce projet a diffusé un concept de deux laboratoires en ligne, créé à BTH en utilisant des techniques open sources, en collaboration avec d'autres universités et organisations. Le premier laboratoire concerne les expériences de mesures électriques. Le deuxième laboratoire concerne des expériences mécaniques de vibration. Le concept est basé sur l'ajout d'une commande à distance des laboratoires à l'enseignement classique, pour que ces derniers soient plus accessibles.

L'objectif global du projet VISIR, vise à accroître l'accès à l'équipement expérimental dans plusieurs domaines. En effet, ce projet a mis en place des laboratoires en ligne partagés, ces derniers sont créés par des universités en coopération avec les fournisseurs des instruments. Mettre ces laboratoires en linge, facilite le partage du matériel pédagogique et l'apprentissage pour encourager les étudiants.

La figure 7 représente une plaque d'essai virtuel qui donne aux utilisateurs la possibilité de créer leur circuit.

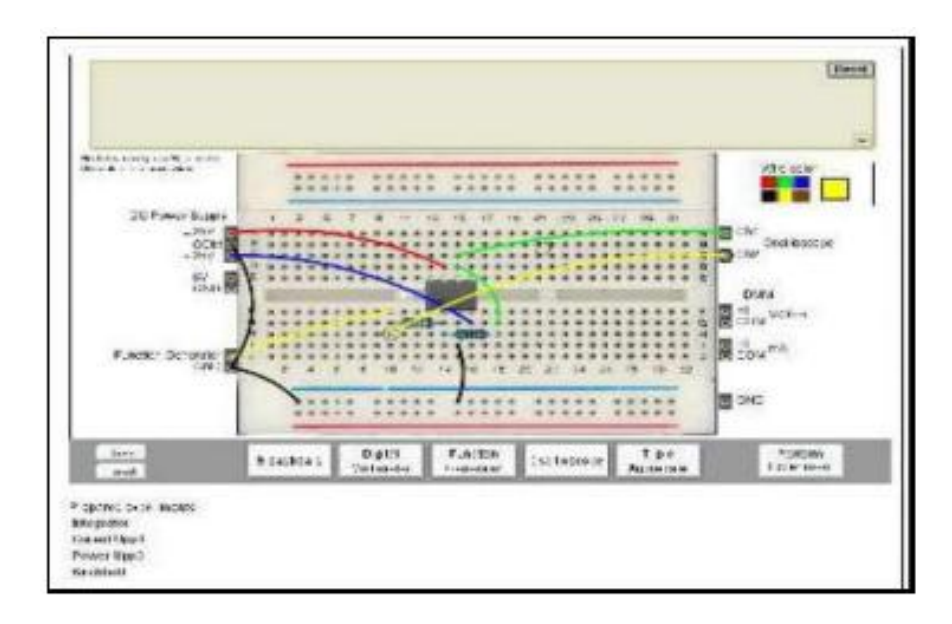

Figure 7. Une carte de test virtuel utilisée dans [36].

#### **Partie logicielle :**

La plate-forme logicielle utilisée pour développer le laboratoire VISIR est représentée par la Figure 8. Le projet VISIR est open source, la documentation et les codes source sont accessibles à partir de l'url [http://svn.openlabs.bth.se](http://svn.openlabs.bth.se/)

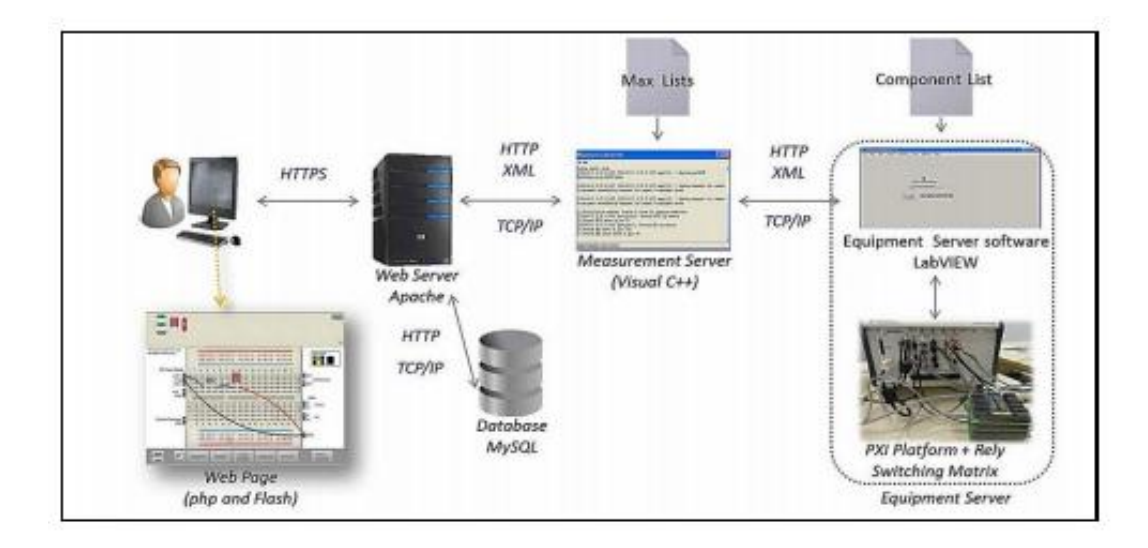

**Figure 8.** Architecture de projet VISIR [36].

La plate-forme met en œuvre différents serveurs :

- Le serveur web assure le lien entre l'étudiant distant et l'expérience située à l'université.
- Le serveur de mesure a pour rôle principal de répondre aux requêtes de mesure envoyées par les clients. Ces requêtes sont codées en utilisant un protocole d'expérimentation contenant les paramètres et les fonctions de l'instrument utilisé dans l'expérience. Les requêtes sont ensuite validées et transformées dans un format compréhensible par les serveurs de l'instrument directement connecté à l'équipement. Ce serveur utilise Microsoft Windows comme système d'exploitation. Le programme est écrit en  $C ++$  en utilisant Microsoft Visual  $C ++$ .
- Le serveur des équipements est chargé de recevoir les requêtes de serveur de mesure et configurer les instruments et la matrice de commutation, selon les demandes. Il a été développé en Labview de National Instruments [32].

L'interface utilisateur utilisée pour créer et tester le circuit a été développée en flash dans un premier temps puis en HTML/JavaScript[32][37].

L'authentification et les files d'attente sont également traitées. L'interface entre le serveur de mesure et le serveur de l'équipement utilise le protocole TCP/IP, de sorte qu'ils peuvent être en cours d'exécution sur des machines distinctes.

#### **Partie matérielle :**

Le projet VISIR donne la possibilité de câblage du circuit à distance en utilisant une maquette virtuelle associée à système matricielle de relais de commutation.Il vise à d'appliquer une norme internationale, ce qui permet à des équipes à travers le monde d'améliorer et de développer cette approche puissante dans les laboratoires en ligne, en utilisant un logiciel standard comme IVI (Interchangeable Virtuels Instruments), des plates-formes d'équipements tels que PXI (PCI eXtensions for Instrumentation) et LXI (LAN Extensions for Instrumentation) [32]. La Figure 9 montre l'infrastructure matérielle du projet de VISIR.

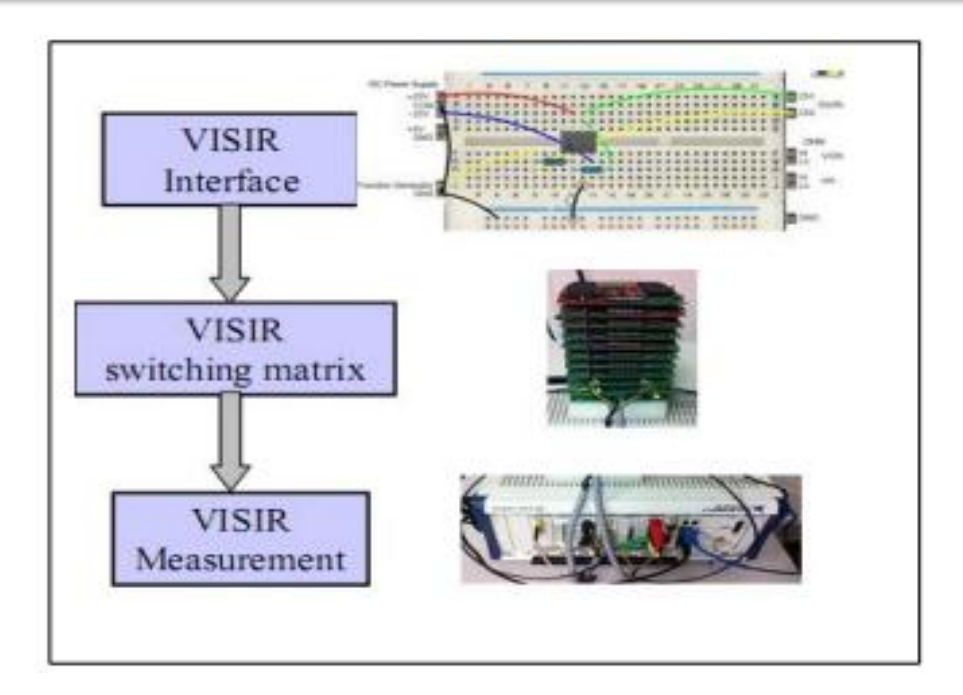

**Figure 9.** Le TP de VISIR[32].

Le laboratoire à distance VISIR utilise le National Instruments PXI ou la solution PCI pour rassembler tous les instruments nécessaires pour configurer et effectuer des mesures sur un circuit construit par les étudiants à distance. Les instruments disponibles sont: oscilloscope, générateur de fonctions, multimètre et alimentation. Tous ces instruments devraient être de National Instruments, parce que le serveur d'équipement fonctionne avec ces pilotes. Pour que l'utilisateur puisse construire un vrai circuit via l'interface Web, VISIR utilise une matrice de commutation propriétaire (figure 10) commandée par le serveur d'équipement. Les relais sont disposés dans un modèle de matrice en trois dimensions avec des connecteurs pour les instruments et des prises pour les composants. Il y a deux modèles de cartes différentes : l'une pour les instruments et l'autre pour les composants. De cette façon, les commutateurs de relais sont intégrés dans le circuit par des fils d'une longueur limitée pour gagner en bande passante. Les nœuds de la matrice de commutation sont propagés d'un bord à l'autre par un bus de nœud. La notation "nœud" se réfère au fait que chaque conducteur créée par ces connecteurs empilés peut être un nœud dans un circuit souhaité[36].

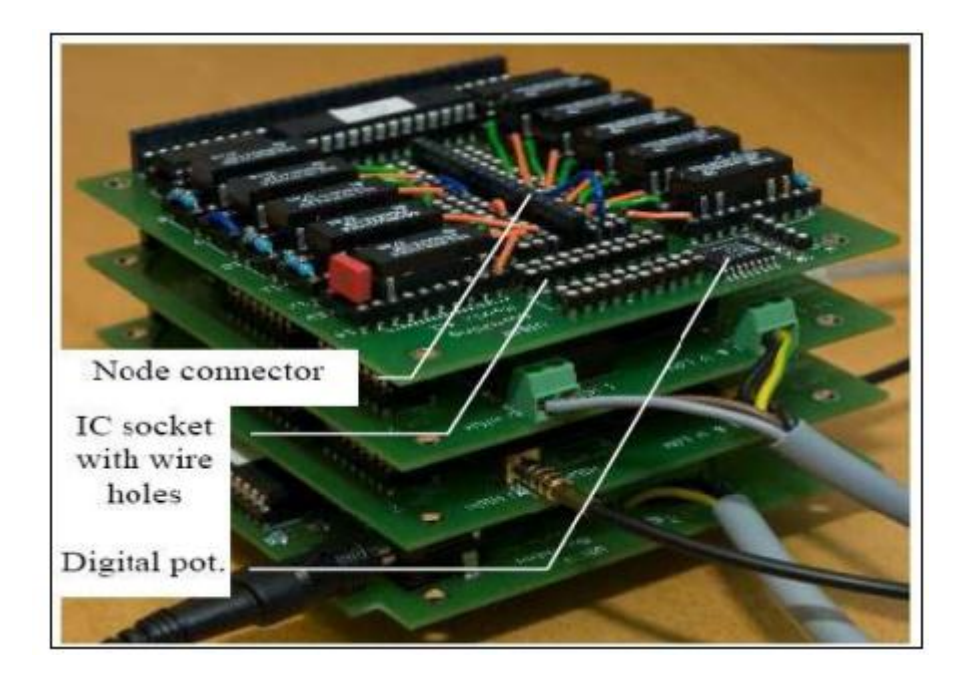

**Figure 10.** Matrice de commutation de relais[36].

Dans une session de VISIR, l'étudiant peut créer le circuit à distance par un navigateur web tandis que le serveur de mesure et le serveur d'équipement sont chargés de réaliser ce circuit sur la matrice de commutation.

#### **ISILAB :**

ISILab « Internet Shared Instrumentation Laboratory» est un laboratoire à distance développé par l'Université de Gênes (Italie). Il est actuellement utilisé pour donner accès à distance à des expériences dans le domaine de l'électronique pour ceux qui bénéficient des cours d'ingénierie. Les expérimentations portent sur des mesures d'électronique de base, tels que les retards dans les circuits numériques ou le gain et la distorsion d'amplificateurs en utilisant un générateur de formes d'onde et un oscilloscope. Ce laboratoire à distance intègre des expériences, des conférences, des exercices, et des livres électroniques qui sont accessibles via les interfaces utilisateurs [40][41].

#### **Partie Logicielle :**

Pour interagir avec les expériences, l'utilisateur n'a besoin ni de matériel ni de logiciel spécifique sauf un navigateur web et la machine virtuelle Java. À travers les panneaux des instruments virtuels représentés sur le site web, l'utilisateur peut commander à distance ces instruments réels et effectuer des expériences. Cependant, chaque TP dans le laboratoire ISILab nécessite un serveur comme le montre la figure 11.

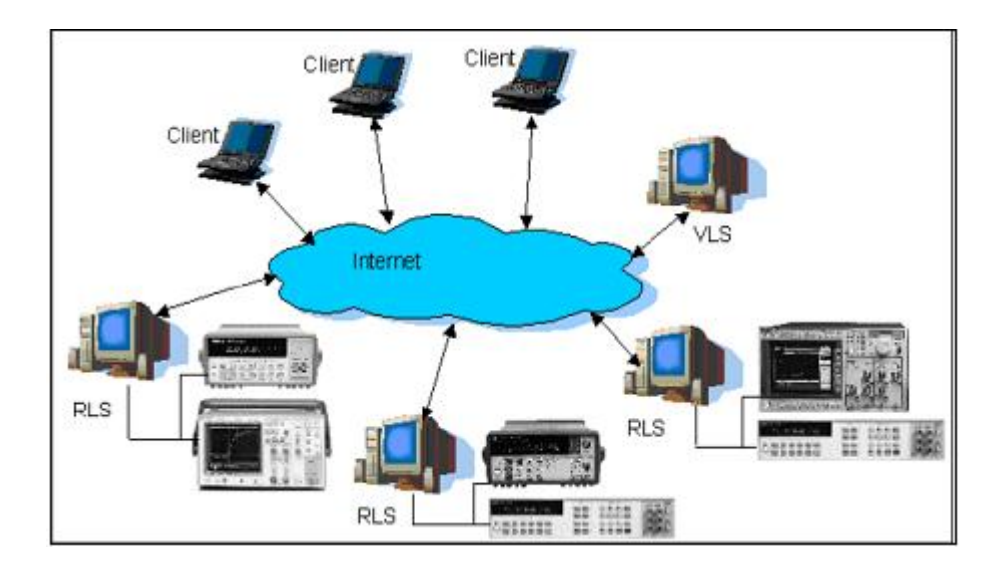

**Figure 11.** Architecture d'ISILab[40].

Ces panneaux virtuels sont définis selon un schéma XML spécifique et les interfaces graphiques d'utilisateur (GUI) peuvent être configurés en fonction des objectifs de chaque expérience. ISILab possède des modules configurables en apparence et comportement qui peuvent être utilisés par la suite pour contrôler les différents instruments. Cette approche est basée sur un logiciel appelé AppletVIEW. Cet environnement permet au développeur de construire une applet intégrée avec des programmes écrits sous Labview. Les fichiers de configuration d'AppletVIEW sont écrits avec un langage basé sur XML appelé VIML (Virtual Instrument Mark-up Language)[42]. ISILab a développé ces méthodes pour donner une applet Java qui fonctionne avec ces fichiers de configuration XML[32][41].

#### **Partie matérielle :**

ISILab supporte à la fois les instruments autonomes et ceux connectés sur ordinateur (PCI, PXI, GPIB, etc.). Il rend transparent le matériel à l'aide d'une interface de programme d'application homogène dans un serveur de laboratoire [41]. De cette façon, si un nouvel instrument va être ajouté, il doit seulement être enveloppé dans un adaptateur de pilote approprié pour exposer les fonctionnalités de l'appareil. Ces adaptateurs pilotes sont basés sur la technologie IVI (Interchangeable Virtual Instruments) et ils sont développés pour l'oscilloscope, générateur de fonctions et le multimètre numérique.

Si les étudiants veulent créer un circuit à l'aide de composants discrets, le nombre de composants et de relais pour les interconnecter augmente de façon exponentielle avec le nombre de composants. Pour cette raison ou pour d'autres, ISIBoard a été créé. Il s'agit d'une carte mère avec seize slots, où se placent les cartes expériences (Figure 12). Chaque carte a dixhuit lignes pour fournir l'alimentation, les signaux d'entrée/sortie et les connexions avec les instruments. Lorsque le circuit est monté sur la carte mère, les connexions avec les instruments sont créées dynamiquement par un ensemble de commutateurs. Autrement dit, cette carte mère fonctionne comme une matrice de commutation commandée par le serveur de laboratoire, chaque carte possède un identificateur unique et un tableau configurable qui permet à chaque circuit de partager la même instrumentation. En fonction de l'expérience sélectionnée par l'utilisateur sur le portail Web, la carte correspondante va être connectée aux instruments et sur le portail [40].

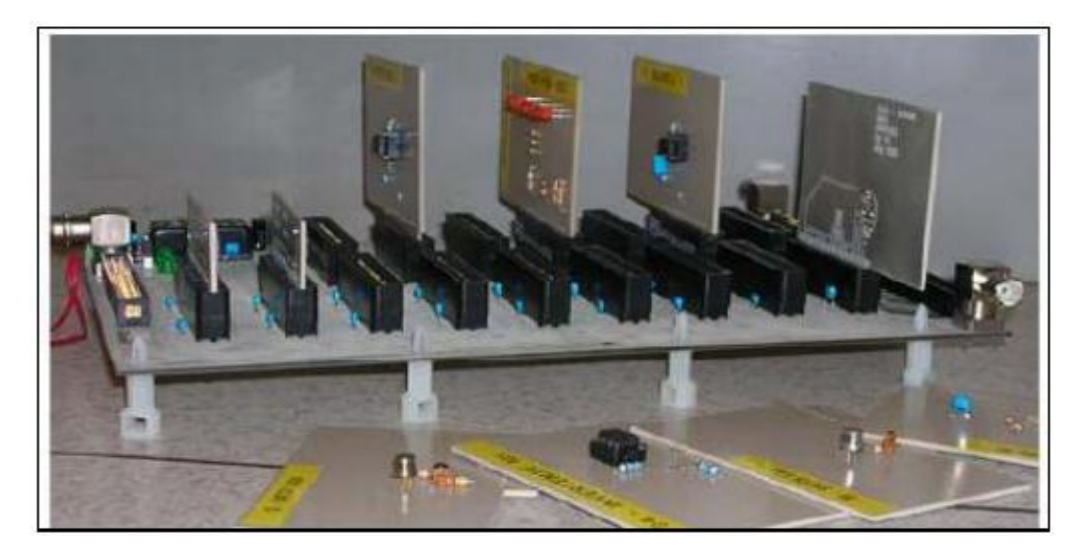

**Figure 12.** Carte mère (ISIboard) avec les cartes d'expériences[41].

#### **NETLAB :**

NetLab (http://netlab.unisa.edu.au/) est un laboratoire à distance développé par l'Université du Sud de l'Australie depuis 2002. Il est actuellement utilisé par les étudiants de l'École de génie électrique pour les travaux pratiques en dehors des heures prévues.

NetLab est un environnement interactif et collaboratif multiutilisateur, il donne un accès distant via Internet à des vrais instruments et des circuits pour effectuer des mesures en temps réel. Grace à son interface web graphique, l'utilisateur avec un constructeur de circuit a la possibilité de créer de véritables expériences et de les manipuler en utilisant des touches et des boutons intégrés dans cette interface [43] [44]. La Figure 13 montre l'architecture de base de NetLab.

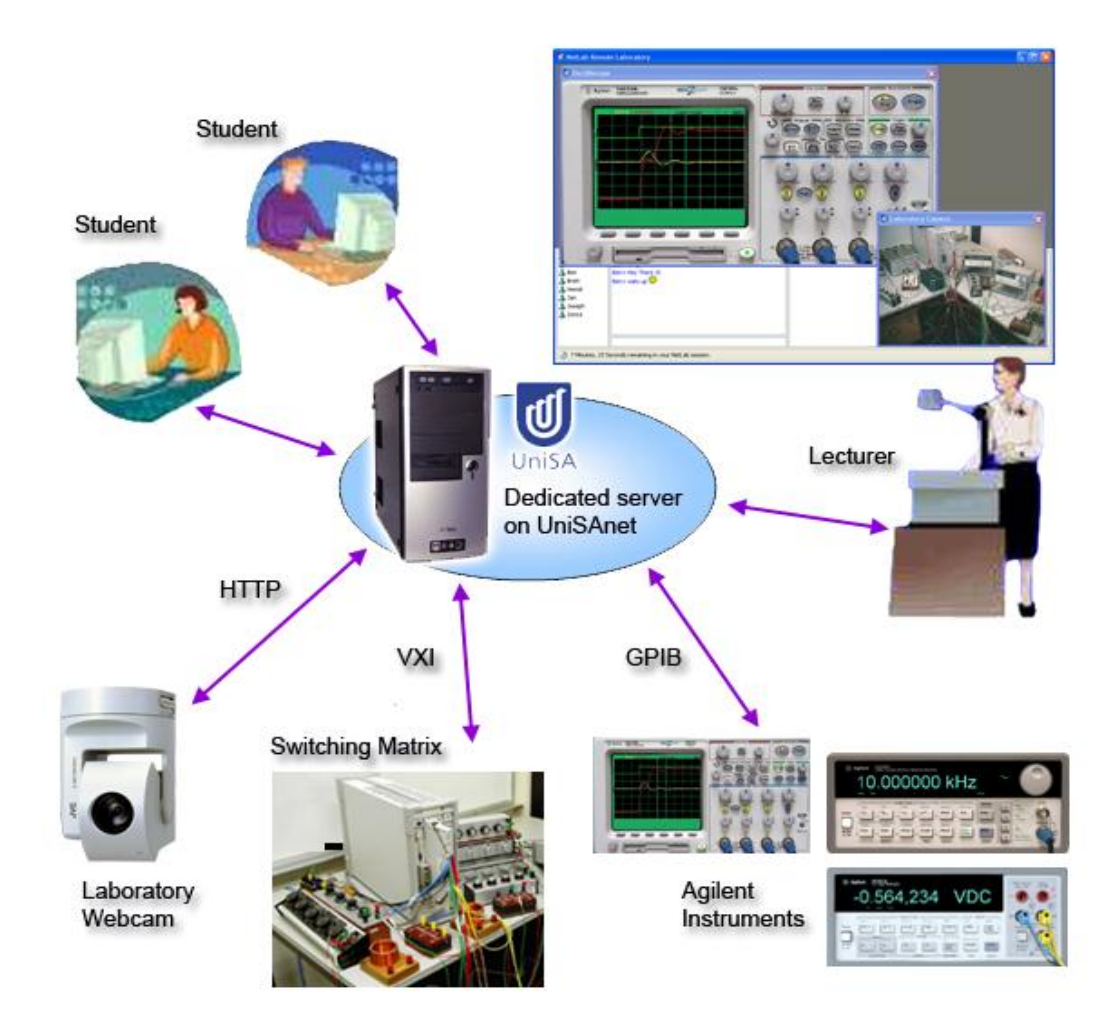

**Figure 13.** Architecture de NETLAB[44]

Un système réel situé dans un laboratoire est connecté au serveur NetLab via GPIB (General Purpose Interface Bus). Le serveur est connecté à Internet. Les appareils réels sont ensuite contrôlés à distance sur Internet par un utilisateur à partir d'un emplacement distant.

## **Partie logicielle :**

NetLab est une application développée en Java. Elle contient les interfaces des instruments dessinées avec le logiciel Java 2D drawing. Elle fonctionne sur n'importe quel système d'exploitation à condition qu'il dispose d'une installation de l'environnement d'exécution Java SE, version 6.0 ou ultérieure. Pour exécuter l'application NetLab, les étudiants doivent télécharger et installer une applet en créant un raccourci sur le bureau. L'accès à NetLab est libre, moyennant la création d'un compte sur la plateforme et la réservation d'un slot horaire comme le montre la figure 14 [44].

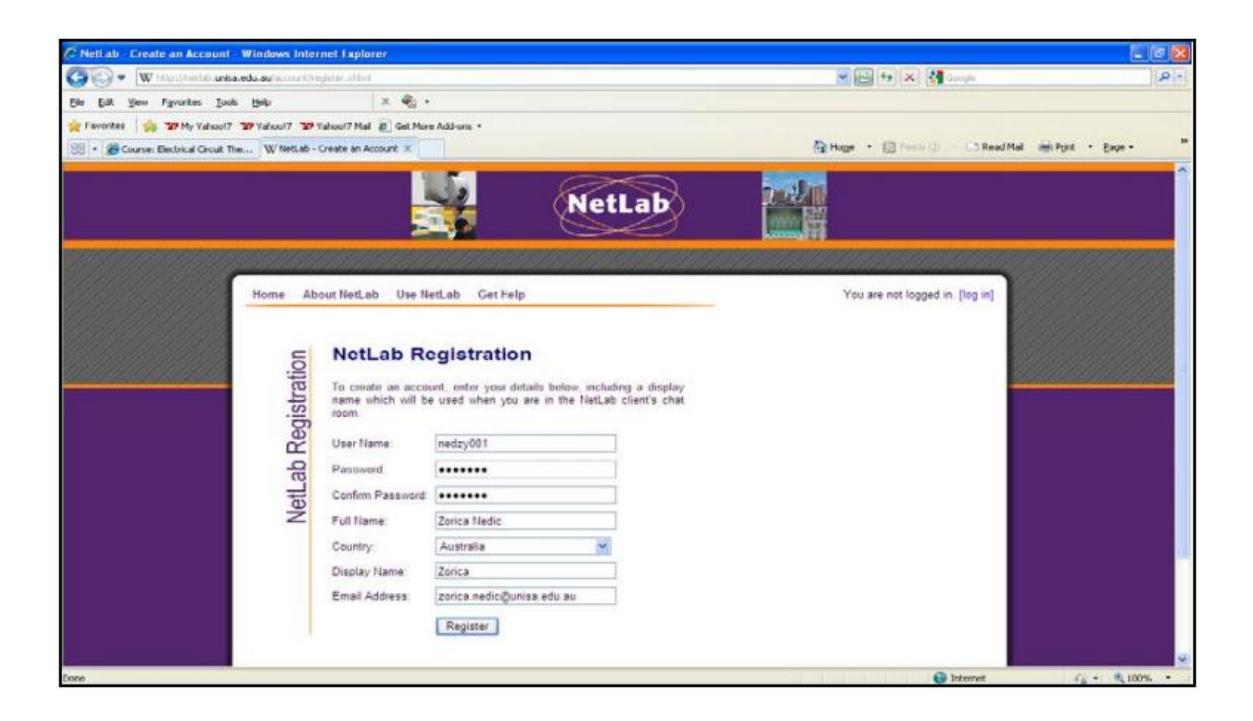

Figure 14. Interface d'inscription à NetLab<sup>[45]</sup>

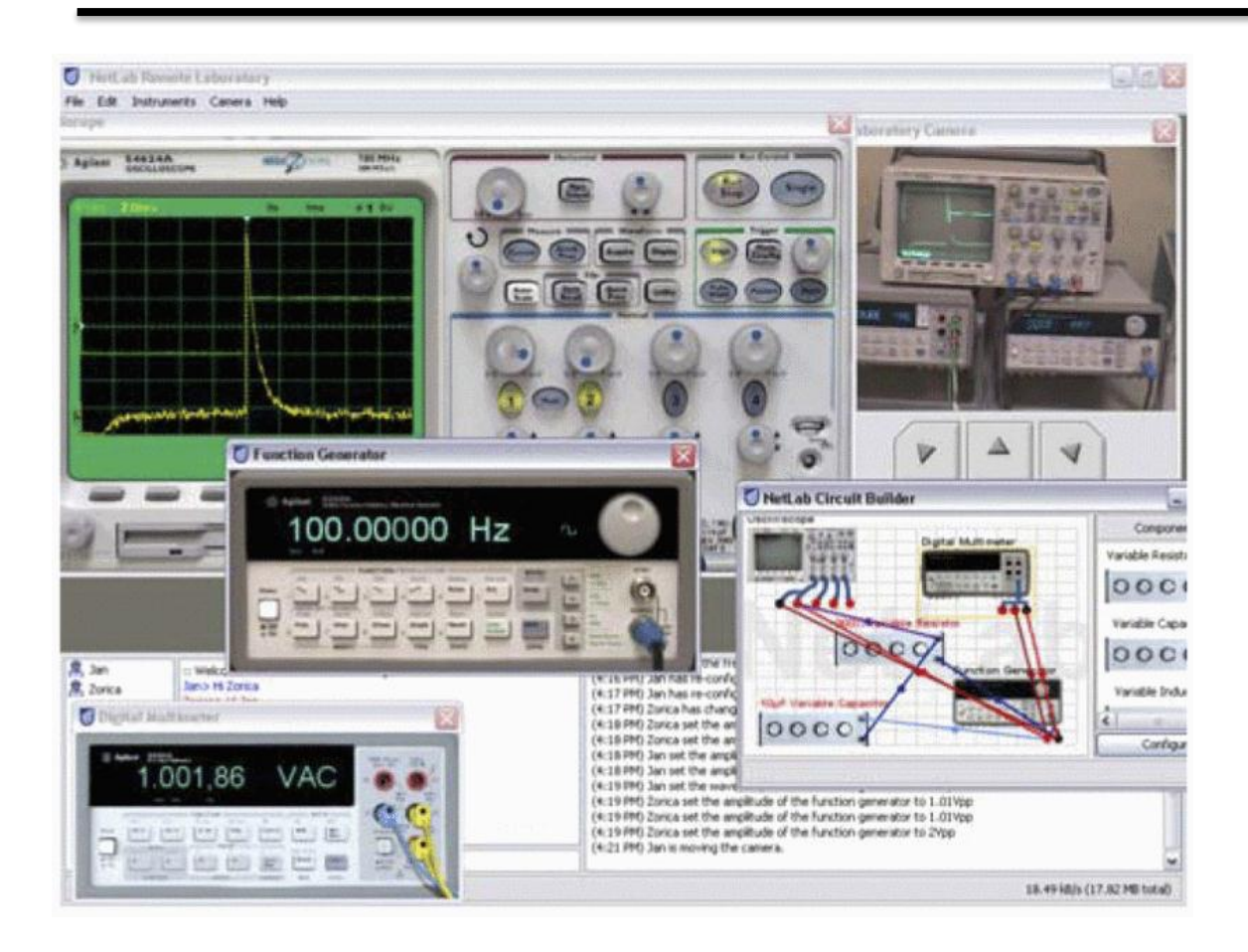

Chapitre II : Exemples de mise en œuvre des laboratoires à distance

**Figure 15.** Les interfaces des instruments utilisés dans NETLAB[44][46].

La figure 15 représente l'interface graphique qui permet aux étudiants de contrôler les instruments de la même manière que s'ils travaillaient dans le vrai laboratoire. La figure précédente comprend un oscilloscope, un générateur de fonctions, un multimètre, le circuit Builder (pour connecter des périphériques et composants distants), une caméra Web et des fenêtres de communication et d'état.

#### **Partie matérielle :**

Le laboratoire dispose des instruments suivants : un oscilloscope, un générateur de signaux, un multimètre, et une matrice de commutation. Ils peuvent être tous contrôlés en ligne. L'utilisateur peut télécharger les données de l'expérience à distance sur son PC pour un traitement ultérieure [44] [45]. La figure 16 montre les équipements et la matrice de commutation de NetLab.

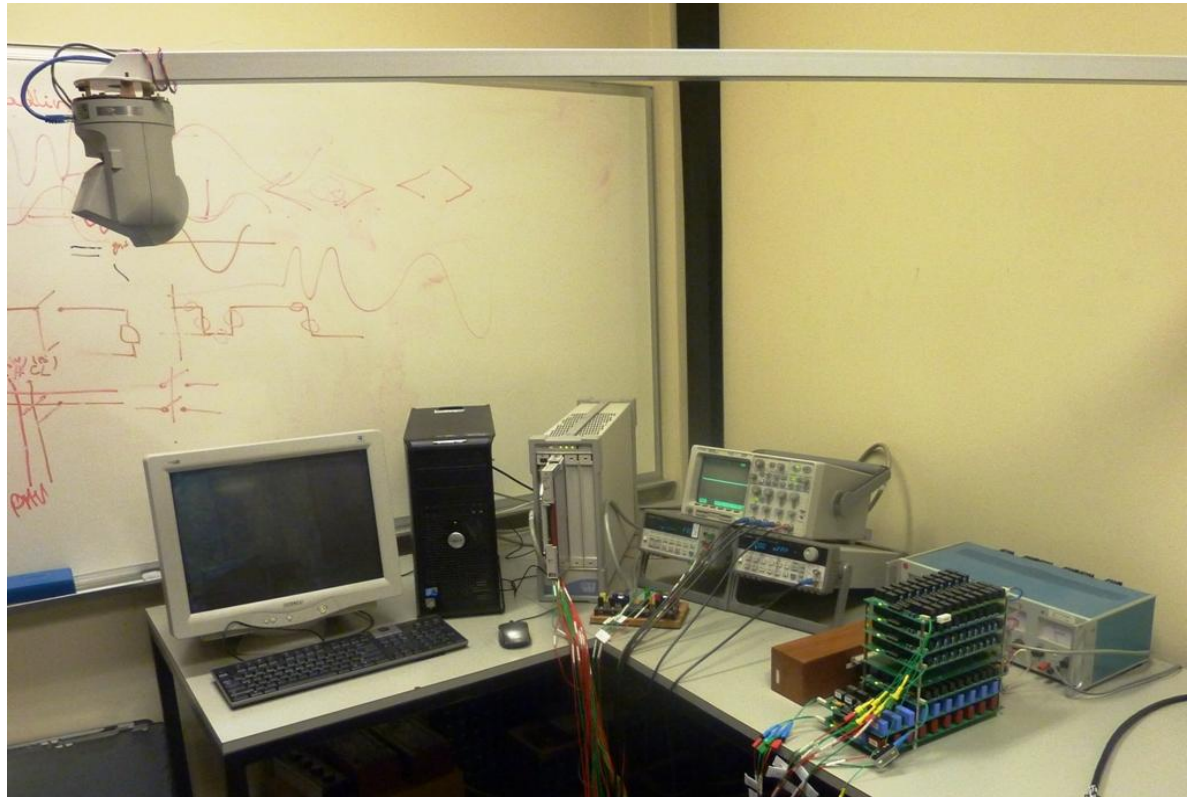

Figure 16. La plate-forme physique de NetLab<sup>[45]</sup>.

Le générateur de circuit de NetLab est basé sur une matrice de commutation Agilent E1465A avec 16x16 modules disponibles. Cette matrice de commutation de relais nécessite un matériel qui comprend: une unité centrale E8408A VXI avec 4-slots et un module de commande E1406A. Ces composants communiquent avec le serveur qui héberge l'application de NetLab par l'interface GPIB, tandis que le protocole de communication standard VXI est utilisé pour la communication interne dans le module de commande [44] [43].

La figure 17 montre l'interface graphique pour générer un circuit dans le laboratoire NetLab.

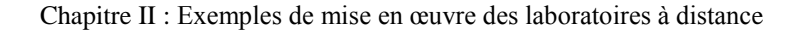

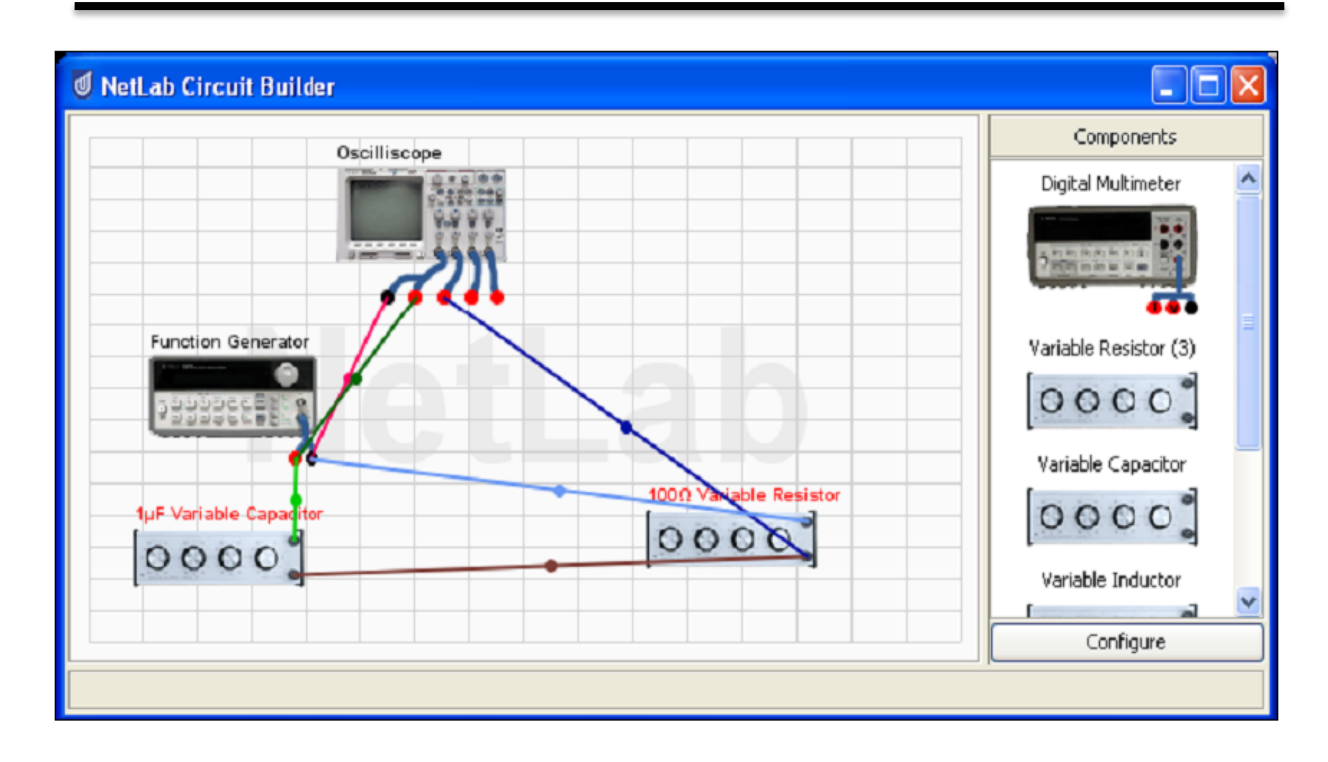

Figure 17. Interface de générateur de circuit de NetLab<sup>[43]</sup>.

#### **RwmLAB**

RwmLAB « Remote Wiring and Measurement Laboratory» est un laboratoire à distance développé par le Département de l'université de Western Michigan pour les étudiants de génie électrique et informatique. L'objectif de ce laboratoire distant est de traiter le câblage des circuits électriques et électroniques à distance en temps réel à l'aide d'une interface Web comprenant une carte de circuit virtuel classique. Les étudiants peuvent également connecter les instruments au circuit et modifier leurs paramètres et effectuer des mesures voire Figure 18 [32] [47].

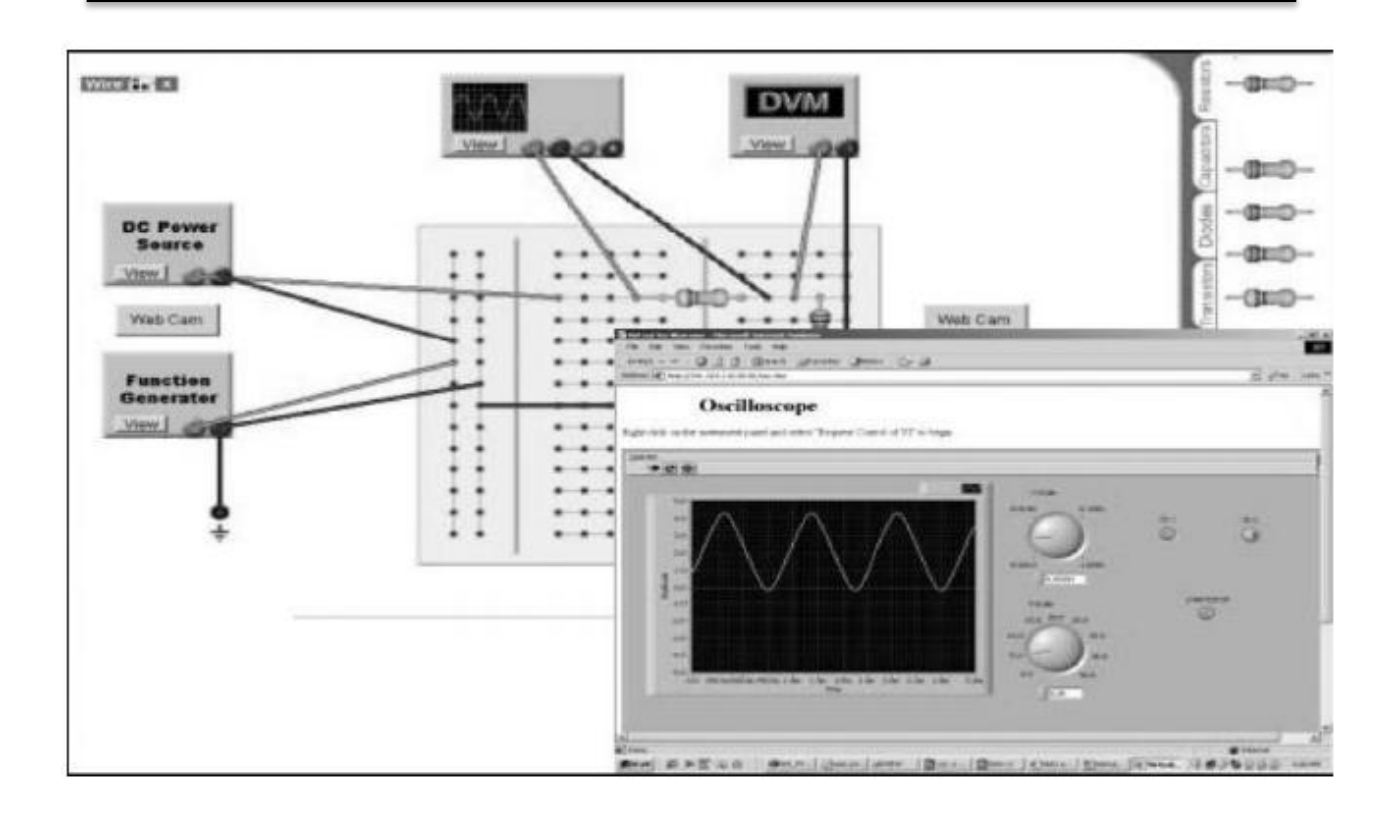

**Figure 18.** Interface utilisateur de RwmLab [47].

#### **Partie logicielle :**

RwmLAB est développé en HTML et JavaScript. Lorsque l'utilisateur va câbler le circuit sur la carte de test virtuel, le logiciel transmet un code numérique qui représente les connexions des nœuds du circuit. Ce code est transmis en utilisant un protocole d'interface de grille commune (CGI) écrit en langage C. Les commandes et les affichages des instruments sont développés en utilisant le logiciel Labview de National Instruments [47][48].

#### **Partie matérielle :**

Le laboratoire RwmLAB est doté des instruments suivants: un multimètre, un oscilloscope et un générateur de fonctions. Le câblage et les mesures dans ce laboratoire à distance s'effectuent à l'aide d'une carte de matrice de commutation Xecom AWC83A qui joue le rôle d'un contrôleur de la plate-forme avec un serveur web et un CPLD (Complex Programmable Logic Device). Ce dernier est utilisé pour contrôler la matrice de commutation. Le back-end de la matrice est un microcontrôleur AM186ES AMD 40 MHz avec SRAM et une mémoire Flash (Figure 19) [47].

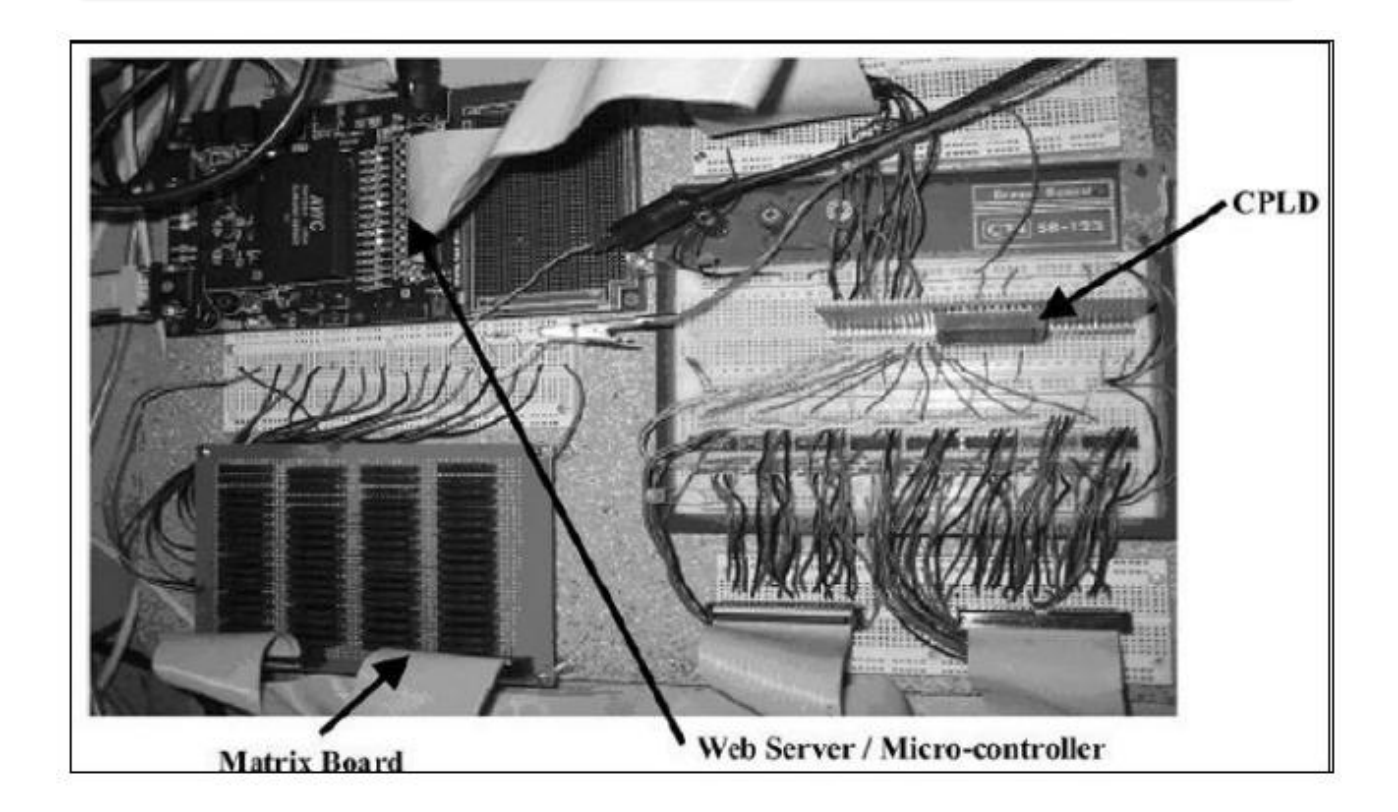

**Figure 19.** La plateforme physique de RwmLAB[47].

Cette matrice de commutation comprend un tableau 8x8 configurable et basée sur des relais statiques, contrôlés par un serveur Web. Le circuit est défini par l'utilisateur à travers une interface visuelle représentant une carte de test virtuelle "Virtual breadboard", lui permettant de câbler physiquement un circuit électrique ou électronique. Les composants et les câbles placés autour de la carte virtuelle peuvent être déplacés pour accomplir la configuration souhaitée. Un ensemble d'instruments peut également être connecté à tous les nœuds du circuit. Lorsque l'utilisateur complète un circuit, le logiciel fait l'analyse pour déterminer les conducteurs qui sont reliés entre eux et configure les relais[47] [48].

#### **Synthèse :**

Chaque laboratoire est généralement développé à la suite de techniques spécifiques et distinctes. Toutes les solutions mettent en œuvre une approche client-serveur. Les architectures et technologies matérielles et logicielles, ainsi que langages de programmation utilisées diffèrent. La synthèse de cette étude bibliographique est résumée ci-dessous dans tableau 3:

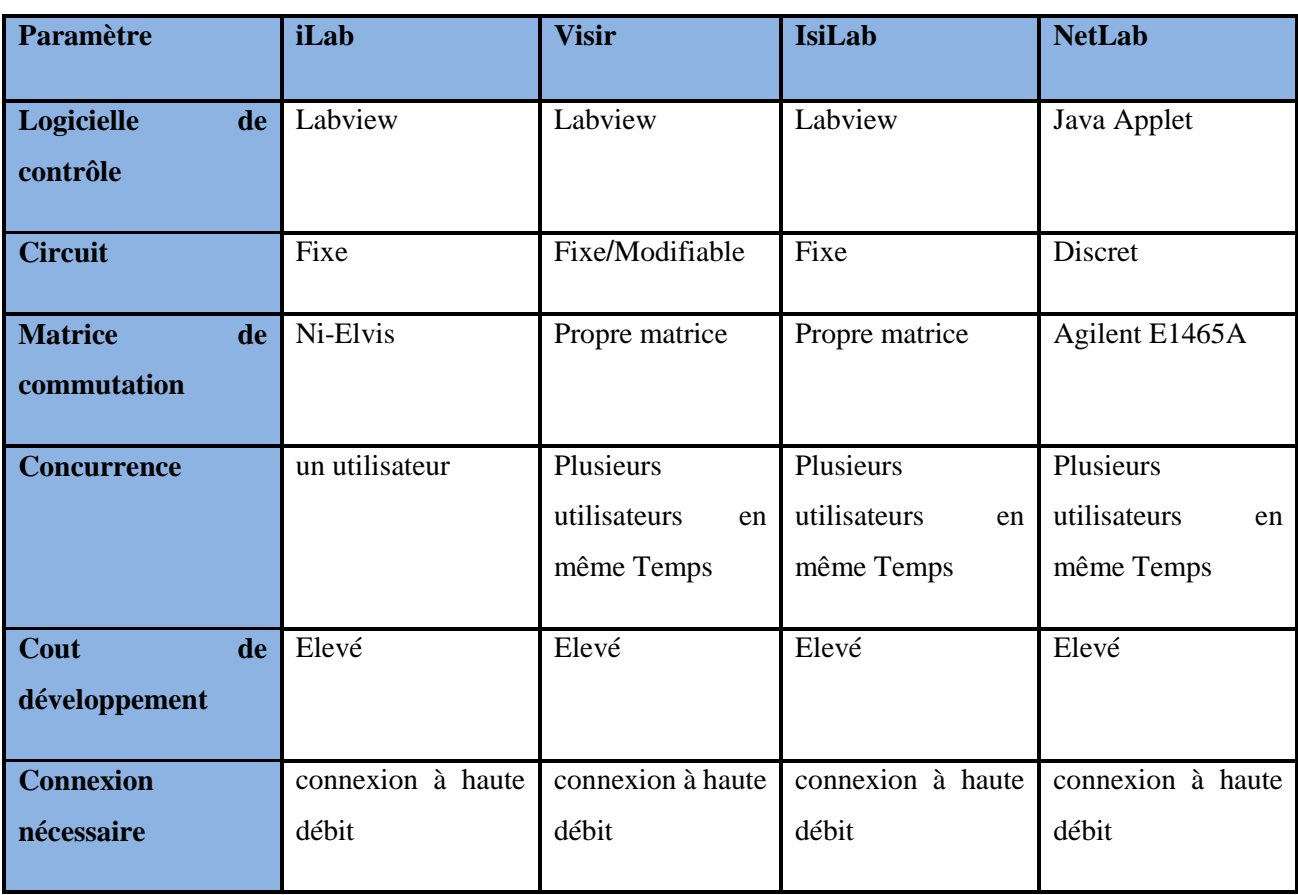

**Tableau 3**. Etudes comparatives des laboratoires existants.

- 1. Ces projets donnent la possibilité de partage d'instruments et d'équipements lourds et coûteux entre institutions ;
- 2. Généralement ces laboratoires sont conçus pour être autonomes.
- 3. Circuits modifiables : L'utilisateur peut construire le circuit complet à l'aide de composants discrets une partie du circuit est fixée et l'utilisateur peut modifier certaines parties de celui-ci c'est le cas de NetLab, VISIR, RwmLAB et RemotElectLab.
- 4. Instruments de contrôle : Chaque laboratoire utilise une technologie pour développer l'interface utilisateur qui s'adapte à la méthode de sa création et aux ses objectifs, certains préfèrent l'application Java Applet (NetLab, ISILab) et d'autres préfèrent l'utilisation de Labview (iLab, RemotElectLab).
- 5. Logiciel de contrôle : Parmi les laboratoires que nous avons étudié dans ce chapitre,

certains utilisent des programmes coûteux pour contrôler ses matériels comme Labview (le cas d'iLab, VISIR, RemotElectLab, ISILab, RwmLAB). NetLab utilise Java Applet comme logiciel de contrôle.

- 6. Disponibilité : Le laboratoire distant est ouvert pour tous les utilisateurs qui ont un compte afin d'effectuer des expériences.
- 7. Concurrence : Le laboratoire peut être utilisé par plusieurs étudiants en même temps comme exemple ISILab, NetLab et VISIR.

Malgré un développement continu pendant plus d'une décade et l'adaptation de la conception de laboratoires distants à l'évolution de la technologie, plusieurs problèmes restent encore non résolus ou partiellement résolus. Parmi ces problèmes et obstacles, nous mentionnons :

- 1. Faible réutilisation et interopérabilité : Une expérience développée pour une infrastructure donnée peut difficilement être redéployée dans une autre infrastructure ;
- 2. Les coûts élevés puisque la création de laboratoire distant nécessite un PC et un logiciel associé, ainsi que plusieurs modules indépendants avec des fonctionnalités non requises pour l'exécution d'une expérience spécifique.
- 3. Problèmes de mise à jour et de stabilité, puisque les nombreuses couches de logiciels habituellement adoptées créent des problèmes d'incompatibilité entre les versions nécessitant une maintenance de haute qualité.

Toutes ces limitations et ces problèmes ont motivé le développement de notre propre solution de laboratoire distant dont les caractéristiques seront détaillées dans le chapitre suivant.

# 3. **Conclusion**

Dans ce chapitre, nous avons effectué une étude de certains projets techniques qui existent dans le domaine des laboratoires à distance. Nous avons examiné leurs plates-formes logicielles et matérielles en dressant une étude comparative. Il est remarquable que presque tous les laboratoires distants utilisent LABVIEW comme logiciel de contrôle, et que la majorité favorise l'applet java comme interface utilisateur. Cette investigation nous a permis de mettre en évidence les points forts que nous pouvons prendre en considération et les faiblesses auxquelles nous devons trouver des améliorations. Les points forts se situent principalement dans l'accès au laboratoire réel distant qui donne aux utilisateurs le sentiment de réalisme. Les points faibles résident dans la création des travaux pratiques où l'interaction étudiant-étudiant et étudiantenseignant est faible.

Le laboratoire distant que nous nous proposons de développer, aussi sophistiqué soit-il, ne pourra être adopté par une institution donnée que si le coût de développement, de maintenance et d'exploitation reste raisonnable. Il ne pourra être exploité par les étudiants que s'il ne demande pas d'acquisition de licence de logiciel spécifique et que s'il est adapté la qualité de leur connexion à Internet.

La conclusion de cette étude bibliographique nous a amené à définir notre cahier de charge. Notre laboratoire distant devra avoir les caractéristiques suivantes :

- Faible coût de développement, de déploiement et de maintenance ;
- Adaptée aux connexions à faible débit ;
- Flexible : passage aisée d'une expérience à une autre.
- Paramétrable : Une même expérience avec des paramètres différents d'un utilisateur à un autre.
- Facile à intégrer à des plateformes d'enseignement à distance.

Dans le chapitre suivant, nous allons décrire la conception de notre plate-forme de TP à distance. Nous montrerons par la description de chaque sous-ensemble comment on a pu réduire le coût de fonctionnement sans perte en réalisme, efficacité et qualité pédagogique.

# Chapitre III

# Conception du laboratoire d'électronique à distance

# 1. **Introduction**

La recherche bibliographique dans le domaine des laboratoires à distance nous a aidé à définir le cahier de charge de notre propre laboratoire distant et de définir son architecture. Afin de concevoir les TéléTPs, il était important de prendre en compte les forces et les faiblesses des projets existants et de définir une stratégie et des objectifs clairs.

Ce chapitre détaille la conception de notre système (conception d'un TP à distance (TéléTP) destiné aux étudiants dans le domaine électronique). Il décrit la partie logicielle, la partie matérielle, tous les aspects techniques et fonctionnels du projet, ainsi que les travaux de recherche sur lesquels nous nous sommes appuyés.

# 2. **Description du laboratoire à distance :**

La figure 20 illustre les différents composants de notre système.

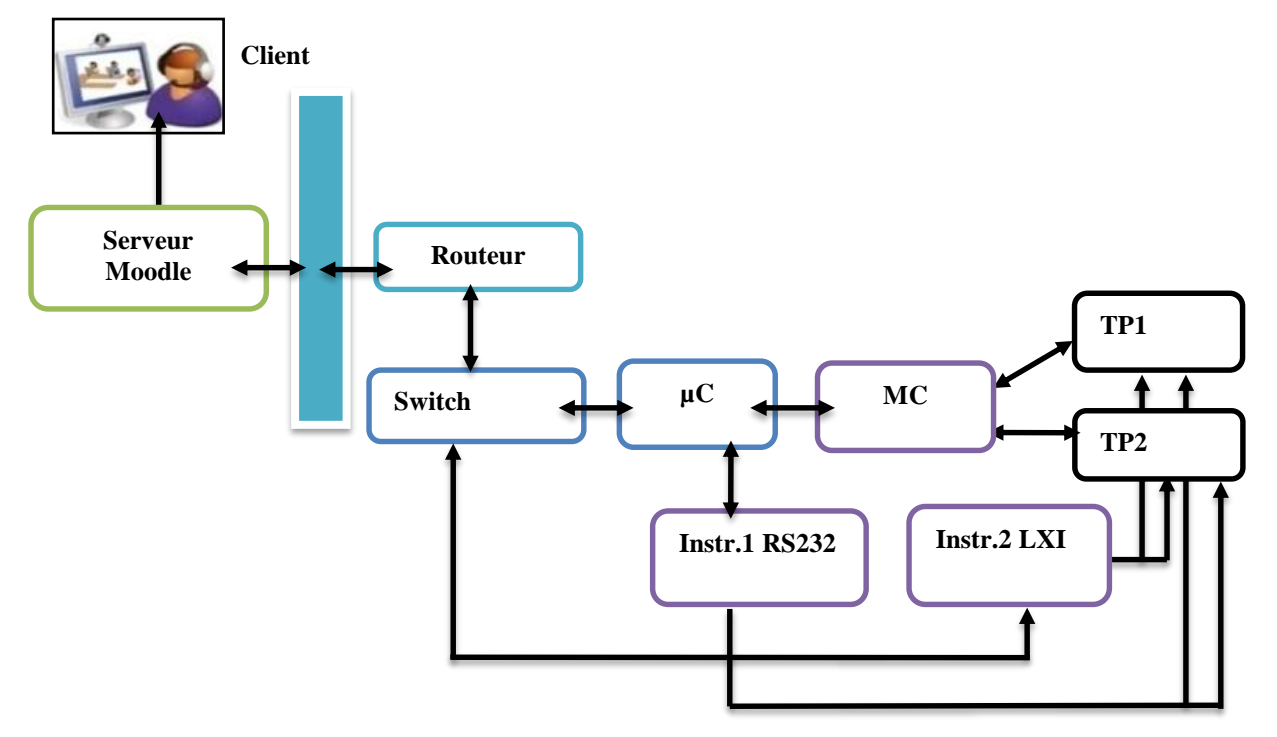

**Figure 20**. Architecture système.

Les maquettes de travaux pratiques (TP1, TP2,....) et les instruments de mesure (Inst1, Inst2....) sont connectés à une matrice de commutation (MC) qui est contrôlée par un microcontrôleur Arduino-Ethernet (μC)[49]. L'ensemble est connecté par un switch au réseau LAN de l'établissement (Université) et est relié à Internet à travers le routeur de ce dernier. L'accès au laboratoire a lieu à travers une plateforme d'enseignement à distance de type Moodle qui n'a pas besoin d'être située physiquement dans le même réseau du laboratoire.

Chaque utilisateur dispose d'un nom d'utilisateur et un mot de passe qui lui permettra de s'authentifier sur la plateforme Moodle. Après authentification, l'utilisateur accède aux cours où il est inscrit. Le cours contient les interfaces permettant de configurer l'expérience et piloter les instruments.

L'architecture de notre projet se divise en deux parties : matérielle et logicielle

# **Partie matérielle :**

La partie matérielle comprend :

- Les instruments de génération de signaux et de mesure ;
- La matrice de commutation ;
- Le contrôleur ;
- La carte de TP.

#### **Les instruments de mesures :**

Les instruments de mesure et de génération de signaux sont classés en trois catégories :

Catégorie 1 : Les instruments disposant d'une interface LAN. Ils sont configurés pour avoir une adresse IP du réseau du laboratoire. Le routage vers l'extérieur se fait par l'administrateur réseau de l'université. Ces instruments disposent d'un serveur web embarqué qui fournit l'interface web de pilotage. Cette dernière se présente sous la forme de la face avant de l'instrument et s'utilise de manière intuitive. Un exemple de ce type d'instrument est l'oscilloscope numérique InfiniiVision d'Agilent dont l'interface de contrôle est représentée par la figure 21. Ce type d'instrument peut être piloté directement à distance sans besoin de développement. L'administrateur réseau peut également leur attribuer une url dans le domaine de l'université de type oscillo1.univ-mosta.dz. Le lien vers la page de contrôle de l'instrument est inséré en tant que ressource dans le cours Moodle.

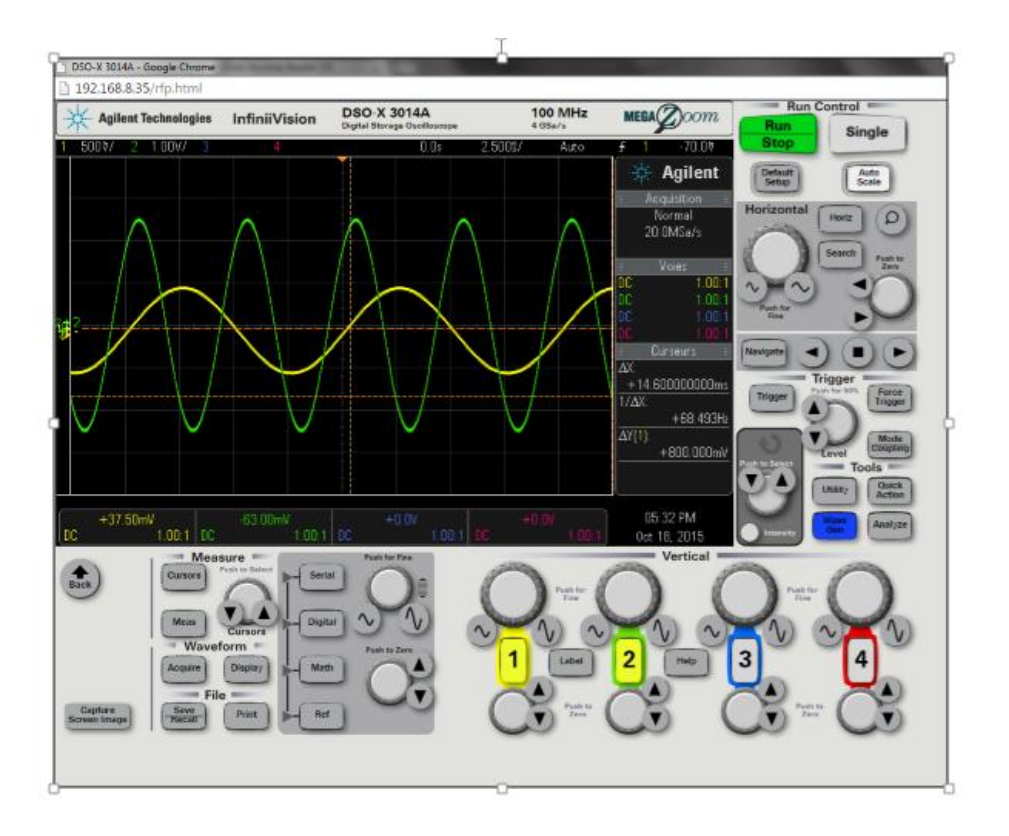

**Figure 21.** Interface de pilotage d'un oscilloscope LXI.

Catégorie2 : Ce sont les instruments dotés de connectivité LAN mais avec une interface sous forme de ligne de commande. Les instructions de pilotages de ce type d'appareils sont standardisées. Ces commandes sont dites SCPI pour Standard-Commands-for-Programmable-Instruments [50].

Un exemple de commande est : wave : sine freq 500 Amp 3. Cette commande permet de générer une fonction sinusoïdale de fréquence 500 Hz et d'amplitude 6 V.

Un exemple typique de cette classe d'instrument est le générateur de basse fréquence (GBF) TG2511[51] dont l'interface de commande est représentée par la figure 22.

Chapitre III : Conception du laboratoire d'électronique à distance.

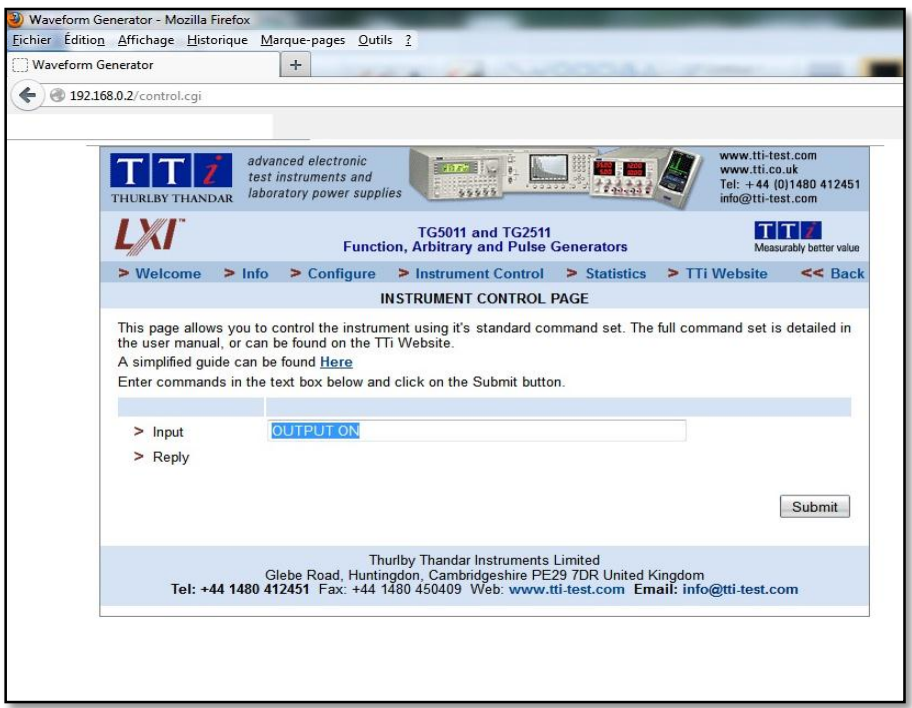

**Figure 22**. Page web d'un générateur de fonctions piloté par ligne de commande.

Catégorie 03 : La troisième catégorie est celles d'instruments qui n'ont pas d'interface LAN. Ils ne peuvent donc pas être connectés au switch du laboratoire et ne disposent pas d'adresse IP. Ils peuvent par contre être pilotés par leur port RS232 ou USB via un programme fourni par le constructeur et installé sur un PC. Ce pilotage par ordinateur peut être effectué en local mais pas à distance car les instruments ne peuvent être connectés à l'ordinateur de l'étudiant. Il y'a lieu de développer une interface graphique pour l'utilisateur (Graphical User Interface GUI) et un programme de pilotage par Arduino. Les instruments sont donc reliés à Arduino par interface UART ou USB. Ils sont accessibles à distance à travers l'Arduino qui lui dispose d'une adresse IP et est relié au réseau du laboratoire (figure 24).

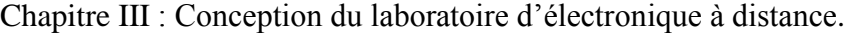

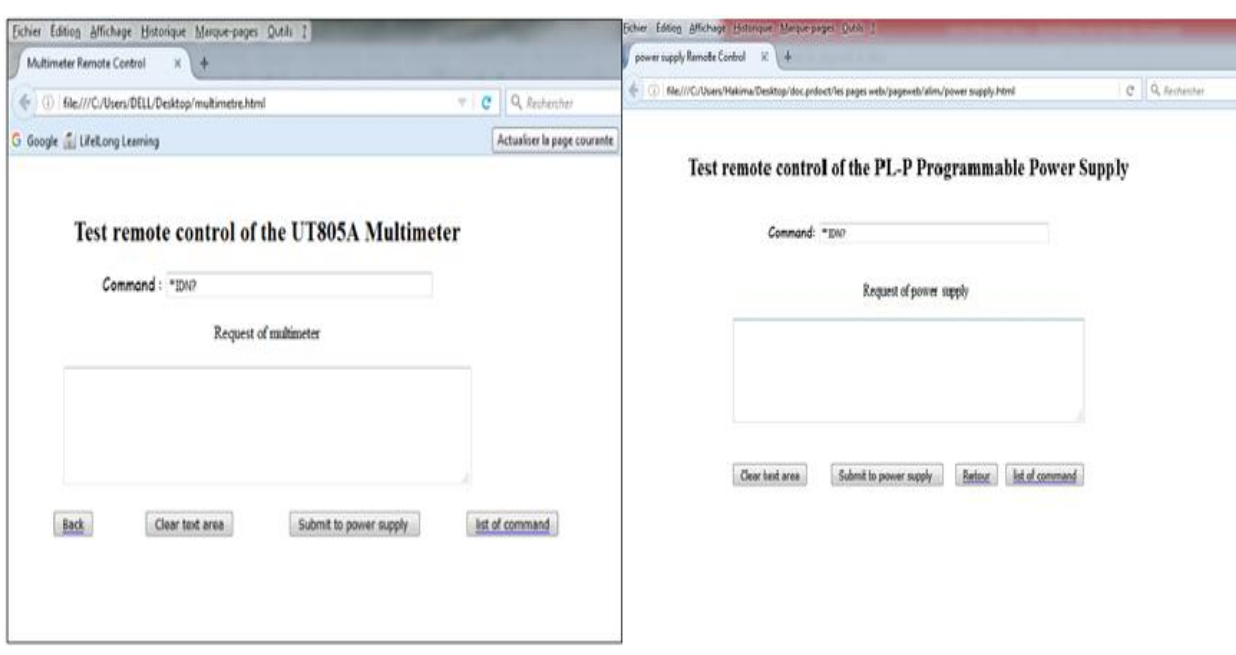

**Figure 23.** Interface web du multimètre et alimentation piloté via RS232.

On peut citer le multimètre numérique UT805[52] comme exemple de ce type d'instruments.

L'interface graphique est hébergée sur une plate-forme Moodle. Les commandes de l'utilisateur sont envoyées à la carte Arduino qui les convertie en un format compréhensible par les instruments. L'Arduino récupère la réponse de l'instrument et la renvoie à l'utilisateur. (Voir figure 24).

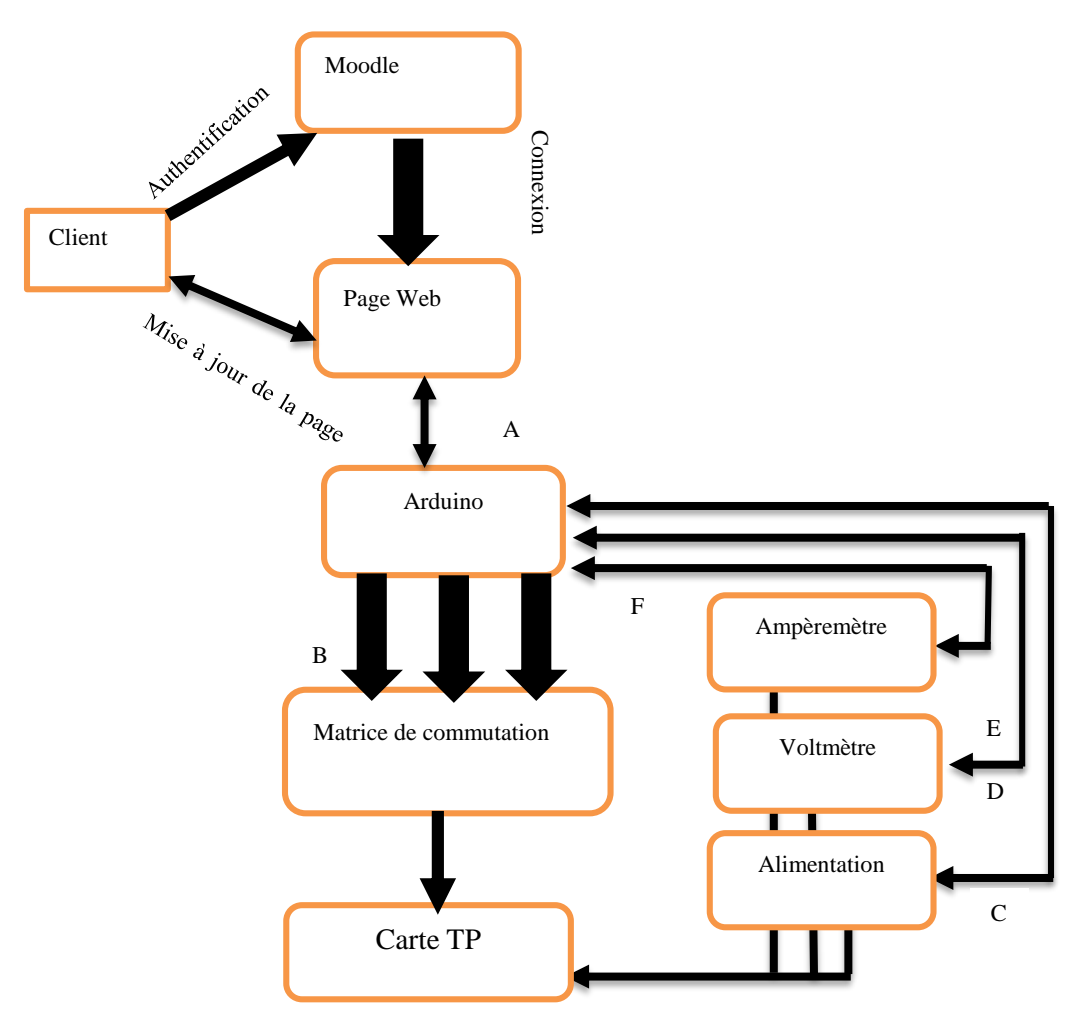

Figure 24. Flux de circulation des données.

Apres authentification du client sur la plateforme Moodle, ce dernier accède directement à la page web de TP étudié par exemple TP mesure de résistances.

A : Le client envoie des commandes vers Arduino comme par exemple fixer la tension d'entrée à 5V et mesurer la tension de sortie et le courant qui traverse la résistance.

B : L'Arduino décode les commandes envoyées et les transferts vers la matrice de commutation pour ouverture et fermeture des relais afin de fixer la position des sondes de mesure.

C : Configuration des instruments de mesure : Alimentation, comme exemple au début établir une tension à 5V.

D : Configuration du multimètre comme voltmètre et mesure de la tension d'entrée.

E : Configure la position des sondes du mêmes multimètre et envoie de la commande pour mesurer la tension de sortie.

F : Reconfigure le 2<sup>ème</sup> instrument comme ampèremètre et envoie la commande pour mesurer le courant qui traverse la résistance.

Les instruments de la première et seconde catégorie ont leur propre adresse IP et sont reliés au switch du réseau local du laboratoire. Les instruments de la troisième catégorie n'ont pas d'adresse IP. Ils sont reliés à l'Arduino et sont adressés à travers l'adresse IP de l'Arduino.

#### **Le microcontrôleur**

Le microcontrôleur Arduino est une plate-forme open source constituée d'une carte électronique et d'un environnement de programmation [53]. Cet environnement matériel et logiciel permet à l'utilisateur d'élaborer des projets par l'expérimentation directe avec l'aide de nombreuses ressources disponibles en ligne. L'Arduino a l'avantage de pouvoir réutiliser les développements matériels et logiciels (librairies) créé par d'autres développeurs ce qui permet de réduire considérablement le temps développement [54].

Le projet a été initialement développé avec une carte Arduino Ethernet car elle dispose d'une connectivité LAN. Comme le nombre d'entrées sorties s'est vite avéré insuffisant, le développement s'est par la suite poursuivi avec une carte Arduino Mega dotée d'un Shield Ethernet.

#### **2.1.2.1. Arduino Ethernet**

L'Arduino Ethernet est une carte de microcontrôleur basée sur l'ATmega328. Il dispose de 14 broches d'entrée / sortie numériques, 6 entrées analogiques, un oscillateur à cristaux liquides de 16 MHz, une connexion RJ45 et port d'alimentation [55]. L'Arduino Ethernet peut se connecter à Internet grâce à la puce Ethernet Wiznet W5100 / W5200 qui fournit une pile réseau (IP) capable de TCP et UDP. La figure 25 montre le schéma de l'Arduino Ethernet avec spécification des différents pins.

| $\overline{\mathbf{N}^{\circ}}$ | Caractéristiques d'Arduino           | <b>Valeurs</b>                                            |
|---------------------------------|--------------------------------------|-----------------------------------------------------------|
| 01                              | Microcontrôleur                      | ATmega328                                                 |
| 02                              | Tension d'alimentation nominale      | 5V                                                        |
| 03                              | Tension d'alimentation (recommandée) | $7-12V$                                                   |
| 04                              | Tensions d'alimentation (limites)    | $6-20V$                                                   |
| 05                              | Entrées/sorties digitales            | 14 (dont 6 pouvant être utilisées comme sorties PWM)      |
| 06                              | Entrées Analogiques                  | 06                                                        |
| 07                              | Courant continu par entrée I/O       | 40 mA                                                     |
| 08                              | Courant continue pour pin 3.3V       | $50 \text{ mA}$                                           |
| 09                              | Mémoire Flash                        | 32KB (ATmega328) dont 0.5 KB utilisé par le<br>bootloader |
| 10                              | <b>SRAM</b>                          | 2KB (ATmega328)                                           |
| $11\,$                          | Fréquence d'horloge                  | 16 MHz                                                    |
| 12                              | Fabrication                          | Italie                                                    |

**Tableau 4.** Caractéristiques de l'Arduino Ethernet [56].

Chapitre III : Conception du laboratoire d'électronique à distance.

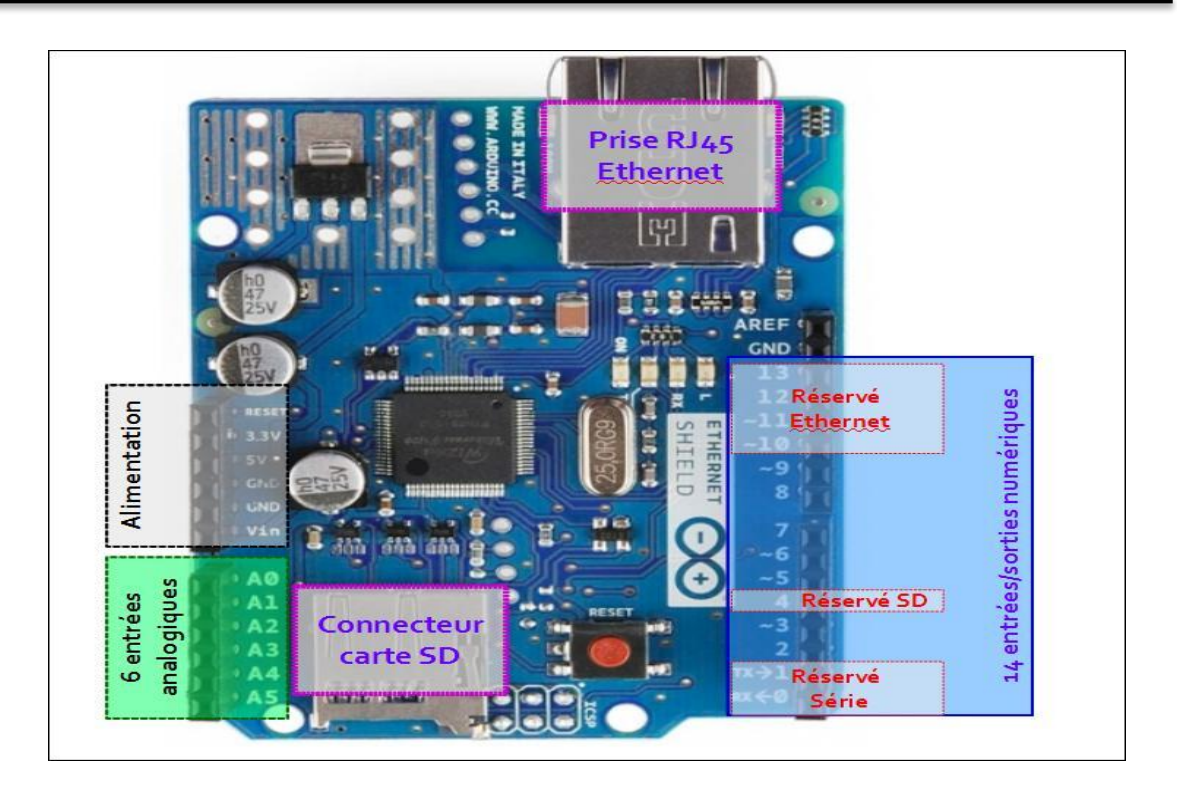

**Figure 25**. Carte Arduino Ethernet V3 [55].

# **2.1.2.2. Arduino Méga :**

La carte Arduino Méga est basée sur un microcontrôleur Atmega 2560. Elle nécessite l'ajout d'un Shield Ethernet pour la doter d'une connexion RJ45 standard. Elle dispose de 54 broches d'entrées / sorties numériques qui lui permettent de contrôler autant de relais[57]. Elle est utilisée comme un serveur Web à faible coût et stocke les pages Web qu'elle héberge dans une carte micro-SD intégrée. Programmée en tant que serveur de socket, elle peut supporter jusqu'à 4 connexions simultanées.

Le microcontrôleur Arduino à deux fonctions dans ce dispositif :

- Contrôler la carte matrice de commutation et la carte de TP ;
- Piloter les appareils et équipements qui n'ont pas de connexion Internet.

#### **La matrice de commutation**

La matrice de commutation relie trois éléments les instruments de mesure, le microcontrôleur et la carte de TP. Elle contient principalement des relais qui permettent à l'utilisateur de sélectionner la configuration de circuit appropriée parmi ceux fournis par le concepteur. La sélection peut inclure le changement du circuit à étudier, la variation des valeurs des composants ou bien l'emplacement des points des mesure [58].

La matrice de commutation a été conçue pour faciliter la maintenance et la gestion quotidienne. En effet, en production la matrice de commutation, les instruments de mesure, la carte Arduino et la carte de TP sont reliés. Le passage d'un TP à un autre se fait par changement uniquement de la carte de TP. Le personnel du laboratoire ne reçoit pas d'instruction particulière pour le montage autre que la nature de la carte de TP à mettre en place. L'exploitation ne requiert aucune procédure à suivre.

Bien que l'Arduino Méga puisse contrôler jusqu'à 32 relais, nous n'avons utilisé que 20. Cette limitation que nous nous sommes imposés nous a permis de relier la matrice de commutation à la carte de TP par une nappe IDE standard à quarante fils. Ce nombre s'est avéré suffisant, les cartes de TP développées n'ont en général nécessité que 8 à 12 relais.

La matrice de commutation est également dotée de circuit d'adaptation aux instruments avec une interface RS232. La figure suivante montre la première version de cette matrice.
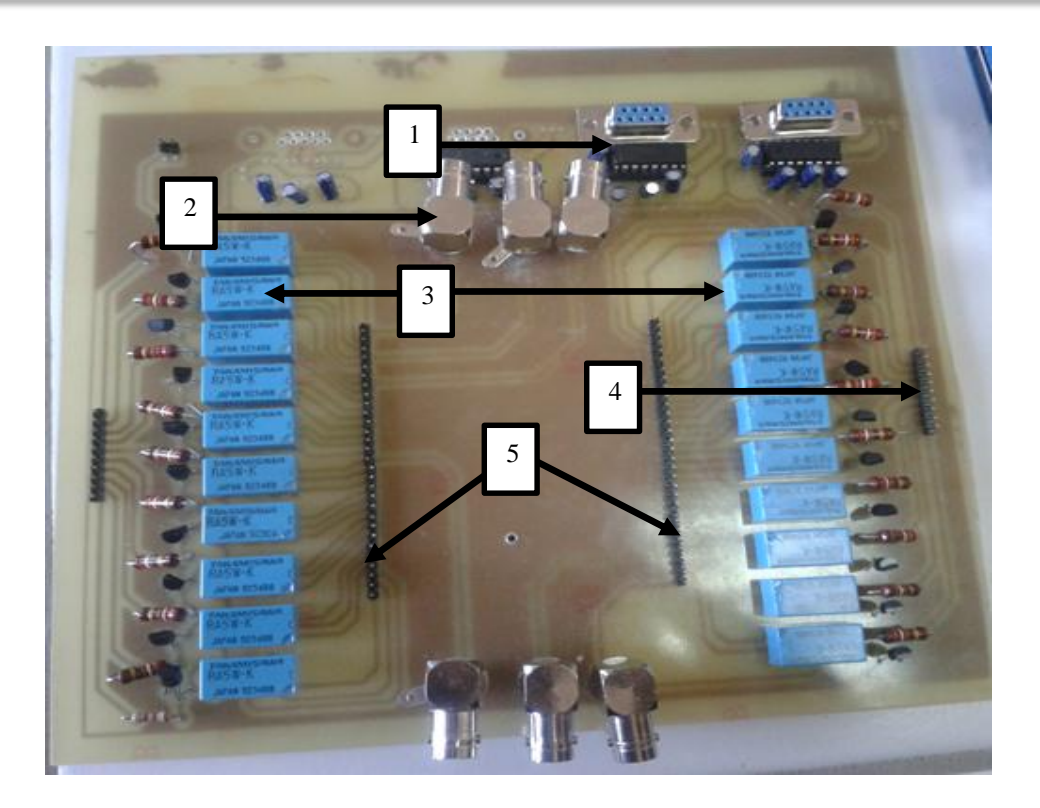

**Figure 26.** Première version de la matrice de commutation [53].

- 1 : Circuit adaptation de niveau
- 2 : Connecteur vers les instruments de mesure.
- 3 : Relais électromagnétiques
- 4 : Entrées des commandes de l'Arduino.
- 5 : Emplacement des cartes de TP

Cette version est caractérisée par l'utilisation de relais électromagnétisme de 5V. Les connecteurs des instruments de mesure (GBF, alimentation…etc.) sont connectés à cette carte. La carte de TP n'est pas reliée par une nappe mais s'insère comme une carte Shield pour Arduino.

Une deuxième version de la matrice de commutation a été développée. Les relais électromagnétiques sont remplacés par des switch numériques. Les circuits utilisés sont de type 2RT qui disposent de deux contacts en repos ou travail totalement indépendants DPDT de type DIP(voir figure 27). Comme exemple de ce type de relais G2R-24-DC12, HK19F DC 12 V SHG[59]. La description des types de contact des relais est :

SPST : Single Pole Single Throw.

SPDT : Single Pole Double Throw.

DPST : Double Pole Single Throw.

DPDT : Double Pole Double Throw.

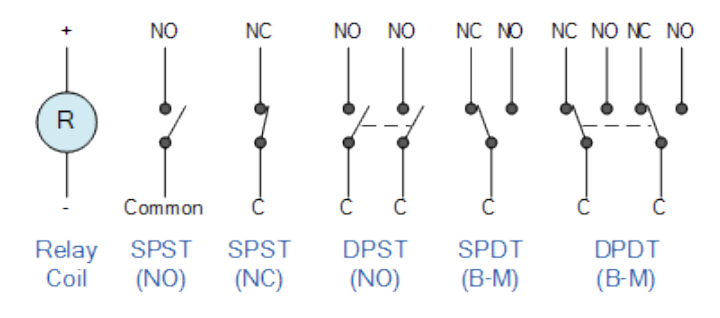

**Figure 27.** Différent type de relais électromagnétiques [59][60].

Dans la pratique on a utilisé le relais DPDT comme relais SPDT, c'est-à-dire le 2<sup>eme</sup> pole de relais a été laissé libre pas câblé dans le montage. Nous avons choisi ce type de relais DPDT car la résistance interne du relais est faible et n'affecte pas la tension de commande d'Arduino, ce qui permet une précision de mesure dans nos expériences.

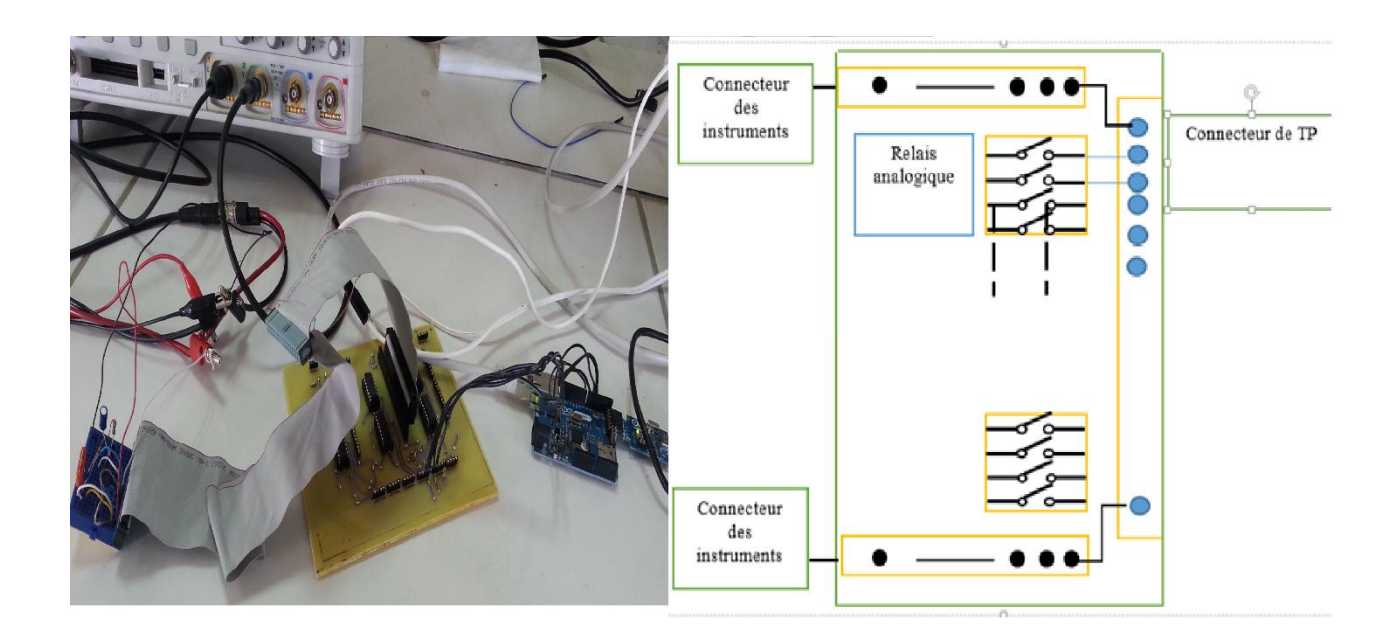

**Figure 28.** Deuxième version de la matrice de commutation.

#### **Module de TP :**

La carte de TP est conçue de manière à offrir à l'utilisateur distant les mêmes possibilités que l'utilisateur en présentiel. Elle reprend toutes les combinaisons possibles comprenant le choix des composants, l'emplacement d'injection des signaux et la position des sondes des instruments de mesure.

Dans la première version du dispositif, les instruments de mesure étaient connectés à la carte de TP, tandis que dans la seconde ces derniers sont connectés à la matrice de commutation. Cette version nécessite moins de maintenance en production. Le brochage des instruments de mesure reste fixe quel que soit le TP. Le passage d'un TP à un autre à lieu par une simple substitution de la carte de TP. Le technicien en charge de la maintenance du laboratoire ne reçoit pas d'instruction de brochage pour chaque TP, mais uniquement la nature du TP à mettre en place.

Lors de la conception de la carte de TP, l'enseignant doit tenir compte de toutes les combinaisons possibles. Ainsi si l'on désire étudier l'influence de la valeur d'un composant (résistance par exemple) sur le résultat d'une mesure, la carte doit comprendre toutes les résistances, la sélection se fait par activation ou désactivation des switches correspondants. De

même si le signal d'excitation (ou la positon des sondes des instruments de mesure) doit être injecté dans différents endroits du circuit, ces emplacements doivent être accessibles via des switches.

La figure 29 montre un exemple de carte de TP filtres passifs avec son schéma électrique. L'utilisateur peut sélectionner l'emplacement de des appareils de mesures ainsi que la valeur des composants.

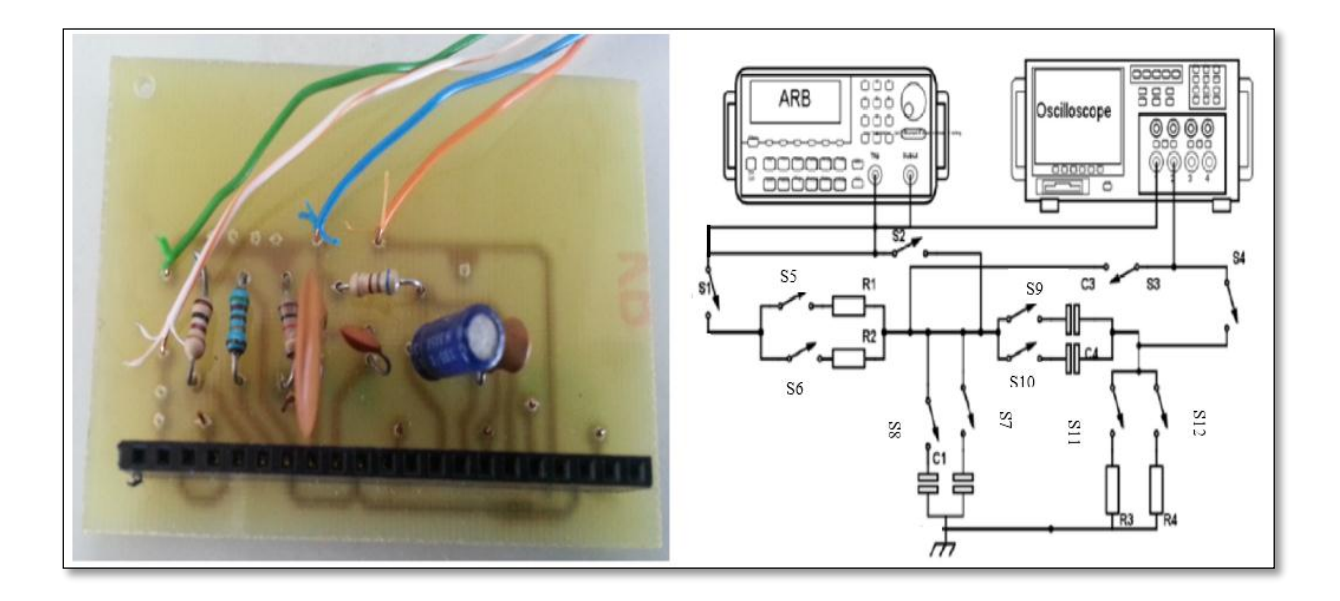

**Figure 29.** Carte de TP Filtres analogiques de premier ordre.

La carte de TP précédente autorise plusieurs montages. Les différentes combinaisons sont résumées dans le tableau 4 :

| Combinaison    | Relais à activer  | Montage                | Point d'injection | Position des sondes |
|----------------|-------------------|------------------------|-------------------|---------------------|
|                |                   |                        | du signal         | de l'oscilloscope   |
| $\vert$ 1      | $S5-S7$           | $R1 - C1$              | S <sub>1</sub>    | S <sub>3</sub>      |
| $\overline{2}$ | $S5-S8$           | $R1-C2$                | S <sub>1</sub>    | S <sub>3</sub>      |
| $\overline{3}$ | S5-S6-S7          | $(R1/(R2) - C1)$       | S <sub>1</sub>    | S <sub>3</sub>      |
| $\overline{4}$ | S5-S6-S8          | $(R1/R2) - C2$         | S <sub>1</sub>    | $\overline{S3}$     |
| 5              | S5-S6-S7-S8       | $(R1/(R2) - (C1/(C2))$ | S <sub>1</sub>    | S <sub>3</sub>      |
| 6              | S5-S10-S11        | $R1-C4-R3$             | S <sub>1</sub>    | <b>S4</b>           |
| $\overline{7}$ | S5-S9-S12         | R1-C3-R4               | S1                | <b>S4</b>           |
| 8              | $S5-S9-S10-S11$   | $R1-(C3//C4) - R3$     | S <sub>1</sub>    | <b>S4</b>           |
| 9              | S5-S9-S10-S12     | R1-(C3//C4)-R4         | S <sub>1</sub>    | <b>S4</b>           |
| 10             | $S5-S9-S11-S12$   | $R1-C3-(R3//R4)$       | S <sub>1</sub>    | <b>S4</b>           |
| 11             | S5-S10-S11-S12    | $R1-C4-(R3//R4)$       | S <sub>1</sub>    | <b>S4</b>           |
| 12             | S5-S9-S10-S11-S12 | $R1-(C3//C4)-(R3//R4)$ | S <sub>1</sub>    | <b>S4</b>           |

Chapitre III : Conception du laboratoire d'électronique à distance.

**Tableau 5.** Quelques combinaisons possibles avec la carte TP.

Le type de filtre varie en fonction de la combinaison choisie. Par exemple les combinaisons 1 à 5, donnent est un filtre passe bas, la 6eme combinaison un filtre coupe bande chacune à plusieurs variantes.

A chaque combinaison offerte par la carte, une question est créée dans Moodle. Les questions sont regroupées dans des catégories. Chaque catégorie ne comprend que des questions de même degré de difficulté. Le TP est présenté à l'étudiant sous forme d'un test standard dans Moodle. Le test comprend des questions tirées aléatoirement dans les catégories. De cette manière l'étudiant ne réalise pas toutes les combinaisons, mais chaque étudiant à une version personnelle du test, ce qui évite la reproduction des comptes rendus et l'échange des données entre étudiants. Par la suite les tests seront configurés pour permettre l'évaluation automatique. Ce travail est en cours de développement au sein du laboratoire.

La carte de TP a par la suite évolué par l'introduction de potentiomètres numériques de type MCP4131[61]. Les potentiomètres sont commandés par Arduino avec une interface de type SPI. Les circuits intégrés peuvent contenir un ou deux potentiomètres numériques qui prennent les valeurs de 5KΩ, 10kΩ, 50kΩ et 100kΩ. Les propriétés et les commandes des potentiomètres numériques sont reportées dans l'annexe 1. La dernière version de la matrice de commutation comprend quatre lignes dédiées à la sélection du circuit intégré potentiomètre numérique. La carte de TP peut alors contenir jusqu'à quatre résistances variables.

Le potentiomètre numérique est commandé par un mot de 7 ou 8 bits, ce qui donne 128 ou 256 valeurs différentes. Ceci permet un assez grand nombre de combinaison pour pouvoir individualiser les valeurs numériques pour les TP des étudiants même avec un grand effectif.

Pour illustrer ce qui précède, reprenons l'exemple du TP filtre passif. L'étudiant doit étudier un filtre passe bas de RC et un filtre passe haut de type CR. Chaque montage comprend deux condensateurs C1, C2 et un potentiomètre numérique R à commande de 7 bits. La résistance R prend 128 valeurs possibles à laquelle est associé soit C1 soit C2 soit C1//C2. Ce qui donne : 128 x 3 = 384 combinaisons de circuit de type RC. On obtient de même 384 combinaisons de circuit de type CR. La plateforme attribue à l'étudiant d'une manière aléatoire un montage parmi 384 de type RC et un montage parmi 384 de type CR. Au total le test comprend :  $684 \times 384 = 147456$  configurations possibles. La carte de TP ne contient qu'un circuit intégré à 2 potentiomètres et 4 condensateurs.

Si l'on introduit d'autres types de montage LR, RL, …, le nombre de configuration possible augmente de manière exponentielle et la probabilité que deux étudiants aient le même TP tend vers zéro.

Le potentiomètre numérique permet également de diversifier les scénarios pédagogiques. On peut par exemple demander à l'étudiant de concevoir un filtre ayant une fréquence de coupure donnée en jouant sur la valeur de la résistance. L'interface donnée à l'étudiant peut prendre la forme d'un « slider » ou d'un champ de saisie.

D'autres cartes de TP ont conçues pour répondre aux besoins d'enseignement pour les premières années. Ces TP traitent des sujets comme les mesures de résistances, mesures d'impédance, TP Diode, TP Transistor. L'annexe 2 reprend quelques exemples de TP développés.

# **Partie logicielle :**

Le système logiciel contient trois blocs principaux, comme le montre la figure 30. L'étudiant peut accéder au TP via une plateforme d'apprentissage en ligne comme Moodle. L'interface utilisateur est hébergée dans la plateforme en tant que ressource.

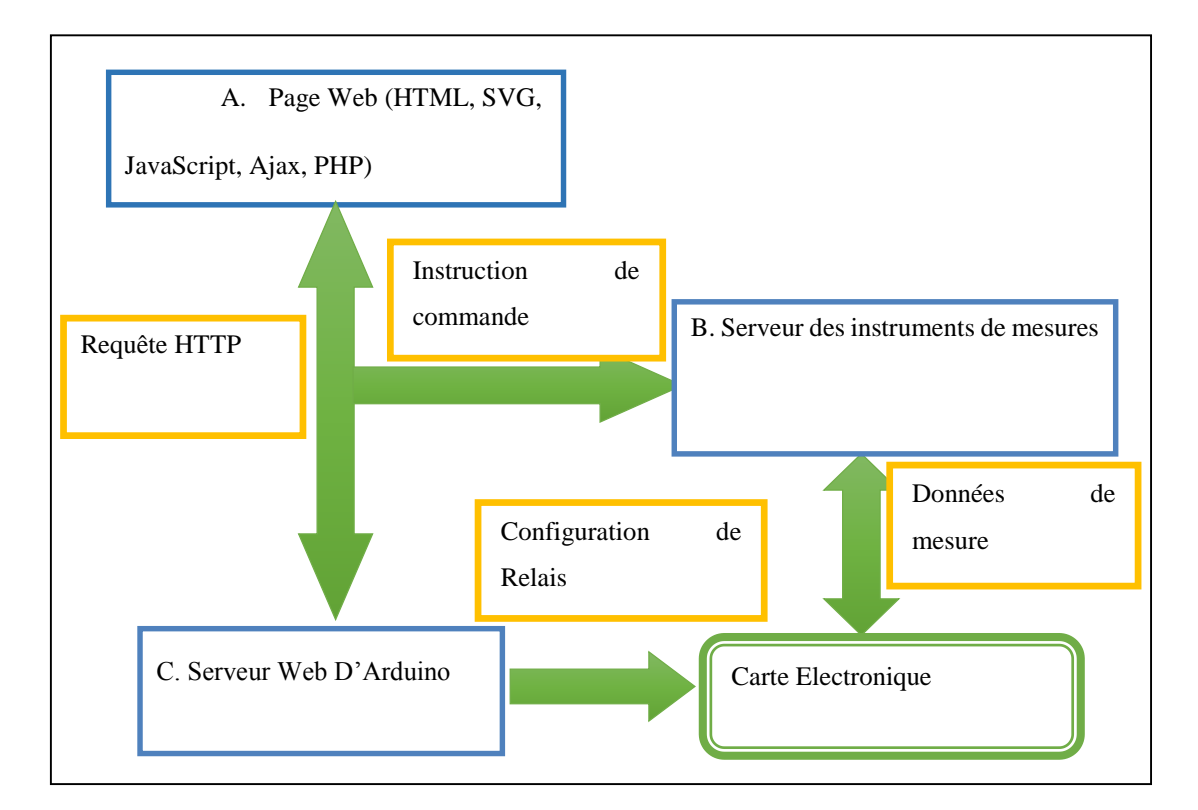

**Figure 30**. Architecture logicielle du laboratoire[58].

## **Coté de client :**

Le Bloc A : en 1<sup>ère</sup> étape l'utilisateur accède au serveur de l'université pour demander une page web ou réside l'interface de TP. Une fois que la page est téléchargée, il sélectionne les configurations requises par l'enseignant suivant les consignes illustrées dans la page web. L'interface graphique de l'utilisateur est écrite en HTML5. L'avantage principal de ce choix

réside dans la possibilité d'intégrer et d'exécuter un script pour gérer les interactions de l'utilisateur. La figure 31 montre la structure de l'interface graphique.

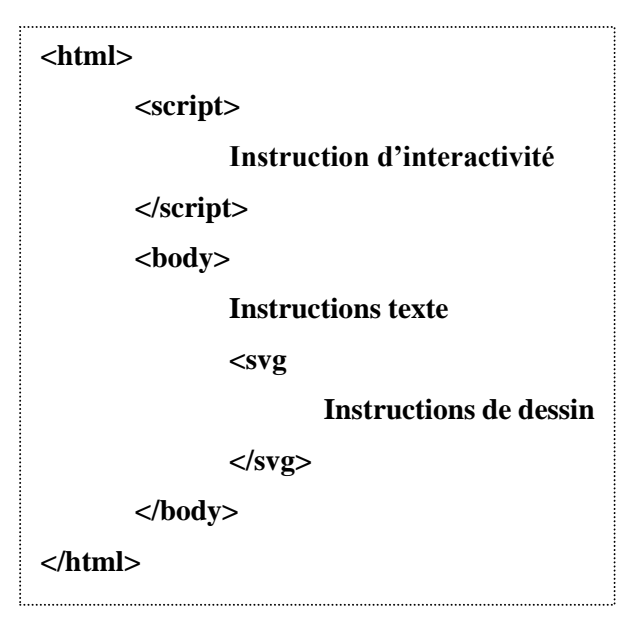

**Figure 31.** Structure de l'interface graphique.

Les schémas des circuits électroniques sont produits en SVG "Scalable Vector Graphics". Le principal avantage de l'utilisation du format SVG est que les graphiques peuvent être zoomés ou redimensionnés sans perte de qualité, chaque partie du dessin peut être animée. En outre, la taille de la page Web est petite et adaptée aux connectivités à faible bande passante. Le SVG peut être combiné avec le langage CSS (Cascading Style Sheet) pour définir les styles des éléments du dessin comme la couleur ou la police d'un texte.

Le JavaScript gère l'interactivité dans la page web client. L'utilisateur clique sur une trais ou une image fait basculer le switch d'une position fermé à une position ouverte et vice-versa.

Donc l'utilisateur voit un switch qui bascule vers une autre position soit fermé soit ouverte, mais la page contient également un script transparent à l'utilisateur qui consiste en l'envoie d'une chaine de caractère au serveur dans l'Arduino. Cette chaine contient l'adresse IP du serveur (Arduino) et le code pour l'ouverture où la fermeture d'un relais. Ce langage produisant des graphiques légers adaptés aux connexions à faible débit et dynamiques grâce aux fonctions JavaScript associées à l'événement OnClick. L'annexe 3 reprend un exemple de développement de schéma électronique en SVG.

La figure 32 illustre le code JavaScript qui permet de rendre le schéma interactif. Une ligne est définie par deux points ayant pour coordonnées x1, y1 et x2, y2 respectivement. Le code SVG pour créer cette ligne est <line"  $x1=150$ "  $x2=191$ "  $y1=247$ "  $y2=120$ ">, Les autres attributs sont relatifs à la couleur, à l'épaisseur du trait,… Dans notre cas, la ligne a un identifiant id="SW2" et réagit à l'événement clic de la sourie onclick en invoquant la fonction REL1(). Cette dernière exécute la commande setAttribut et modifie la position y2 de 120 à 136 et inversement. L'état du switch est enregistré dans la variable R1 (Valeur 1 ou 0 correspondant à ouvert ou fermé). Cette valeur est transmise à l'Arduino pour agir sur les entrées numériques et activer physiquement les switchs.

L'étudiant voit ainsi une ligne changer sa position verticalement.

```
function REL1() {
```
*var R = document.getElementById("SW1");*

*var position = R.getAttribute("y2");*

*if (position == 120)*

 *{R.setAttribute("y2", position =136);*

*R1=1;}*

 *Else*

 *{R.setAttribute("y2", position =120);*

 *R1=0;} }* …

*<line id="SW2" onclick="REL1(),ConvertToDec()" fill="none" x1="150" x2="191" y1="247" y2="120" stroke="BLUE" stroke-width="4"/>*

**Figure 32.** Exemple de code source de SVG pour créer un mouvement.

Le SVG peut être combiné avec CSS. On définit par exemple les styles des éléments de notre dessin comme la couleur ou la police pour affichage d'un texte.

L'intégration de la technique Ajax nous a permis d'envoyer des données et récupérer à partir d'un serveur de manière asynchrone (en arrière-plan) sans interférer avec l'affichage et le comportement de la page existante.

#### **Coté Serveur :**

Bloc B : Les instruments de mesures contiennent des serveurs web embarqués avec interface LXI. Ils sont configurés avec une adresse IP dans le réseau local du laboratoire. Les interfaces de pilotage des instruments ne nécessitent pas des développements. Les urls des pages web embarqués dans les instruments sont fournis à l'utilisateur final comme ressources sous forme de lien dans Moodle.

Bloc C : Serveur Web d'Arduino : La carte d'Arduino Ethernet assure la communication entre la carte électronique et l'interface graphique hébergée dans un serveur web. Le Serveur implémentée dans Arduino reste en attente de connexion d'un client. Si un client se connecte il reste à l'écoute pour la réception d'un message, voire figure 33.

| //Attente de la connection d'un client      |  |  |  |  |
|---------------------------------------------|--|--|--|--|
| EthernetClient client = server.available(); |  |  |  |  |
| if (client & & client connected()) {        |  |  |  |  |
| // Si le client envoie un message           |  |  |  |  |
| While $(client. available()$ }              |  |  |  |  |
| Serial.println(" connected");               |  |  |  |  |
|                                             |  |  |  |  |

**Figure 33.** Illustration du code source dans Arduino [62].

Pour connecter l'Arduino au réseau de l'université, nous devons configurer les paramètres de réseau : adresse IP, passerelle et port afin d'accéder à la page web qu'il héberge. La communication entre l'Arduino et la page web se produit via la transmission d'une chaine de caractères qui décrit l'état des switchs. La figure34 montre un exemple du code envoyé vers l'Arduino.

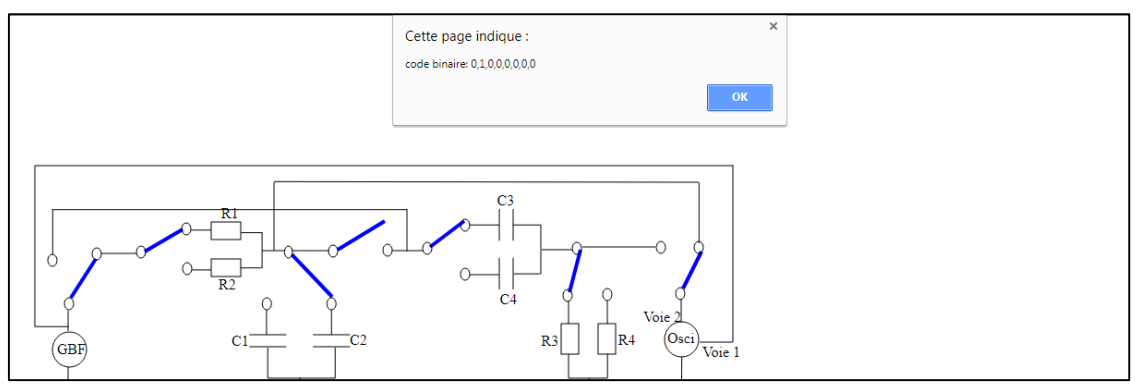

**Figure 34.** Code envoyé vers l'Arduino avec affichage de débogage.

La figure précédente fait apparaitre les données envoyées depuis l'interface utilisateur. Le 1<sup>er</sup> chiffre (0) correspond à l'état du relais numéro 1, le deuxième chiffre (1) correspond à l'état du second relais et ainsi de suite. Ce code est converti au niveau de la page web avec l'animation du trait et au niveau de l'Arduino par l'activation des relais. La figure 35 montre une partie de conversion des données reçues par le client. Apres conversion, l'Arduino traite les données envoyés par l'étudiant puis transmets les commandes vers la carte de MC. L'étape de communication entre le client et le microcontrôleur prend quelque milliseconde. Une fois l'exécution de la commande effectuée, l'expérience est disponible pour un autre utilisateur.

#### **Serial.println("Client connected ");**

**c=client.readString();** // lire les données reçu par le client

**cte=c.toInt(); //** convertir la donnée reçue sous forme string a constante pour faire la conversion binaire

**Serial.print(cte);**

**Figure 35.** Code de conversion des données reçu.

#### 3. **Conclusion**

Les architectures des laboratoires distants traditionnelles incluent des PC agissant comme des serveurs avec des instruments connectés par des bus d'instrumentation et accessibles selon différentes architectures logicielles. Bien que ces solutions garantissent des performances

élevées à l'aide d'outils personnalisés (autonomes ou modulaires), elles peuvent être coûteuses et peu flexibles.

Pour réduire les coûts d'implémentation d'un laboratoire distant nous avons développé un système matériel et logiciel en n'utilisant que des outils libres et open source.

Du point de vue matériel, l'utilisation de l'Arduino Ethernet, ou de l'Arduino Méga avec Shield Ethernet, nous permet de nous affranchir du serveur de laboratoire. La matrice de commutation et les cartes de TP développées offrent facilité de reconfiguration, flexibilité avec peu de maintenance en mode production.

Du point de vue logiciel, l'utilisation de HTML5, CSS et JavaScript permet d'avoir des interfaces interactives compatibles avec les futurs développements de la technologie Web et facilement intégrables dans un environnement d'enseignement à distance de type Moodle. L'utilisation de SVG permet de réduire la taille des pages web et ajoute de l'interactivité aux schémas des circuits électroniques. La technique Ajax permet de réduire les communications entre le client et le serveur. La solution finale est adaptée aux connexions à faible bande passante.

Dans le prochain chapitre, nous discuterons l'analyse des résultats obtenus avec cette solution en testant son efficacité par des étudiants de la Faculté des Sciences Exactes et de l'Informatique de l'université de Mostaganem.

# **Chapitre IV**

# **Mise en œuvre du**

# **laboratoire à distance**

## 1. **Introduction :**

Après avoir réalisé les travaux pratiques et expérimenté par les enseignants et les membres du laboratoire, nous avons effectué un vrai test avec les étudiants afin d'évaluer l'efficacité du projet avant de généraliser l'idée et appliquer à la faculté. Parmi les objectifs les plus importants de l'évaluation de notre travail sont :

- Évaluation de l'impact des expériences à distance sur l'apprentissage des étudiants en termes d'attentes initiales et finales et en termes d'expériences des étudiants et des enseignants avec les limites de ce processus.
- Rassembler des données permettant de connaître les perceptions des étudiants concernant les possibilités et les limites des expériences à distance dans l'apprentissage [63].

Dans ce chapitre, nous allons présenter l'évaluation des résultats obtenus après avoir effectué une expérience avec des étudiants de la faculté des sciences exactes et de l'informatique. Nous achevons un autre test avec d'autres étudiants en présentiel. Quand les étudiants terminent l'expérience en local ou à distance, ils répondent à un questionnaire en ligne. Les données récoltées de ce questionnaire sont analysées ci-dessous.

#### 2. **Méthodologie**

Une fois le problème technologique de porter une manipulation de travaux pratiques à distance résolu, les questions qui se posent sont : A quel degré le dispositif développé est-il efficace d'un point de vue rendement pédagogique ? Est-il adapté à l'environnement algérien ? Est-il facile à adopter par les étudiants ?

Afin d'apporter un élément de réponse à ces questions, nous avons implémenté un TP portant sur les filtres passifs que nous avons testé avec des étudiants de la faculté des sciences exactes et de l'informatique. Le TP comprend deux parties : un filtre passe-bas et un filtre passe-haut. Chaque filtre offre la possibilité de choisir parmi trois résistances R1, R2 ou R1 en parallèle avec R2 et une capacité parmi trois C1, C2 ou C1 en parallèle avec C2. Neuf combinaisons pour

chaque filtre sont possibles. Cette solution permet de personnaliser les instructions pour que les étudiants travaillent avec différentes valeurs numériques. Donc chaque étudiant à sa propre fréquence de coupure et son propre travail pratique. L'objectif du TP est de tracer le diagramme de Bode du filtre, de déterminer sa nature, passe-bas ou passe-haut et de mesurer sa fréquence de coupure.

Un échantillon de 36 étudiants a testé le dispositif. Les étudiants ont été divisés en deux groupes : un groupe de contrôle qui effectue des manipulations localement sans la présence de l'enseignant et un deuxième groupe qui effectue des manipulations à distance. Nous avons noté le temps nécessaire pour réaliser le TP et évalué les rapports de deux groupes avec la même échelle.

Les étudiants ont été invités à répondre à cinq questions à la fin de la séance de travaux pratiques. Les questions ont été adaptées à différents groupes selon que le TP ait été réalisé en ligne ou en présentiel.

#### **Objectifs du TP**

Afin d'implémenter les résultats pédagogiques préconisés par l'ABET [26] identifiés et cités dans le premier chapitre, nous avons sélectionné les objectifs à atteindre par les étudiants après avoir effectué ce TP : A l'issue de la séance de travaux pratiques, l'étudiant sera capable de :

- Générer un signal sinusoïdal avec une amplitude et une fréquence donnée.
- $\checkmark$  Visualiser le signal sur oscilloscope.
- $\checkmark$  Relever les mesures d'amplitude et de phase avec un oscilloscope.
- $\checkmark$  Caractériser un filtre passif.
- $\checkmark$  Catégoriser le type de filtre.
- $\checkmark$  Tracer le diagramme de Bode.
- Déterminer la fréquence de coupure.

Cette expérimentation ne couvre pas tous les objectifs de l'ABET tels que le travail en équipe, la communication, …etc., le but étant d'évaluer la faisabilité et de comparer l'efficacité du laboratoire distant par rapport au laboratoire en présentiel. Elle ne couvre pas également les objectifs de câblage et de réalisation de circuits électroniques. En effet, pour que les résultats du groupe qui réalise le TP à distance soient comparables à ceux du groupe témoin qui réalise le travail en présentiel, il fallait qu'ils effectuent les mêmes manipulations. Les étudiants en présentiel ont donc réalisé leur TP avec des circuits pré-câblés.

#### **Séquence Pre-lab**

Le pre-lab est le travail préparatoire que l'étudiant réalise avant d'effectuer les expériences en laboratoire. Les ressources théoriques et les consignes de TP et vidéos expliquant le maniement des instruments sont fournies au format numérique et papier aux étudiants avant la session pratique. L'étudiant avant de venir au laboratoire doit lire les consignes du TP qui contiennent un rappel théorique sur les filtres passe bas et passe haut, et faire des calculs pour déterminer la fréquence de coupure. L'accès aux ressources et à l'interface pour de travail pratique se fait via la plateforme Moodle.

Avant la séance de TP ou TéléTP l'enseignant prépare la manipulation (équipements et circuits câblés) et crée des comptes aux étudiants sur la plateforme Moodle. Une courte formation à l'utilisation de la plateforme a été assurée aux étudiants.

#### **Séquence Lab**

#### **En présentiel**

Le travail est réalisé au laboratoire de manière individuelle en non en binôme comme on le fait de manière traditionnelle. Les étudiants doivent réaliser toutes les manipulations sans l'intervention de l'enseignant, ils peuvent cependant consulter la documentation relative à la manipulation des instruments à tout moment. Les manipulations consistent à générer un signal sinusoïdal, le visualiser sur oscilloscope, mesurer l'amplitude du signal d'entrée et de sortie et le déphasage entre le signal d'entrée et de sortie pour chaque fréquence. Un ordinateur est mis à leur disposition pour réaliser le compte-rendu sur un document pré-formaté. Aucune limite de temps n'a été imposée aux étudiants pour la réalisation du TP. Nous avons cependant relevé le temps nécessaire à la réalisation des mesures et rédaction du compte-rendu.

#### **A distance**

Les étudiants ont visité le laboratoire pour voir les équipements, mais ont effectué les manipulations sur des ordinateurs mis à leur disposition. Les manipulations restent les mêmes que pour le groupe de contrôle, seule l'interface change. Le temps nécessaire à la réalisation du TP et remise du compte rendu est enregistré sur la plateforme.

#### **Séquence Post-Lab**

A l'issue de la manipulation les étudiants rédigent leur compte rendu qu'ils remettent sur place pour le groupe de contrôle, ou qu'ils déposent sur la plateforme pour le second groupe.

A la fin de l'expérience, les étudiants sont invités à renseigner un questionnaire intégré dans Moodle. Leurs réponses seront analysées et interprétées dans ce qui suit.

#### **Résultats et discussion :**

Le questionnaire soumis aux étudiants sert à relever leur appréciation sur une échelle de Likert à cinq niveaux[63][64]. Il est composé de telle sorte qu'il mesure quelques aspects principaux, à savoir :

Le temps : Nous examinons si le temps est suffisant pour compléter le TP dans le laboratoire ou sur Internet selon le point de vue des étudiants, et dans quel cas a été la période la plus courte.

Documentation : Nous mesurons dans ce cas, les documents soumis à l'étudiant est lisible et utile pour effectuer le TP et à n'importe quelle étape du travail, il prend beaucoup de temps.

Convivialité : Nous évaluons si l'interface (pour les étudiants distants) ou la face avant des instruments (pour le groupe de contrôle) s'utilise de manière intuitive.

Le tableau 5 résume les données collectées par les questionnaires.

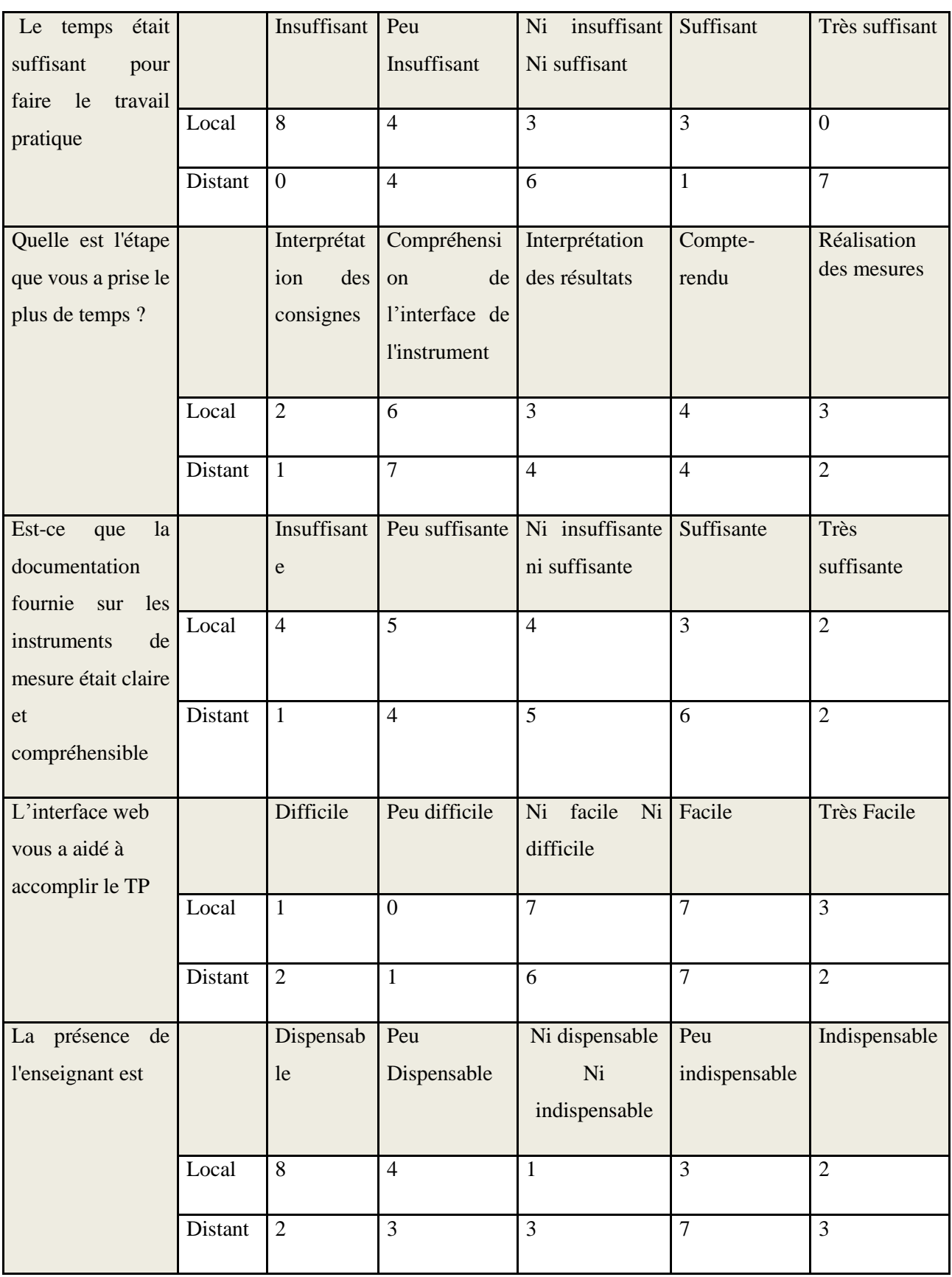

**Tableau 6.** Résultats de l'évaluation de TP par les étudiants.

#### **Le temps pour réaliser le TP :**

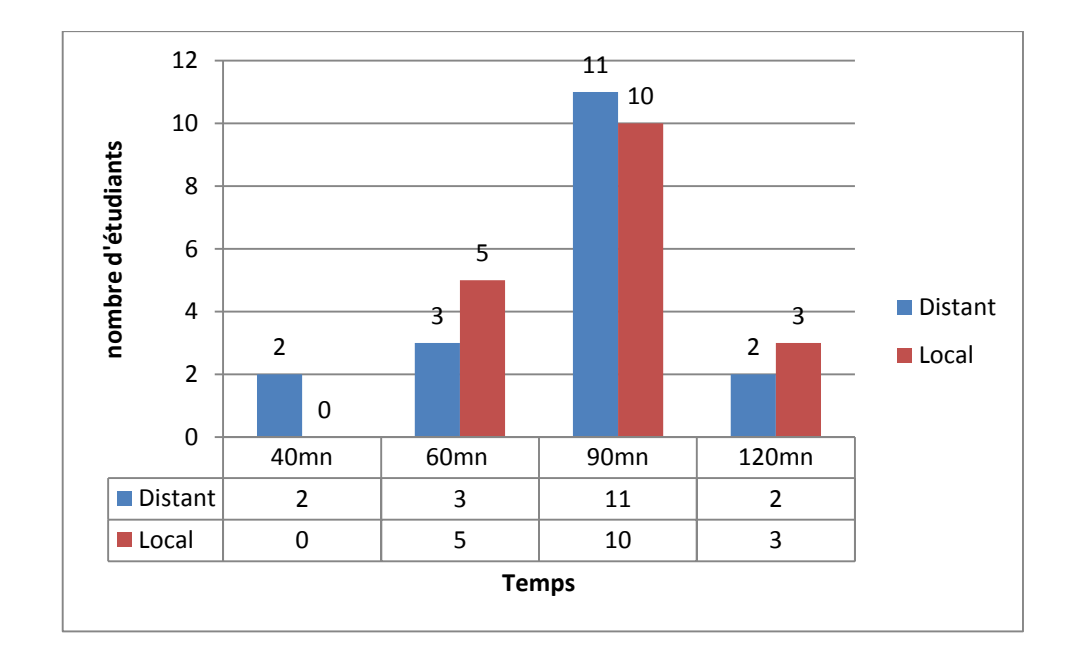

La figure 36 montre le temps nécessaire pour effectuer le TP dans les deux expérimentations à distance et en présentiel.

**Figure 36.** Temps de réalisation du TP.

Contrairement à ce qui était attendu, le temps moyen pour accomplir une séance de travaux pratiques est de 87 mn en local et 82 mn à distance avec 4 étudiants qui ont réalisé la séance en seulement 40 mn à distance. Traditionnellement ce même TP demandait 90 mn. Cependant peu de comparaison peuvent être faites car dans la manière traditionnelle, l'étudiant réalise lui-même le câblage du circuit et ne remets pas le compte-rendu sur place.

On peut expliquer ce résultat par le fait que les étudiants en local ont peur d'endommager des équipements coûteux et prennent plus de temps pour la manipulation. Ce sentiment disparait chez les étudiants distants qui oublient vite qu'ils manipulent un équipement réel et ont l'impression de manipuler des instruments virtuels. Un résultat similaire a été observé par auteur [65].

Selon le point de vue des étudiants le temps alloué à la manipulation était suffisant pour les étudiants en ligne est pas suffisant pour le groupe de contrôle. Ce résultat était prévisible car les étudiants distants travaillaient à leur propre rythme alors qu'en local les étudiants sont habitués à ce que le temps alloué soit fixé de manière administrative.

L'étape qui prend le plus de temps pour les étudiants en local est la compréhension de la manipulation des instruments de mesure, pour les étudiants distants ce sont les mesures du TP. Les réponses des étudiants sont prévisibles et raisonnables puisque les étudiants du groupe de contrôle travaillent dans un environnement habituel, tandis que ceux du groupe distant font face à une nouvelle approche avec une page web pour l'oscilloscope et une autre pour le TP. La figure suivante montre l'histogramme des réponses des étudiants à cette question.

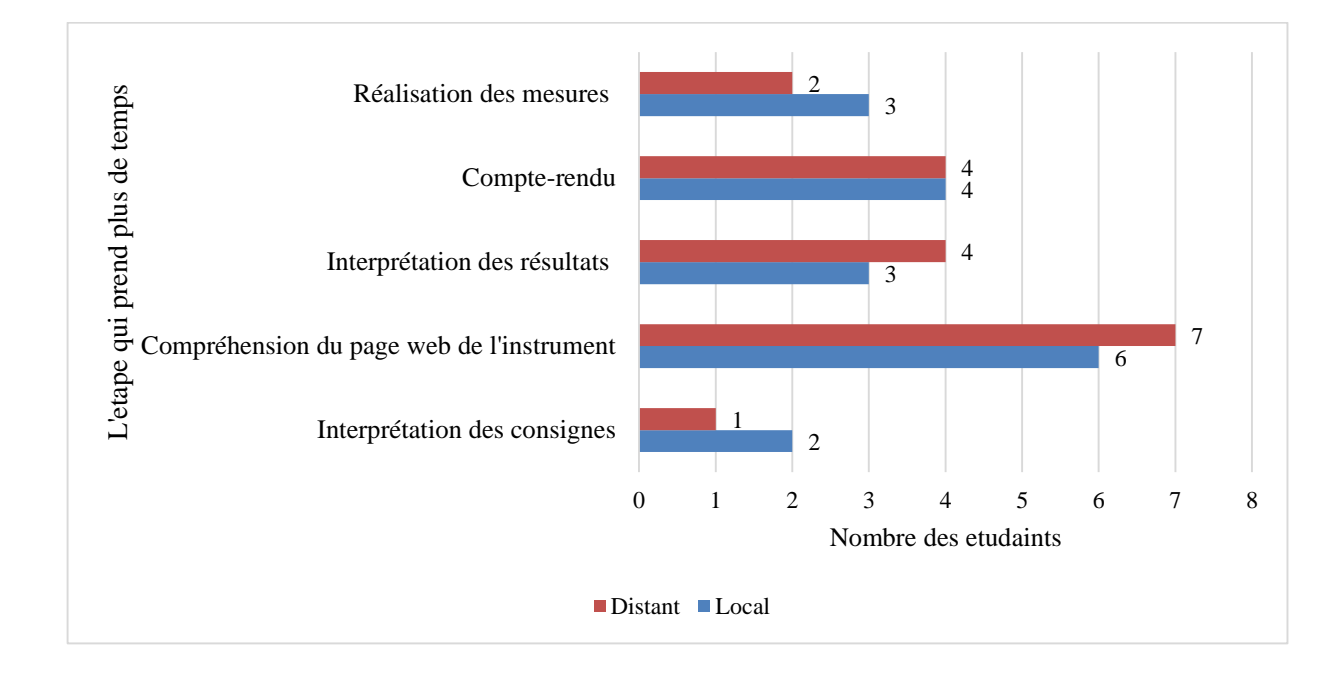

**Figure 37.** L'étape qui prend le plus de temps.

#### **Utilité de l'interface Web :**

Dans ce TP, l'étudiant doit changer la fréquence d'entrée et mesurer l'amplitude de sortie et le déphasage entre le signal d'entrée et le signal de sortie. Au début, l'étudiant éprouve des difficultés à contrôler et à organiser les pages web qui se trouvent devant lui, mais avec la répétition des mesures, cette difficulté disparait. Nous remarquons que les étudiants ont plus de facilité à manipuler une interface virtuelle que l'instrument réel.

L'analyse de la réponse des étudiants résumés par la figure 38, montre leur acceptation du laboratoire à distance puisque 55% d'entre eux ne trouvent pas de difficultés à manipuler les instruments à distance. La difficulté de manipulation des instruments reste la même que ce soit par face avant ou par interface WEB. D'autres études [66][67] ont abouti à des résultats similaires.

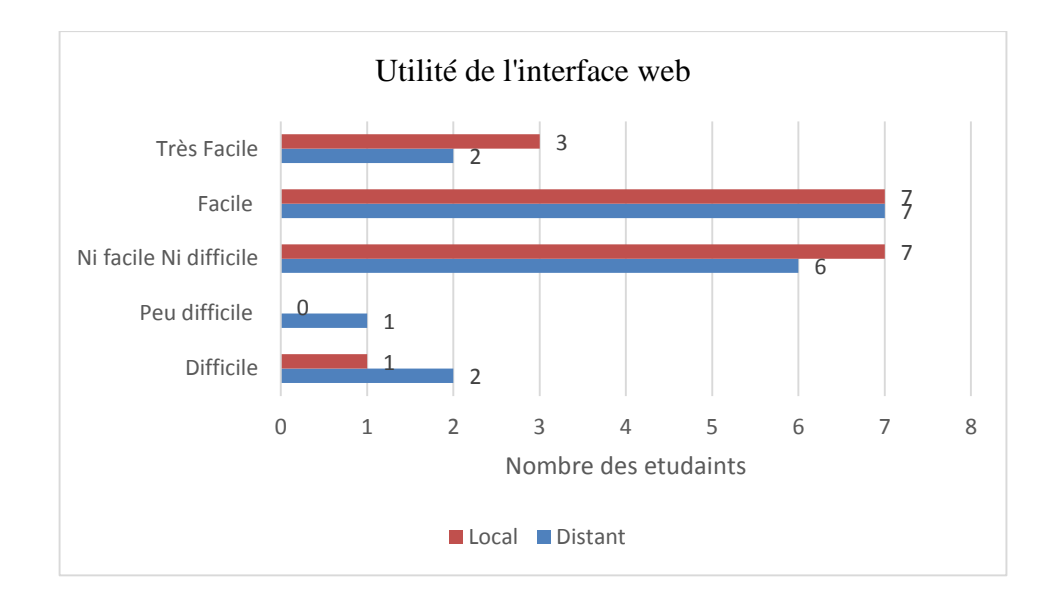

**Figure 38.** Utilité de l'interface web.

## **Le Score :**

La figure 39 montre la répartition des notes obtenues par les étudiants sur une échelle de 20. L'évaluation se fait selon un barème établi portant sur les objectifs mentionnés en début de ce chapitre. La répartition des points est équilibrée entre les résultats de mesures pratiques et les réponses aux questions dans le compte-rendu. Le tableau 6 suivant montre les points notés sur 20 :

Chapitre IV : Mise en œuvre du laboratoire à distance.

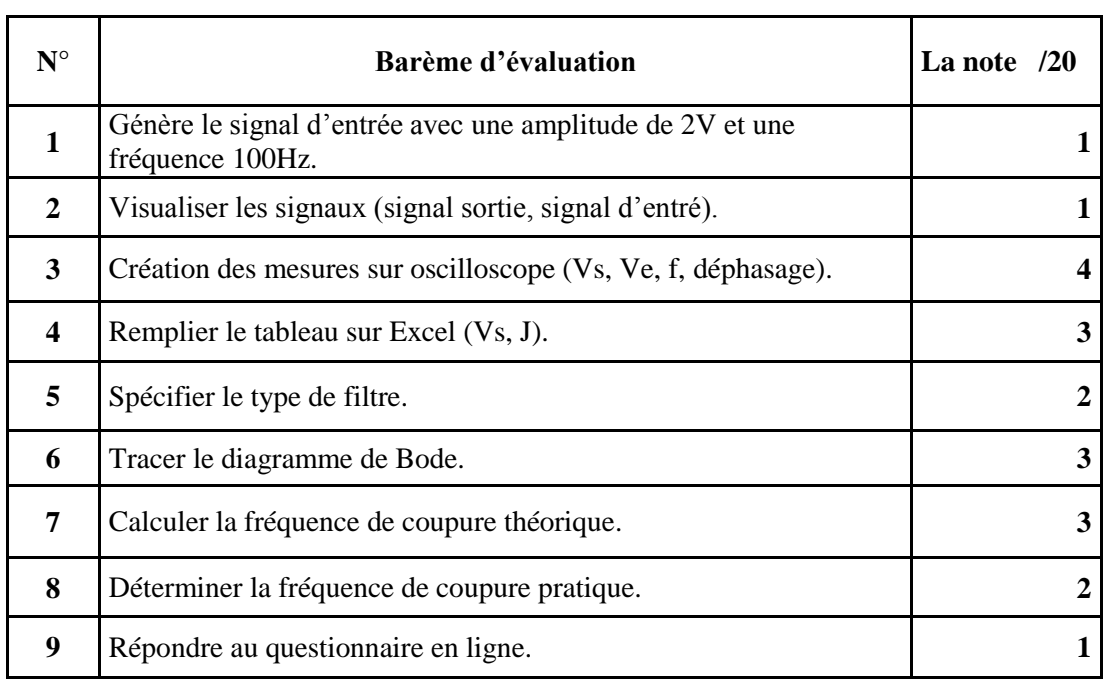

#### **Tableau 7.** Barème d'évaluation du TP

Le score moyen des étudiants locaux est de 13,22 et 14,33 pour les étudiants distants. Tous les étudiants obtiennent la note moyenne de 10. Le score des étudiants distants est légèrement supérieur à celui du groupe de contrôle. Cependant, la différence n'était pas significative et devrait être confirmée pour la prochaine année universitaire et avec d'autres TéléTP.

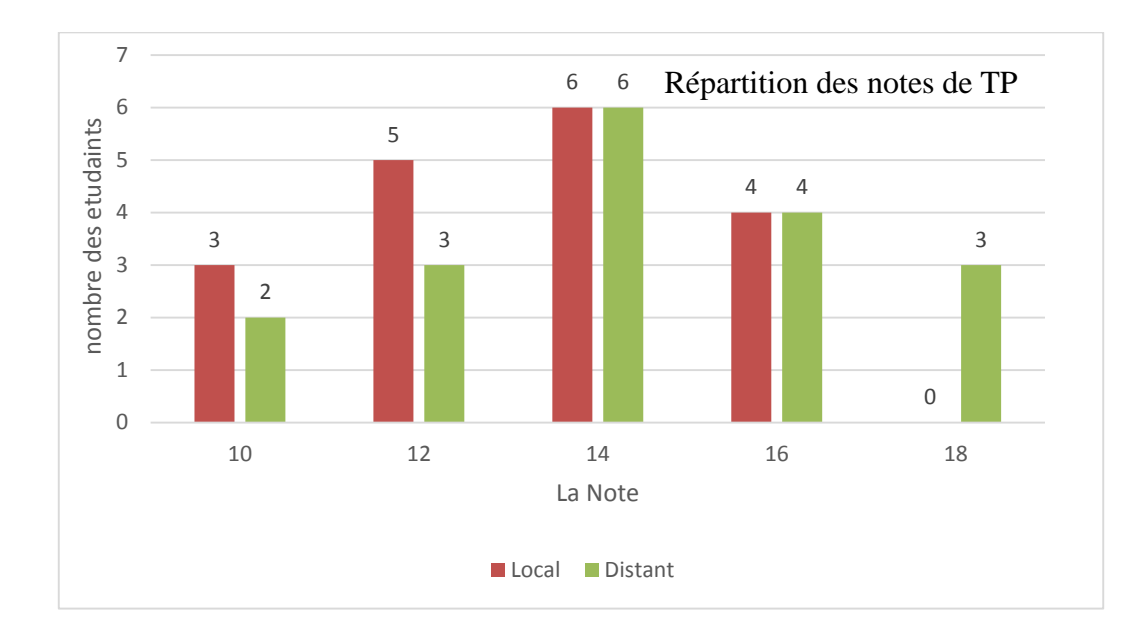

**Figure 39.** Répartition des notes de TP.

#### **Présence de l'enseignant :**

55% des étudiants distants ont déclaré que la présence d'un enseignant n'est pas essentielle, alors que seulement 27% des étudiants dans le laboratoire local ont dit que la présence de l'enseignant n'était pas essentielle. Cela est dû au fait que les étudiants du groupe en local ne sont pas habitués à l'absence de l'enseignant dans un TP, tandis que les autres découvrent une nouvelle méthode d'apprentissage et n'ont pas de référence de présence ou pas d'enseignant.

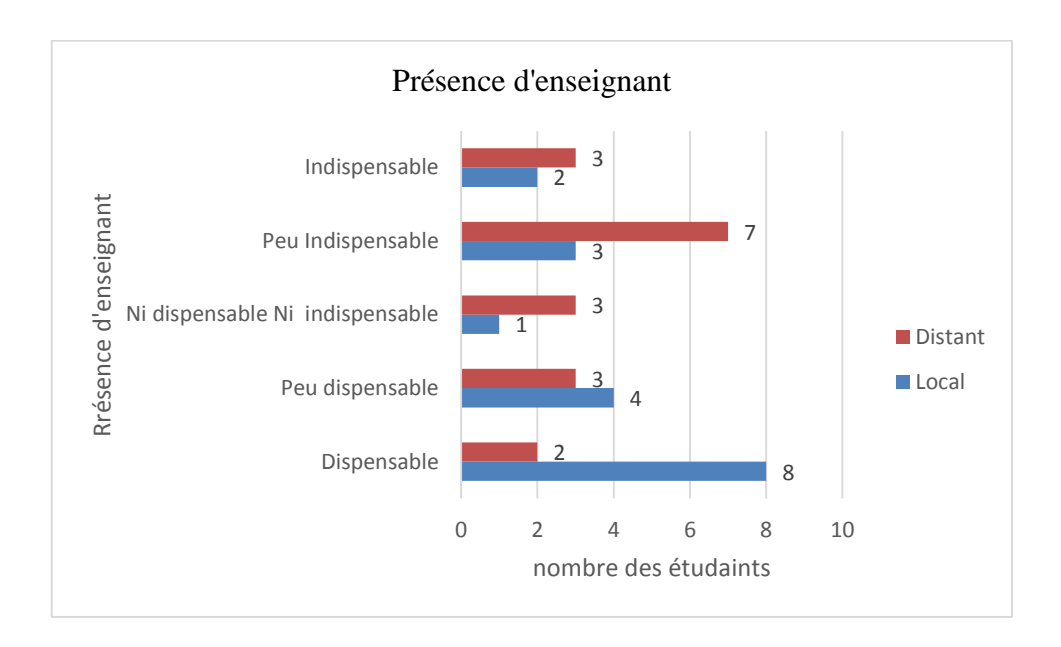

**Figure 40.** Présence de l'enseignant dans une séance de TP.

# 3. **Conclusion**

Comme résumé des résultats obtenus après analyse des réponses des étudiants :

- $\checkmark$  Les étudiants réalisent le TP dans le laboratoire à distance en moins de temps que dans le TP en présentiel ;
- $\checkmark$  La manipulation de l'interface graphique est plus pratique que la manipulation de l'instrument lui-même ;
- $\checkmark$  L'apprenant n'a pas de problèmes avec l'environnement technologique pour interpréter les consignes. Il se sent motivé et considère le laboratoire à distance comme un outil effectif pour l'apprentissage ;
- $\checkmark$  La présence de l'enseignant n'est pas nécessaire pour réaliser l'expérience lorsque le TP est réalisé à distance (selon le point de vue des étudiants).
- $\checkmark$  Le laboratoire à distance est au moins aussi efficace que le laboratoire traditionnel sur le plan des résultats d'apprentissage des étudiants, confirmant une observation similaire dans des recherches antérieures.

Bien que l'étude ait été réalisée avec un échantillon de taille réduite, nous pouvons conclure qu'au moins l'environnement technologique n'a pas été rejeté par les étudiants et que son adoption ne devrait pas poser de problème. L'intégration du laboratoire distant dans un cursus traditionnel devrait résoudre le problème de surcharge des laboratoires en augmentant les créneaux horaires au-delà des horaires administratifs. L'institution n'a plus besoin de multiplier les laboratoires avec des équipements spécifiques pour faire face au nombre croissant d'étudiant puisqu'une salle équipée d'ordinateurs connectés à Internet ou à l'intranet local devrait suffire. Par ailleurs les enseignants pourraient illustrer leur cours par des démonstrations pratiques sans déplacer les équipements en accédant au laboratoire depuis les amphithéâtres ou salles de cours pourvus que ces derniers soient connectées au réseau de l'établissement.

Cette étude a montré également que les améliorations apportées par les laboratoires distants ne se font pas au détriment du rendement pédagogique. Dans cette étude nous n'avons pas implémenté d'innovation pédagogique puisque de ce point de vue le déroulement de l'expérience s'est fait de manière traditionnelle. Cependant, comme les problèmes techniques sont surmontés, il est maintenant possible d'explorer les possibilités offertes par les plateformes d'enseignement à distance pour introduire d'autres méthodes pédagogiques et améliorer encore plus le rendement pédagogique. Ces études sont en cours dans le laboratoire.

# Conclusion générale

## **Conclusion générale :**

L'objectif de ce travail est la conception de TéléTP dans le domaine de l'électronique. Les travaux développés dans cette thèse présentent une contribution aux méthodes de pilotage de TP à distance à travers une interface Web qu'elle soit dans ou hors campus. Les motivations de cette thèse part du constat que la majorité des travaux effectués dans le domaine des travaux pratiques à distance se basent sur des équipements couteux ou nécessitent des logiciels payants. Cette thèse a montré qu'il est en effet possible de contrôler les TP d'électronique en ligne avec l'utilisation de solution open source, en mettant en œuvre une technologie qui réduit le coût de développement et de maintenance.

Pour mettre en œuvre un TP à distance, nous étions chargés de mettre en place une architecture matérielle spécifique et de développer une application Web performante et facile à utiliser permettant à un étudiant distant de réaliser un TP à distance. Dans le contexte de conception de laboratoire on a pris en considération la taille de la page Web qui s'adapte aux connexions à faible débit et facile à intégrer dans la plateforme d'éducation. Les TéléTP peuvent être déployées sur plusieurs laboratoires co-localisés ou distribués.

Une étude bibliographie sur quelque laboratoire à distance a été menée. L'architecture matérielle et logicielle de chaque laboratoire a été traitée dans le deuxième chapitre. Par la suite nous avons présenté notre propre structure et abordé toutes les parties du système. Les travaux réalisés permettent de piloter les maquettes de travaux pratiques grâce au composant Arduino Méga avec Shield Ethernet. Ce dernier fonctionne comme un serveur Web embarqué qui contrôle la carte des relais (matrice de commutation) par les pins digitaux. L'Arduino peut également commander les instruments de mesure qui ne disposent pas d'interface LAN à partir de port série RS232.

Pour évaluer l'utilité et l'efficacité de cette solution, un groupe d'étudiants la Faculté des sciences exactes et de l'Informatique a testé le dispositif. La moitié des testeurs ont effectué le TP d'une manière traditionnel en présentiel dans le laboratoire. L'autre moitié a effectué le même TP mais à distance.

A la fin de la séance de TP les étudiants ont répondu à un questionnaire. Le résultat de ce test montre que les étudiants acceptent les laboratoires à distance sans aucune complication. Ceci a été mis en évidence par les résultats obtenus par les étudiants ayant effectué le TP à distance et le temps mis pour compléter le travail en comparaison avec les étudiants ayant effectué le TP en présentiel.

Finalement, ce développement reste toujours perfectible et a besoin d'être évalué avec d'autres thématiques de TP avec un échantillon d'étudiant plus large. Les interfaces utilisateurs doivent s'adapter aux besoins émergents, notamment les nouvelles technologies de communications mobiles. La partie matérielle doit intégrer de nouvelles fonctionnalités pour permettre de fédérer plusieurs laboratoires de même type afin de mutualiser les ressources entre plusieurs établissements. L'aspect pédagogique peut également être perfectionné pour permettre le travail en équipe.

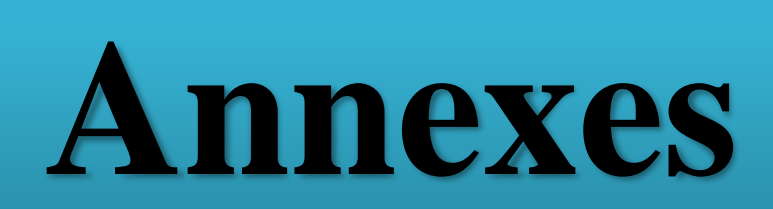

# **Annexe 1 : Commande de MCP4131**

Le potentiomètre numérique MCP possède la même fonction qu'un potentiomètre traditionnel. La différence est dans le contrôle, le potentiomètre numérique est piloté par un microcontrôleur, tandis qu'un potentiomètre traditionnel est contrôlé manuellement par une personne.

Dans notre projet, on a utilisé le potentiomètre numérique MCP4131. Il s'interface avec l'Arduino par un bus SPI qui peut configurer une valeur de résistance donnée. La figure suivante montre le schéma de brochage du MCP4131

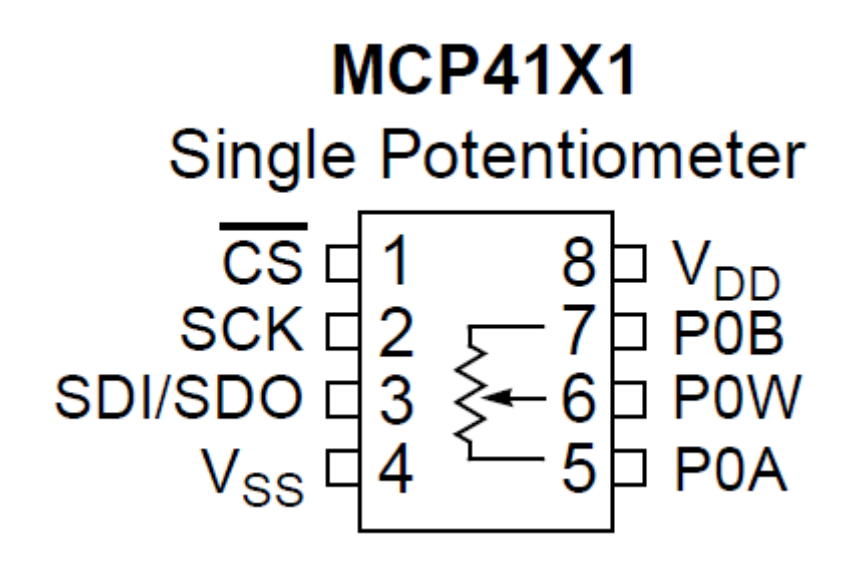

**Figure 41.** Schéma de brochage du MCP4131.

| Pin            | Nom de Pin       | Description                                                                                                    |  |
|----------------|------------------|----------------------------------------------------------------------------------------------------|--|
| $\mathbf{1}$   | CS               | La broche CS, ou Chip Select, est la broche sélection de l'esclave pour l'interface<br>SPI. Elle est C'est actif bas. 0V signifie que la puce est sélectionnée et 5V signifie |  |
|                |                  | qu'elle n'est pas sélectionnée                                                                                                    |  |
| $\overline{2}$ | <b>SCK</b>       | L'horloge SPI.                                                                                                    |  |
| 3              | SDI/SDO          | SDI/SDO Ces broches sont les entrées et les sorties série SPI, également connues<br>sous le nom MOSI et MISO                                                                  |  |
| $\overline{4}$ | $V_{ss}$         | La masse                                                                                                    |  |
| 5              | P <sub>0</sub> A | C'est une borne du potentiomètre.                                                                                                    |  |
| 6              | <b>POW</b>       | Borne Wiper du potentiomètre.                                                                                                    |  |
| $\overline{7}$ | P <sub>0</sub> B | Borne du potentiomètre.                                                                                                    |  |
| 8              | $\rm V_{DD}$     | Source d'alimentation 5V.                                                                                                    |  |

**Tableau 8.** Spécification des bornes du MCP4131.

D'après la fiche technique, La sortie du potentiomètre est variée en 129 en fonction de tension. Ainsi, pour un Vcc donné de 5 volts, il fait varier la tension de 0V à 5V par pas de (5/129) = 0.0388V. Le MCP est commandé en envoyant 2 octets de données (16 bits). Le premier octet est appelé "octet de commande". Pour incrémenter une étape du potentiomètre, il y a une commande de 8 bits: 01 Pour compléter la séquence, nous devons envoyer 0000 adresse mémoire + 01 commande + bits de données. Le résultat sera 0b00000100, égal à 0x04.

# **Annexe 2 : développement quelque TP d'électronique**

La figure 42 présente une version de la matrice de commutation avec une carte de TP transistor sous forme de Shield. Les instruments de mesure sont reliés à la carte du TP transistor.

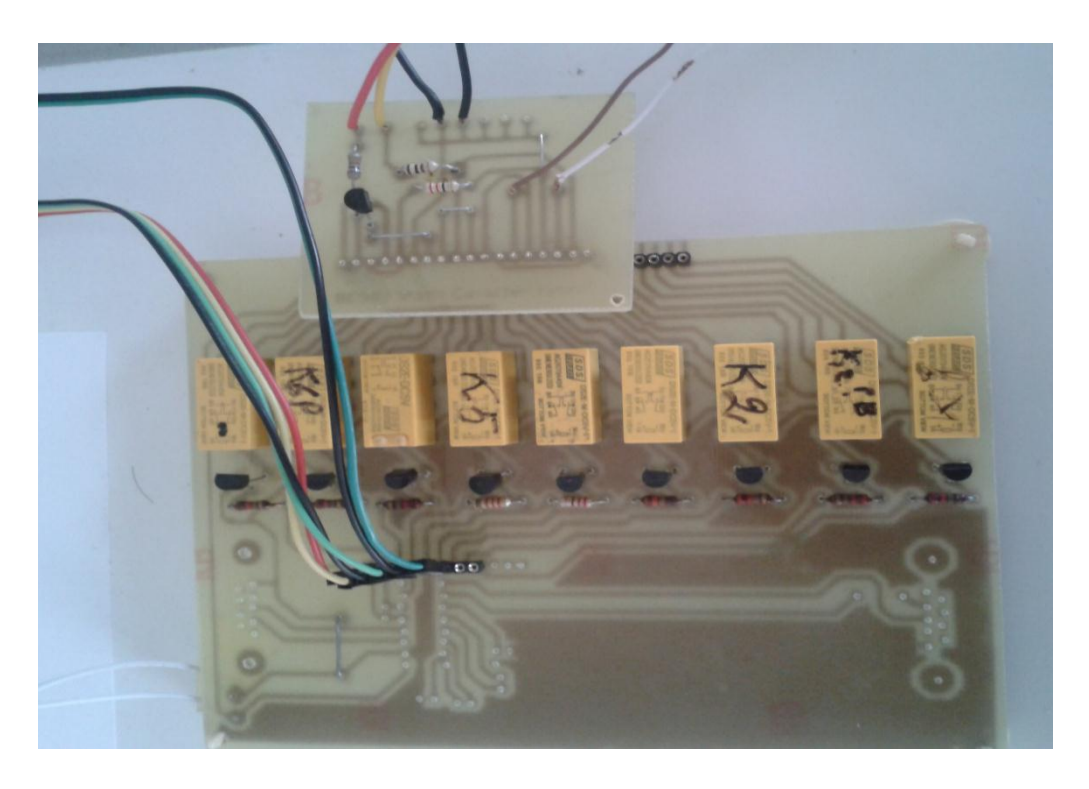

**Figure 42.** Matrice de commutation avec carte de TP de transistor.

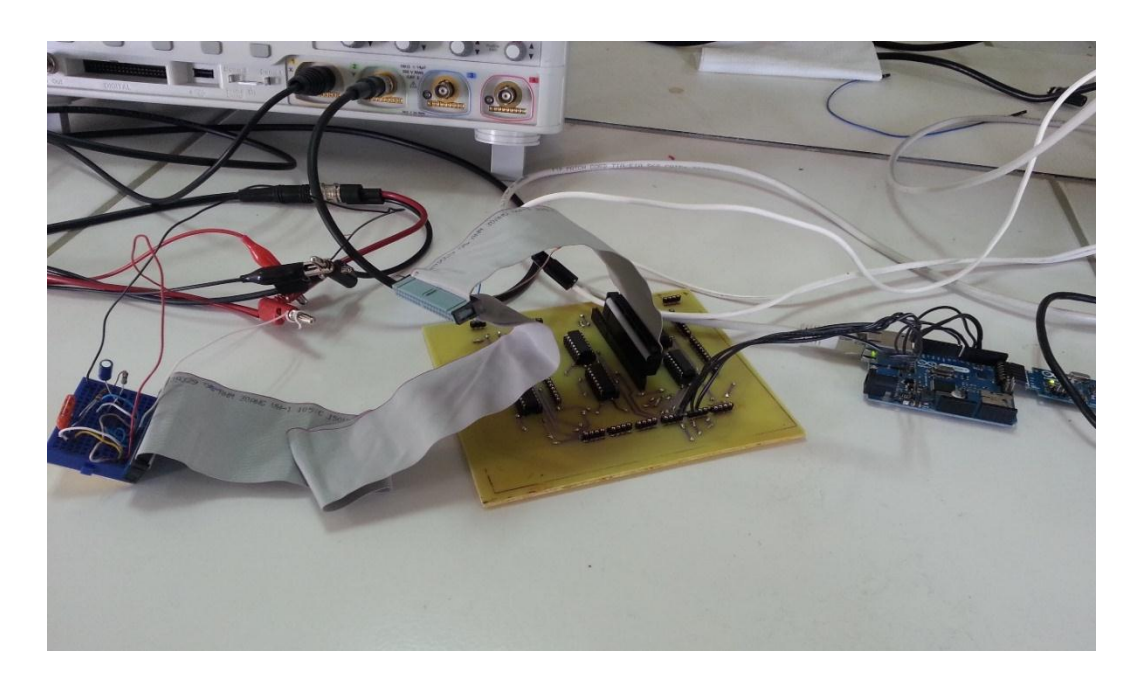

**Figure 43.** Schéma de brochage du MCP4131

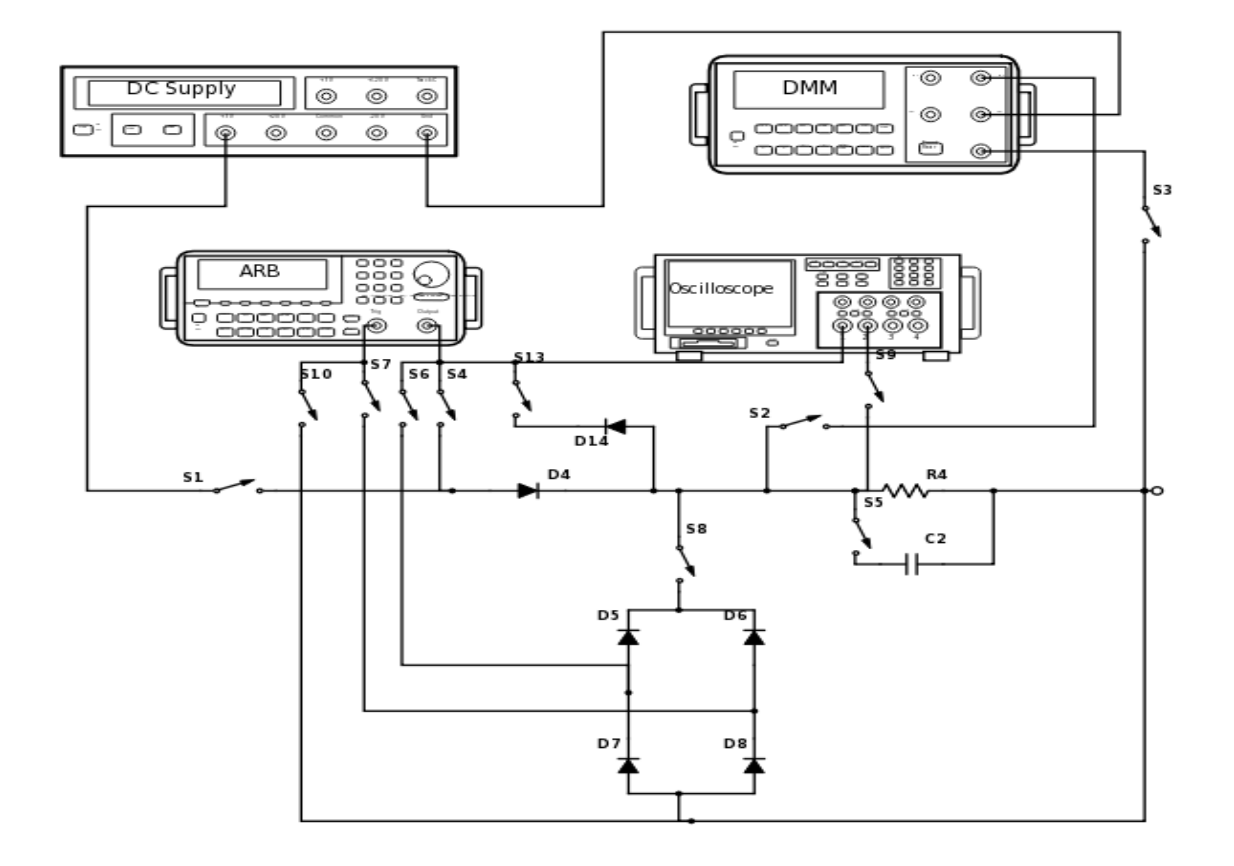

**Figure 44.** Schéma électrique de TP Diode.

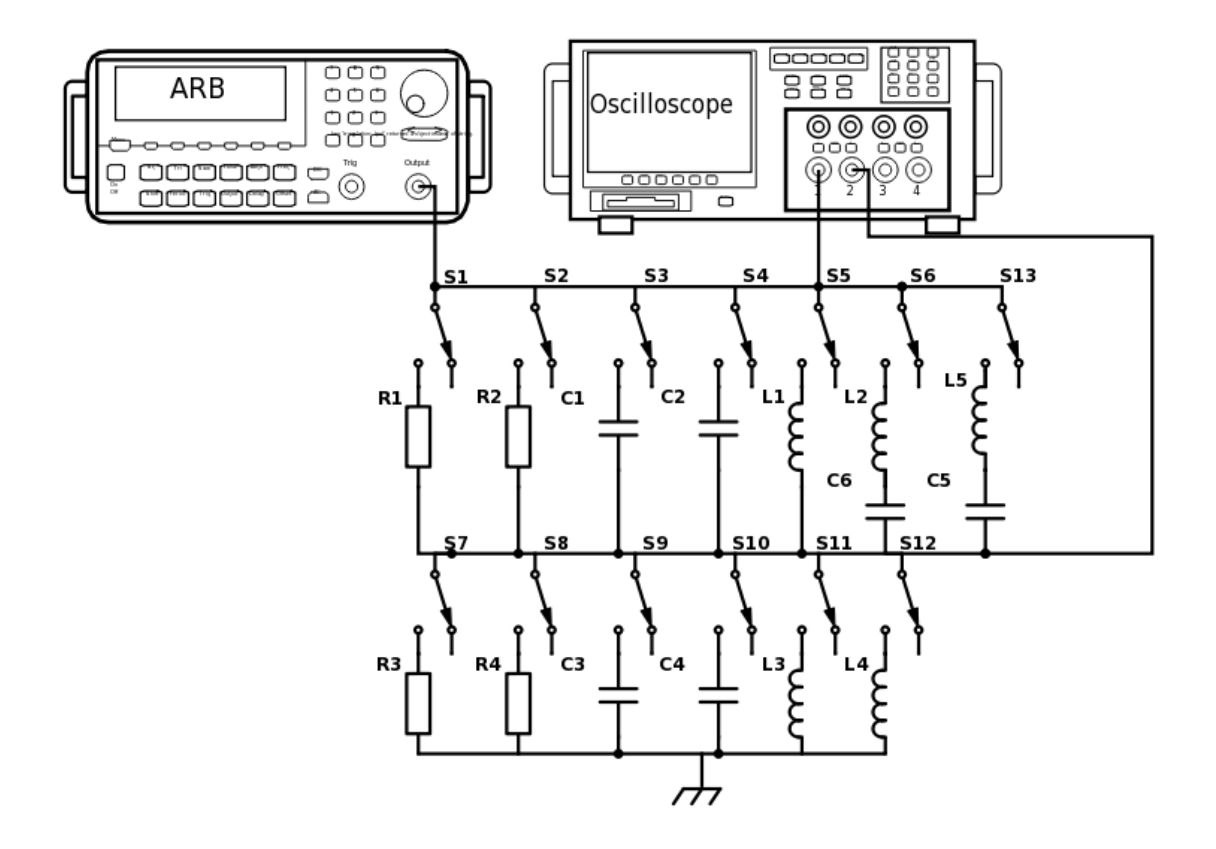

**Figure 45.** Schéma électrique de TP filtre passive.

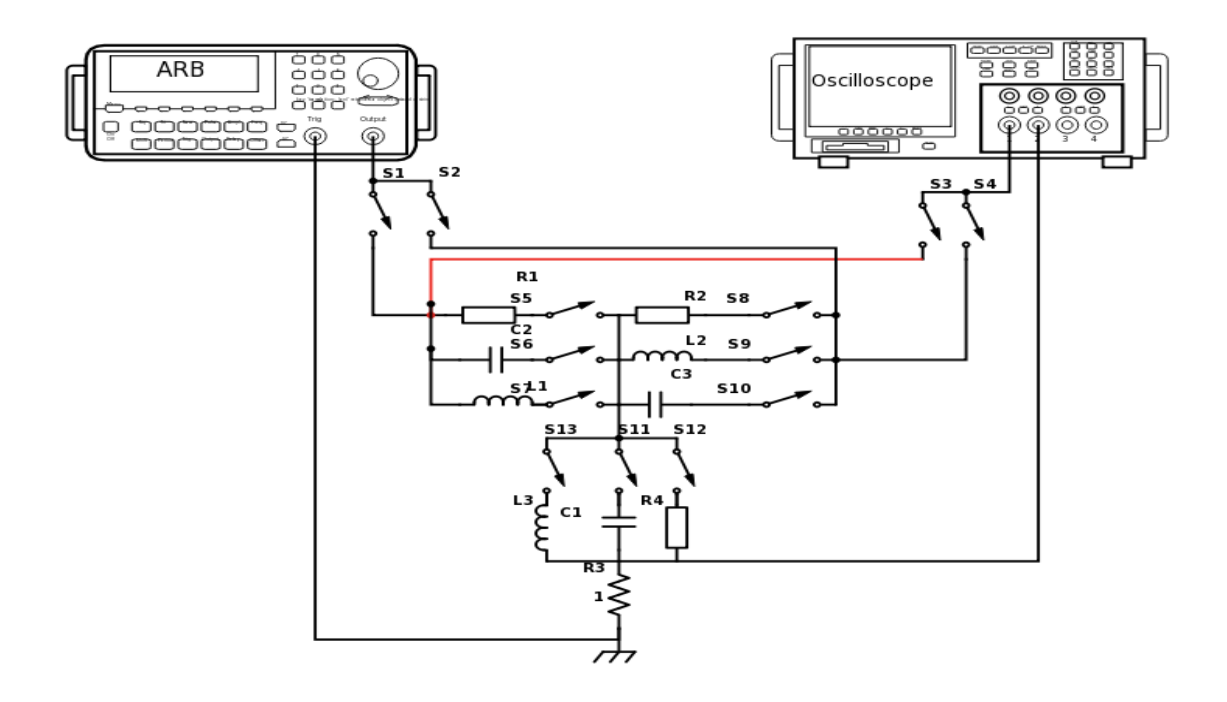

**Figure 46.** TP impédance.

**ANNEXES**

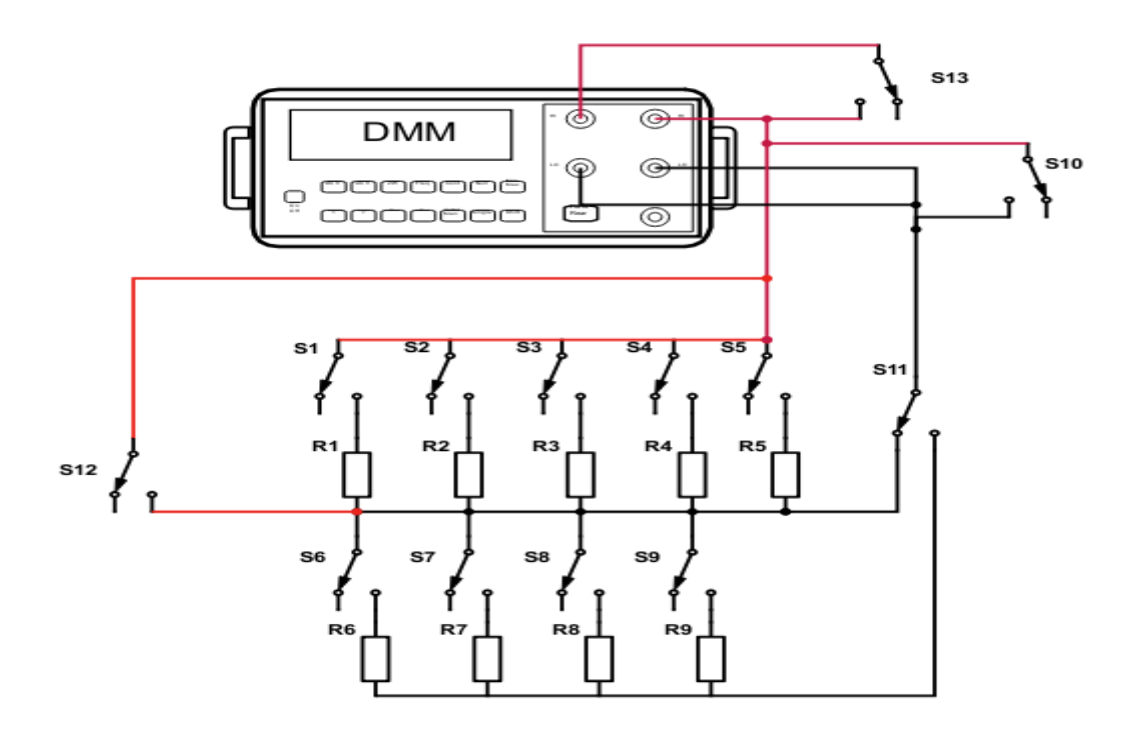

**Figure 47.** TP mesure de résistance.

# **Annexe 3 Scalable Vector Graphics SVG :**

SVG est un format d'image vectorielle basé sur langage XML utilisé pour décrire des graphiques en 2 dimensions. On peut redimensionnées ces images vectorielles sans perte la qualité.

Exemple : Pour dessiner un rectangle, on utilise la balise 'rect'. Il se base sur un point de départ, l'angle supérieur gauche, une largeur et une hauteur :

- x : Coordonnée sur l'axe X de l'angle supérieur gauche du rectangle.
- y : Coordonnée sur l'axe Y de l'angle supérieur gauche du rectangle.
- width: Largeur du rectangle.
- height : Hauteur du rectangle.
- rx : Coordonnée sur l'axe X du centre de l'ellipse pour les angles arrondis.
- ry : Coordonnée sur l'axe Y du centre de l'ellipse pour les angles arrondis.

```
<svg width="600" height="200" viewBox="0 0 600 200" zoomAndPan="disable" 
  xmlns="http://www.w3.org/2000/svg"> 
 <title>Rectangle</title>
 \epsilon <rect x="10" y="50" width="150" height="100" fill="midnightblue" />
  \epsilon x="200" y="50" width="150" height="100" rx="10" stroke-width="5"
stroke="black" fill="lightsteelblue" /> 
  <g transform="rotate(-30)"> 
   \epsilon x="320" y="270" width="150" height="100" rx="20" fill="none"
stroke="gray" stroke-width="5" /> 
  \langleg>
\langlesvg>
```
# **ANNEXES**

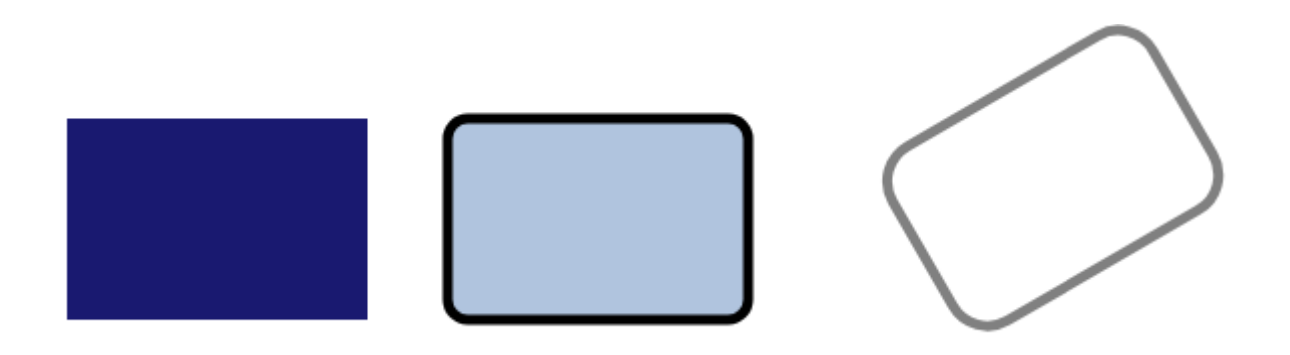

**Figure 48.** Exemple de dessin avec SVG.

Avec SVG on peut dessiner plusieurs format cercle, rectangle, ellipse…etc. avec animation (par exemple pour indiquer le sens de circulation du courant) et définition des couleurs selon le besoin d'utilisateur.

Pour déclencher un objet, on place un attribut d'évènement on utilise fonction onclick. Cet attribut doit définir une fonction avec un argument le nom de fonction par ex : Swicth4 (). Un objet d'évènement est dynamiquement crée par client.il contient des informations variées ou l'évènement a été déclenché. Ensuite on demande l'attribut SW4 de variable R. Apres, on change la valeur de R avec commande Set Attribut où ce changement est au niveau vertical ou horizontal ça dépend du schéma. Par la suite on appele la fonction Onclick= Switch 4 pour déclencher l'objet comme l'exemple suivant déclanchement d'une ligne.
```
function Switch4() {
               var R = document.getElementById("SW4");
      var position = R.getAttribute("x2");
     if (position == 395)
     {R.setAttribute("x2", position =414);
               C2=1;}
         else
         {R.setAttribute("x2", position =395);
         C2=0;}}
<line id="SW4" onclick="Switch4(),ConvertToDec()" fill="none" x1="414" x2="395" y1="213" 
y2="242" stroke="Green" stroke-width="6"/>
<rect id="SW4" onclick="Switch4(),ConvertToDec()" opacity="0.05" x="394.5" y="205.5" 
fill="gray" width="42.0" height="47.0" stroke="gray" stroke-width="0"/>
```
**Figure 49.** Exemple d'utilisation de fonction Onclick.

# **Annexe 4 : Le Questionnaire**

#### **1. La page Web vous a aidé à accomplir le TéléTP ?** \*

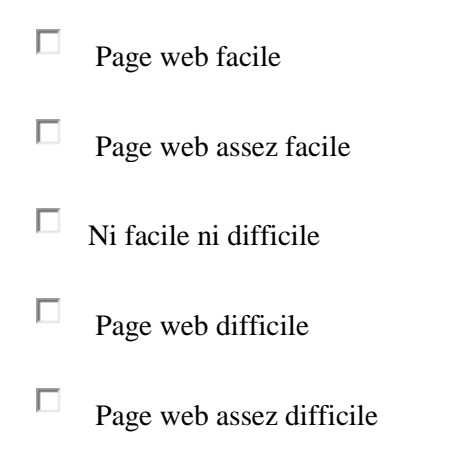

#### **2. Le temps était suffisant pour faire le travail pratique à distance ?** \*

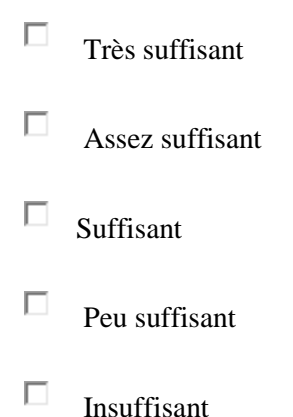

4. **Est-ce que la documentation fournie sur les instruments de mesure était claire et compréhensible** \*

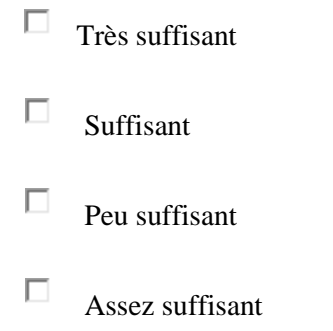

#### $\Box$ Très suffisant

#### **4. Quelle est l'étape que vous a pris le plus de temps ?** \*

- $\Box$ Interprétation des consignes
- $\Box$ Compréhension du page web de l'instrument
- $\Box$ Réalisation des mesures.
- $\Box$ Manipulation de l'instrument
- $\Box$ Compte-rendu

#### **5. La présence de l'enseignant est** \*

- $\bullet$ Dispensable
- $\overline{O}$ Peu dispensable
- $\Box$ Ni dispensable ni indispensable.
- $\odot$ Indispensable
- $\bigcirc$ Assez dispensable

# **Annexe 5 : Production Scientifique**

# **Publication**

Mostefaoui, H., & Benachenhou, A. (2015, November). Design of a remote electronic laboratory. In Interactive Mobile Communication Technologies and Learning (IMCL), 2015 International Conference on Thessaloniki, Grèce (pp. 160-162). IEEE.

MOSTEFAOUI, Hakima, BENACHENHOU, Abdelhalim, et BENATTIA, Abderrahmane Adda. Design of a low cost remote electronic laboratory suitable for low bandwidth connection. Computer Applications in Engineering Education, 2017, vol. 25, no 3, p. 480-488.

### **Communications internationales :**

Mostefaoui, H., & Benachenhou, A. (octobre 2013) 'An open source software for development of a remote eletronic laboratory' The 9th International Electrical Engineering Conference CEE 2016, Batna

### **Communications nationales :**

H. Mostefaoui, A. Benachenhou. Conception d'un laboratoire d'électronique accessible à distance, la première journée scientifique de sciences et technologie, Mostaganem, 14 Mai 2012.

H. Mostefaoui, A. Benachenhou. Conception d'un laboratoire d'électronique accessible à distance», La seconde journée scientifique de science et technologie, 19 Mai 2013.

Participation à la journée des doctoriales 1ère édition à l'université UMBB Boumerdes 9- 15/03/2014

H. Mostefaoui, A. Benachenhou « Conception d'un laboratoire de travaux pratiques d'électronique à faible coût accessible à distance adapté aux connexions à faible débit». Salon national de valorisations des projets de recherche PNR à Oran, 8-9 Avril 2014.

H. Mostefaoui, A. Benachenhou « Conception d'un laboratoire de travaux pratiques d'électronique à faible coût accessible à distance adapté aux connexions à faible débit», La seconde journée scientifique de sciences et technologie, Mostaganem, 19 Mai 2014.

Mostefaoui, H., & Benachenhou, A. (April 2017) 'Conception d'un laboratoire de travaux pratiques d'électronique accessible à distance à faible coût adapté aux connexions à faible débit' ,1st Algerian Multi-Conference on Computer, Electrical and Electronic Engineering AMCEEE '2017 à l'Université des Sciences et de la Technologie Houari Boumediene. Alger

# **Bibliographie**

# **BIBLIOGRAPHIE**

- [1] J. B. Watson, "Psychology as the behaviorist views it.," *Psychol. Rev.*, vol. 20, no. 2, pp. 158–177, 1913.
- [2] G. DeMar, "Behaviorism." April 1989 voir l'adresse [http://www.forerunner.com/forerunner/X0497\\_DeMar\\_-\\_Behaviorism.html](http://www.forerunner.com/forerunner/X0497_DeMar_-_Behaviorism.html) consulté le 04/12/2017..
- [3] "http://www2.vobs.at/ludescher/ludescher/lacquisition/behaviourist/seite6.htm." consulté le 10/12/2017.
- [4] S. Dkhil, "http://saoussendkhil.over-blog.com/2014/03/behaviorisme-la-science-ducomportement.html." Consulté le 02/12/2017.
- [5] Girault, I. (2007). Théories d'apprentissage et Théories didactiques. Cours de master IC2A, spécialité didactique des sciences, Université Grenoble, voir l'adresse : [http://imss](http://imss-www.upmf-grenoble.fr/prevert/SpecialiteDEMS/Cours%202007/UE1/Theories_Apprentissage_master.pdf)[www.upmf](http://imss-www.upmf-grenoble.fr/prevert/SpecialiteDEMS/Cours%202007/UE1/Theories_Apprentissage_master.pdf)[grenoble.fr/prevert/SpecialiteDEMS/Cours%202007/UE1/Theories\\_Apprentissage\\_master.pdf.](http://imss-www.upmf-grenoble.fr/prevert/SpecialiteDEMS/Cours%202007/UE1/Theories_Apprentissage_master.pdf)
- [6] David L, "Cognitivism," in Learning Theories, June 19, 2015, voir l'adresse: [https://www.learning-theories.com/cognitivism.html.](https://www.learning-theories.com/cognitivism.html)
- [7] Ertmer, P. A., & Newby, T. J. (1993): "Behaviorism, cognitivism, constructivism: Comparing critical features from an instructional design perspective", Performance improvement quarterly, 6(4), 50-72.
- [8] P. A. Ertmer and T. J. Newby, (2013) "Constructivism : Comparing Critical Features

From an Instructional Design Perspective," vol. 6, no. 4, pp. 50–72.

- [9] Cooper PA. 1993.:"Paradigm Shifts in Designed Instruction: From Behaviorism to Cognitivism to Constructivism. Educational technology", 33(5), 12-19.
- [10] E. Phillips, D. C.,(2000)" Constructivism in Education: Opinions and Second Opinions on Controversial Issues". Ninety-Ninth Yearbook of the National Society for the Study of Education. National Society for the Study of Education, Chicago, IL
- [11] J. Piaget and B. Inhelder, (1969):"The psychology of the child", vol. 5001. New York.
- [12] L. S. Vygotsky, (1985)"Mind in Society: The Development of Higher Psychological Processes", vol. 32, no. 6. Cambridge: Harvard University Press.
- [13] G. Mcleod, (2003), "Learning Theory and Instructional Design," Learn. Matters, no. 2, pp. 35–43.
- [14] Stavredes, T. (2011). Effective online teaching: Foundations and strategies for student success. John Wiley & Sons.
- [15] D. K. Cohen, (1990), "Revolution in one classroom: The case of Mrs. Oublier," Educ. Eval. Policy Anal., vol. 12, no. 3, pp. 311–329.
- [16] J. L. Polman, (2000),"Designing Project-Based Science: Connecting Learners Through Guided Inquiry (Ways of Knowing in Science Series)".
- [17] A. Hofstein and V. N. Lunetta, (1982), "The Role of the Laboratory in Science Teaching: Neglected Aspects of Research," Rev. Educ. Res., vol. 52, no. 2, pp. 201–217.
- [18] Lazarowitz, R., & Tamir, P. (1994). Research on using laboratory instruction in science. Handbook of research on science teaching and learning, 94-130.
- [19] B. Henri, F., Compte, C., et Charlier, (2007),"La scénarisation pédagogique dans tous ses débats," Rev. Int. des Technol. en pédagogie Univ., vol. 4, no. 2, pp. 14–24,
- [20] Grolleau and Anne-Céline, (2008) ,"scénarisation pédagogique."CRGE Pays de Loire, voir l'adresse : [https://campusneo.mines](https://campusneo.mines-nantes.fr/campus/.../Processus_ingenierie_formation.pdf)[nantes.fr/campus/.../Processus\\_ingenierie\\_formation.pdf](https://campusneo.mines-nantes.fr/campus/.../Processus_ingenierie_formation.pdf) .
- [21] Basque, J., Contamines, J., & Maina, M. (2014). Introduction à l'ingénierie pédagogique. TÉLUQ. Consulté à l'adresse http://ted6313v2. teluq. ca/teluqDownload. php.
- [22] Lebrun, M. (2007). Théories et méthodes pédagogiques pour enseigner et apprendre: quelle place pour les TIC dans l'éducation?.p.210, De Boeck Supérieur.
- [23] N. Neau, "ArgoGraph: Un support au débat scientifique dans le cadre de travaux pratiques pour l'apprentissage des sciences expérimentales," Thèse Doctorat ., p. 287, 2003.université de Maine.
- [24] Cooper, M., Donnelly, A., & Ferreira, J. M. (2002). Remote controlled experiments for teaching over the Internet: A comparison of approaches developed in the PEARL project. In Proceedings of the 19th annual conference of the Australian Society of Computers In Learning In Tertiary Education.
- [25] Lelevé, A., Meyer, C., & Prevot, P. (2002, November). Télé-TP: Premiers pas vers une modélisation. In Technologies de l'Information et de la Communication dans les Enseignements d'ingénieurs et dans l'industrie (pp. 203-221). Institut National des Sciences Appliquées de Lyon.
- [26] L. D. Feisel and A. J. Rosa, (2005), "The role of the laboratory in staff development.," J. Eng. Educ., vol. 94, no. 1, pp. 121–130,.
- [27] Balamuralithara, B., & Woods, P. C. (2009). Virtual laboratories in engineering education: The simulation lab and remote lab. Computer Applications in Engineering Education, 17(1), 108-118.
- [28] Chen, X., Song, G., & Zhang, Y. (2010). Virtual and remote laboratory development: A review. In Earth and Space 2010: Engineering, Science, Construction, and Operations in Challenging Environments (pp. 3843-3852).
- [29] Vary, J. P. (2000). Report of the expert meeting on virtual laboratories. Retrieved from International Institute of Theoretical and Applied Physics (IITAP), Iowa State University Website: http://www. iitap. iastate. edu/reports/vl/vlfinal. Pdf
- [30] Keller, H. E., & Keller, E. E. (2005). Making Real Virtual Labs. Science Education Review, 4(1), 2-11.
- [31] V. Kumar and M. S. Kumari, (2016), "A Study Virtual Laboratory: Objective, Comparison and Benefits," International Journal of Innovations & Advancement in Computer Science IJIACS, vol. 5, no. 6, pp. 71–73,.
- [32] F. Reader, F. S. Company, F. E. Only, J. Garc, U. Hern, U. Hernandez-Jayo, J. García-Zubia, I. Angulo, D. Lopez-de-Ipiña, P. Orduña, J. Irurzun, and O. Dziabenko,(2010),

"LXI Technologies for Remote Labs: An Extension of the VISIR Project," Int. J. Online Eng., vol. 6, no. SI1, pp. 160–170.

- [33] Harward, V. J., Del Alamo, J. A., Lerman, S. R., Bailey, P. H., Carpenter, J., DeLong, K., ... & Long, P. D. (2008). The ilab shared architecture: A web services infrastructure to build communities of internet accessible laboratories. Proceedings of the IEEE, 96(6), 931-950.
- [34] "https://icampus.mit.edu/projects/ilabs/." . Consulté le 22/11/2017.
- [35] National Instruments, , (2009) "NI ELVIS II Series Specifications," Http://Www.Ni.Com/Pdf/Manuals/372590B.Pdf, p. 11.
- [36] Tawfik, M., Sancristobal, E., Martin, S., Gil, R., Diaz, G., Colmenar, A., ... & Hakansson, L. (2013). Virtual instrument systems in reality (VISIR) for remote wiring and measurement of electronic circuits on breadboard. IEEE Transactions on Learning Technologies, 6(1), 60-72.
- [37] Tawfik, M., Salzmann, C., Gillet, D., Lowe, D., Saliah-Hassane, H., Sancristobal, E., & Castro, M. (2014, February). Laboratory as a Service (LaaS): A model for developing and implementing remote laboratories as modular components. In Remote Engineering and Virtual Instrumentation (REV), 2014 11th International Conference on (pp. 11-20). IEEE.
- [38] Gustavsson, I., Zackrisson, J., Håkansson, L., Claesson, I., & Lagö, T. L. (2007). The visir project–an open source software initiative for distributed online laboratories. In REV 2007.
- [39] Garcia-Zubia, J., Gustavsson, I., Hernandez-Jayo, U., Orduna, P., Angulo, I., Rodriguez, L., & Lopez-de-Ipina, D. (2011). Using VISIR: experiments, subjects and students. International Journal of Online Engineering (iJOE), 7(S2), 11-14.
- [40] Bagnasco, A., & Scapolla, A. M. (2003, March). A Grid of Remote Laboratory for Teaching Electronics. In LeGE-WG 2,Eur. 2, pp. 1–5,
- [41] Scapolla, A. M., Bagnasco, A., Ponta, D., & Parodi, G. (2005). A modular and extensible remote electronic laboratory. International Journal of Online Engineering (iJOE), 1(1).
- [42] A. Gligor, T. Turc, C. D. Dumitru, and A. Morar, June 2010), "Development of an extensible description language for virtual instrumentation," 2010 IEEE Int. Conf. Autom. Qual. Testing, Robot., no., pp. 1–6.
- [43] J. Machotka and Z. Nedic, (2009), "Remote laboratory to attract engineering students."(July2009) in 37th SEFI Conference, Netherlands.
- [44] Machotka, J., & Nedic, Z. (2006). The remote laboratory NetLab for teaching engineering courses (Thèse doctorat, UICEE).
- [45] Nafalski, A., Nedic, Z., Machotka, J., Göl, Ö., Scarino, A., Crichton, J., ... & Murray, S. (2009). International Collaboration in Remote Engineering Laboratories: an Approach to Development. IEEE Transactions on Learning Technologies, 1-8.
- [46] Gustavsson, I., Nilsson, K., Zackrisson, J., Garcia-Zubia, J., Hernandez-Jayo, U., Nafalski, A., ... & Lago, T. (2009). On objectives of instructional laboratories, individual assessment, and use of collaborative remote laboratories. IEEE Transactions on Learning Technologies, 2(4), 263-274.
- [47] Asumadu, J. A., Tanner, R., Fitzmaurice, J., Kelly, M., Ogunleye, H., Belter, J., & Koh, S. C. (2005). A web-based electrical and electronics remote wiring and measurement laboratory (RwmLAB) instrument. IEEE Transactions on Instrumentation and Measurement, 54(1), 38-44.
- [48] J. A. Asumadu and R. Tanner,( 2001),"Remote wiring and measurement laboratory," Proceedings of the 2001 American Society for Engineering Education Annual Conference & Exposition.Vol.6,p.1.
- [49] "http://electrotoile.eu/arduino\_shield\_ethernet.php." . Consulté le 11/10/2017..
- [50] J. Pieper, "Volume 1 : Syntax and Style," vol. 1, 1999. Voir l'adresee <http://www.ivifoundation.org/docs/scpi-99.pdf>
- [51] A. Function and P. Generators, "TGxx11 Series Function / Arbitrary / Pulse generators." Voir l'adresse: <https://www.batterfly.com/PDF/.../AimTTi-TG5011-TG2511.pdf> .
- [52] "Model UT805 OPERATING MANUAL. ", voir l'adresse : [http://www.eevblog.com/forum/chat/looking-for-a-\\$300-500-dmm-with](http://www.eevblog.com/forum/chat/looking-for-a-$300-500-dmm-with-usb/?action=dlattach;attach=33547)[usb/?action=dlattach;attach=33547](http://www.eevblog.com/forum/chat/looking-for-a-$300-500-dmm-with-usb/?action=dlattach;attach=33547)
- [53] H. Mostefaoui and A. Benachenhou, (2015),"Design of a remote electronic laboratory," 2015 International Conference on Interactive Mobile Communication Technologies and Learning (IMCL), Thessaloniki, pp. 160-162.
- [54] W. Durfee, "Arduino Microcontroller Guide," Univ. Minnesota, pp. 1–27, 2011.
- [55] "https://store.arduino.cc/arduino-ethernet-rev3-without-poe," 10/12/2017. Consulté le 09/10/201.
- [56] "Arduino Ethernet Rev6 WITHOUT PoE," p. 5100 .Voir l'adresse <http://www.farnell.com/datasheets/1658654.pdf>
- [57] "https://www.arduino.cc/en/Main/ArduinoBoardMega2530." . Consulté le 09/10/2017.
- [58] Mostefaoui, H., Benachenhou, A., & Benattia, A. A. (2017). Design of a low cost remote electronic laboratory suitable for low bandwidth connection. Computer Applications in Engineering Education, 25(3), 480-488.
- [59] "https://www.banggood.com/fr/10Pcs-HK19F-DC-12V-SHG-Coil-DPDT-8-Pin-Mini-Power-Relays-PCB-Type-p-943270.html?cur\_warehouse=CN." .Consulté le 21/12/2017.
- [60] "http://www.electronics-tutorials.ws/io/io\_5.html#null." . Consulté le 20/11/2017.
- [61] P. Types, "Mcp416x/415x/426x/425x," voir l'adresse <http://ww1.microchip.com/downloads/en/DeviceDoc/22060a.pdf>
- [62] "https://www.arduino.cc/en/Tutorial/WebServer." .Consulté le 09/10/2017.
- [63] P. Sant, (2003), "Formulation des questions," pp. 1–7,. Voir l'adresse [https://www.quint](https://www.quint-essenz.ch/fr/public_assets/62/download)[essenz.ch/fr/public\\_assets/62/download](https://www.quint-essenz.ch/fr/public_assets/62/download)
- [64] M. Demeuse, "Echelles de likert ou méthode des classements additionnes," pp. 213–217, 1981.voir l'adresse [http://iredu.u](http://iredu.u-bourgogne.fr/images/stories/Documents/Cours_disponibles/Demeuse/Cours/p5.3.pdf)[bourgogne.fr/images/stories/Documents/Cours\\_disponibles/Demeuse/Cours/p5.3.pdf](http://iredu.u-bourgogne.fr/images/stories/Documents/Cours_disponibles/Demeuse/Cours/p5.3.pdf)
- [65] A. S. Araújo and A. M. Cardoso, "Pedagogical effectiveness of a remote lab for experimentation in Industrial Electronics," Proc. - ICELIE 2009, 3rd IEEE Int. Conf. e-Learning Ind. Electron., pp. 104–108, 2009.
- [66] D. Cmuk, T. Mutapcic, and F. Zoino, (2006), "Remote versus classical laboratory in electronic measurements teaching - effectiveness testing," XVIII IMEKO world Congr. Proc.
- [67] R. Tirado, R. S. Herrera, M. A. Márquez, A. Mejías, and J. M. Andújar, (2015), "Comparing Remote Laboratories from the Student Perspective," IFAC-PapersOnLine, vol. 48, no. 29, pp. 176–181.